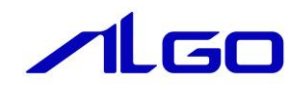

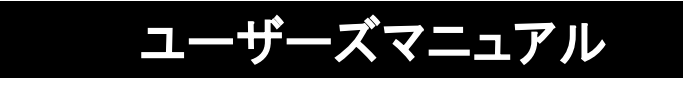

**EtherCAT** ちゅう丸くんシリーズ Modbus ゲートウェイユニット

# 目次

# 安全にお使いいただく為に

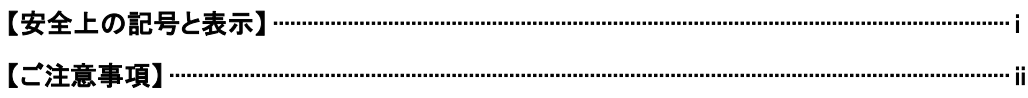

## はじめに

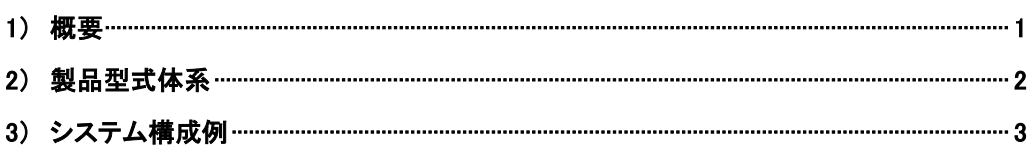

# 第1章 一般仕様

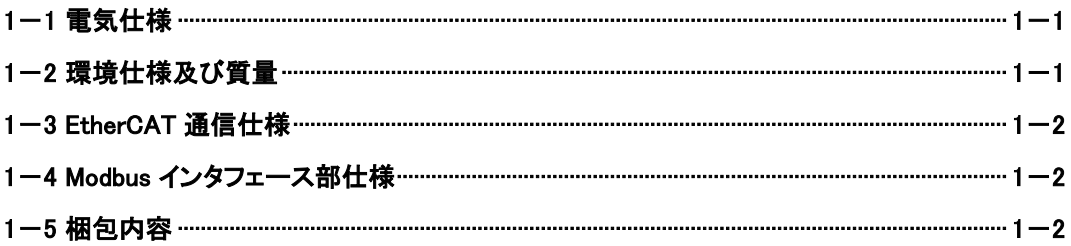

# 第2章 各部の名称

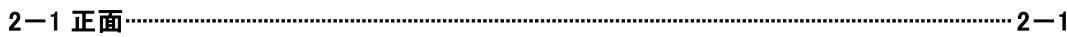

# 第3章 EtherCAT 通信

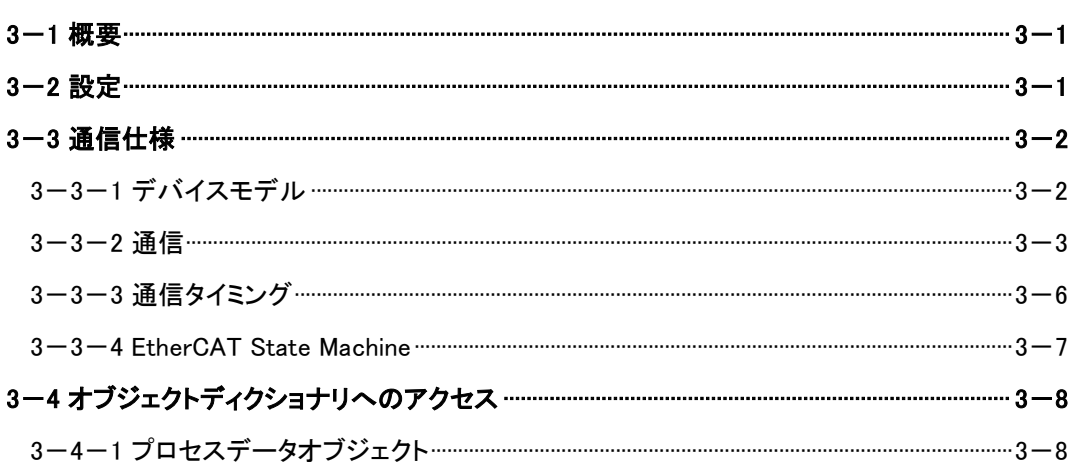

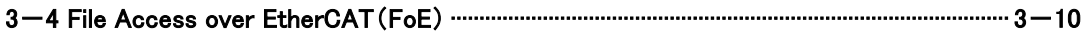

# 第4章オブジェクトディクショナリ

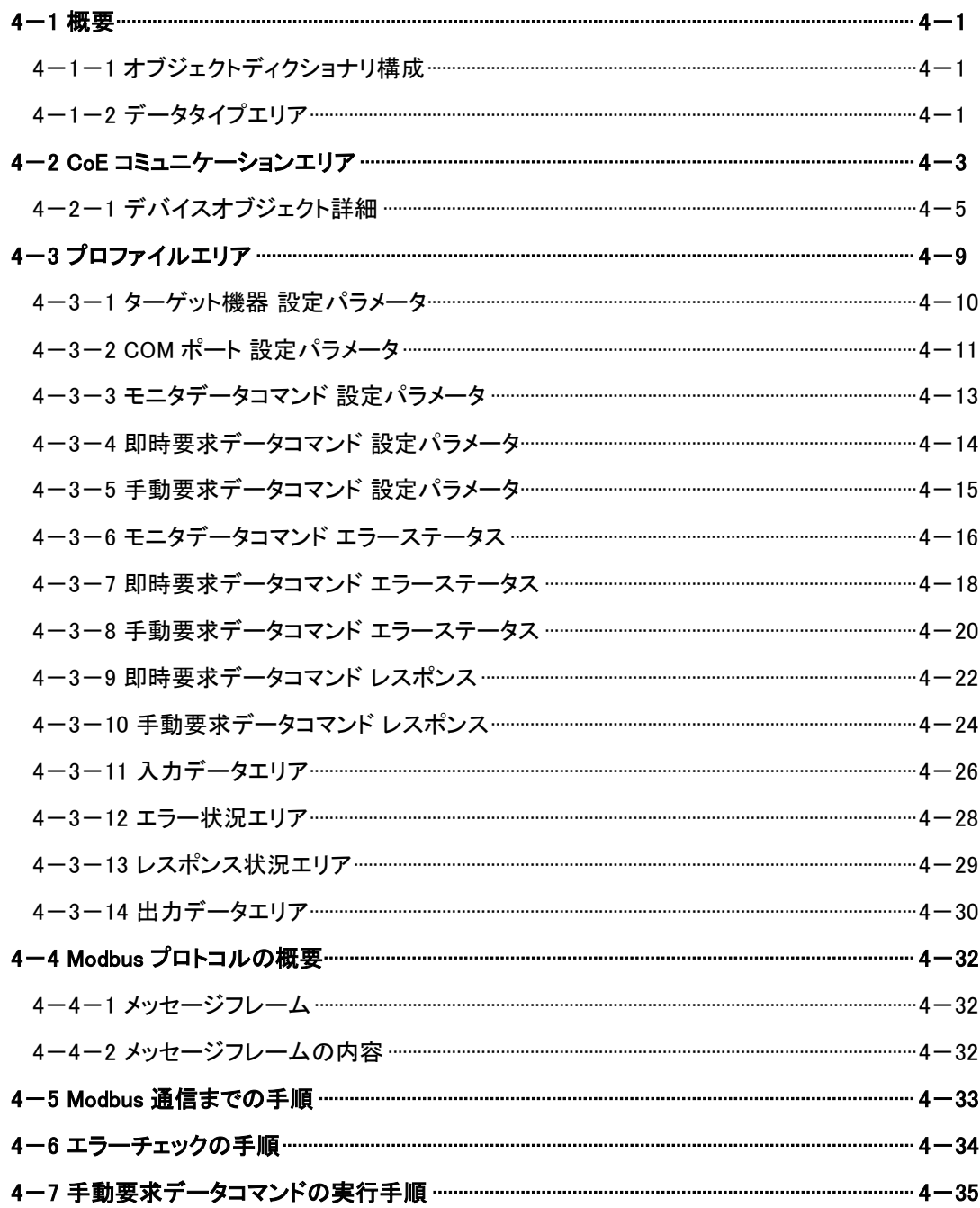

# 第5章 設置

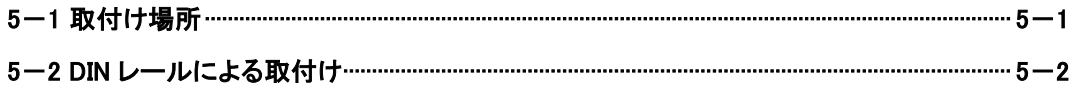

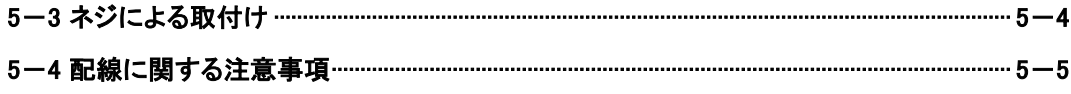

# 第6章接続

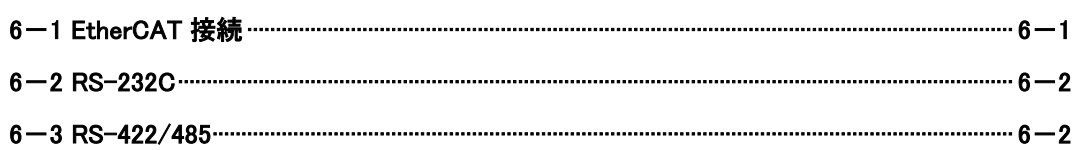

# 第7章トラブルシューティング

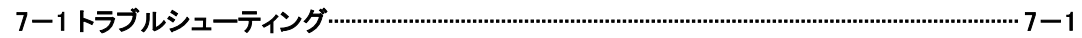

# 第8章 外形寸法

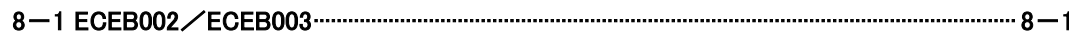

# 第9章 別売品

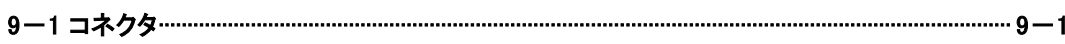

# 第10章 製品保証内容

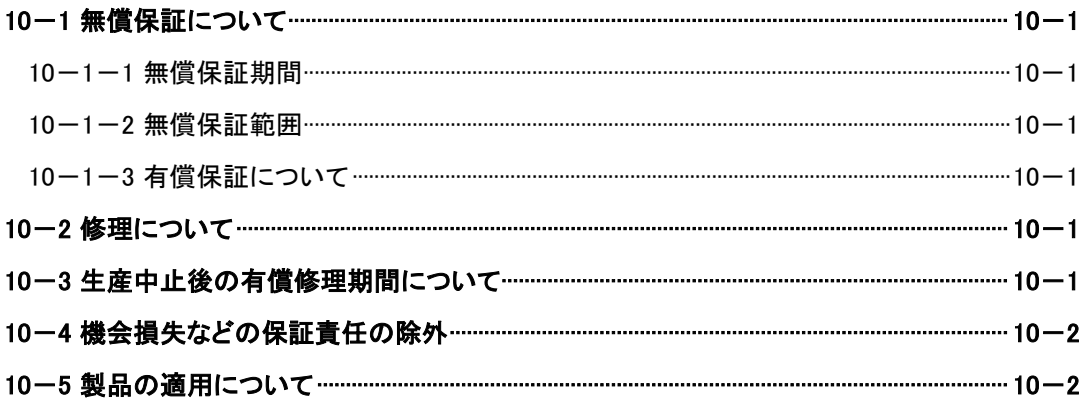

# <span id="page-4-0"></span>安全にお使いいただく為に

 本製品を安全かつ正しく使用していただく為に、お使いになる前に本書をお読みいただき、十分に理解していただくようお 願い申し上げます。

## <span id="page-4-1"></span>【安全上の記号と表示】

 本書では、本製品を安全に使用していただく為に、注意事項を次のような表示と記号で示しています。 これらは、安全に関する重大な内容を記載しておりますので、よくお読みの上、必ずお守りください。

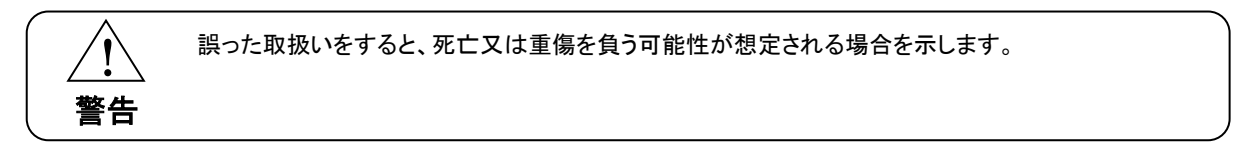

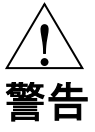

- 本製品をご使用になられる前に必ず本書をよくお読みいただいた上で、ご使用ください。
- 本製品の設置や接続は、電気的知識のある技術者が行ってください。設置や交換作業の前には必ず本製 品の電源をお切りください。
- 本製品は本書に定められた仕様や条件の範囲内でご使用ください。
- 異常が発生した場合は、直ちに電源を切り、原因を取除いた上で、再度電源を投入してください。
- 故障や通信異常が発生した場合に備えて、お客様でフェールセーフ対策を施してください。
- 本製品は原子力及び放射線関連機器、鉄道施設、航空機器、船舶機器、航空施設、医療機器などの人 身に直接関わるような状況下で使用される事を目的として設計、製造されたものではありません。人身に 直接関わる安全性を要求されるシステムに適用する場合には、お客様の責任において、本製品以外の機 器・装置をもって人身に対する安全性を確保するシステムの構築をしてください。

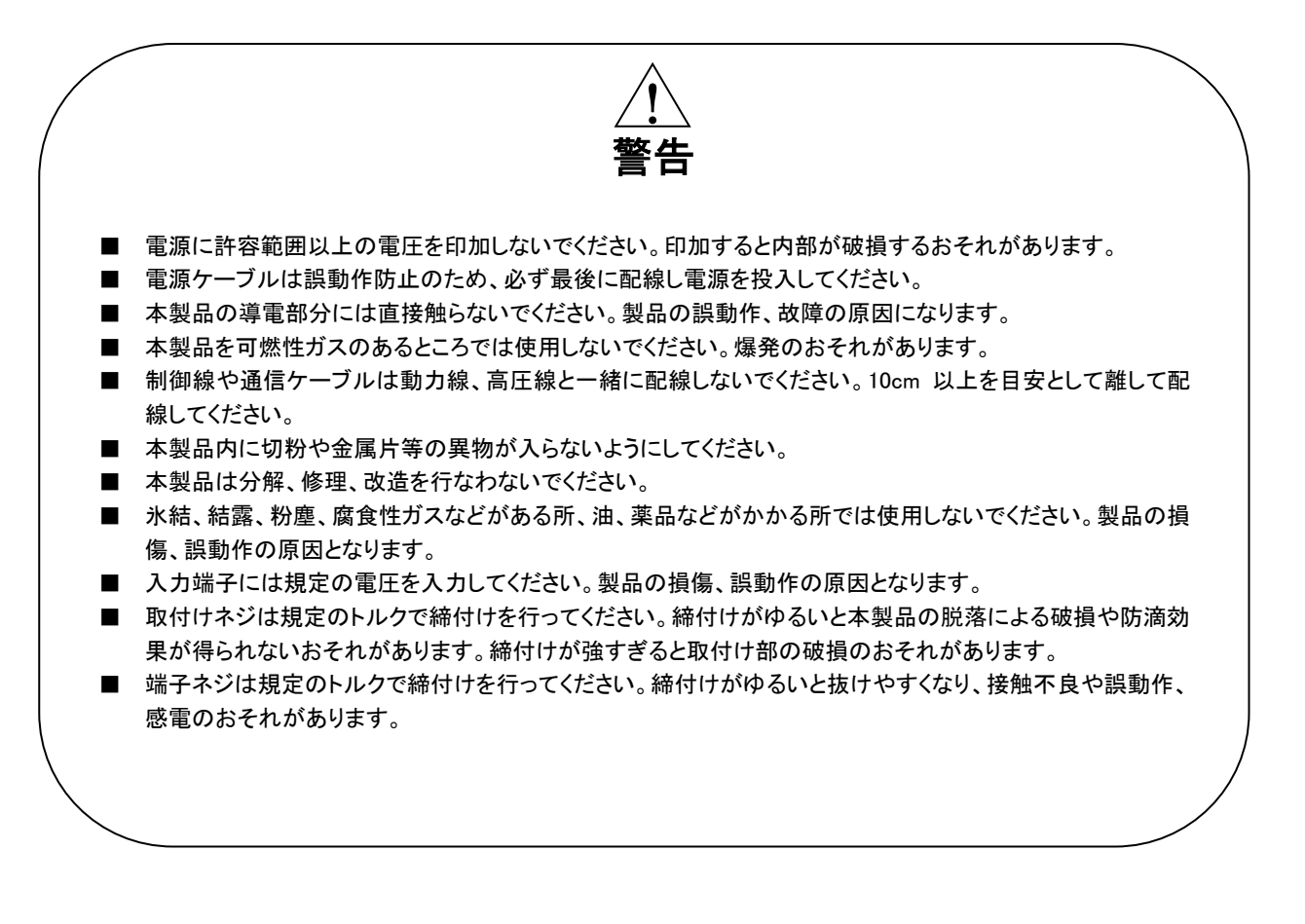

### <span id="page-5-0"></span>【ご注意事項】

### EU 指令適合品としてご使用の場合

- 本製品は、各種制御盤、製造装置に組み込まれて使用される前提の電気機器であるため、必ず導電性の制御 盤内に設置してください。
- お客様の装置に実際に組み込んだ際に、規格を満足させるために必要な対策は、制御盤の構成、配置状態、配 線状態によって変化します。従って機械装置等に CE マークを表示させるためには、使用されるお客様自身がそ の適合性を確認した上で CE マークを表示する必要があります。

# <span id="page-6-0"></span>はじめに

## <span id="page-6-1"></span>1) 概要

本製品は EtherCAT ネットワークを用いて複数のターゲット機器との Modbus 通信を実現するゲートウェイユニットです。

本マニュアルは「ECEB00x-4-CED」(バージョン 4)以降の製品について説明しています。 本製品の特長を以下に示します。

- ⚫ CPU はルネサスエレクトロニクス製 R-IN32M3-EC を搭載
- ⚫ EtherCAT Slave Controller は CPU 内蔵 Beckhoff 社製 EtherCAT Slave Controller IP Core を使用
- **シリアルインタフェースを 4CH 搭載**
- RS-232C タイプ、RS-422/485(全二重、半二重切替可能)タイプをラインナップ
- シリアル伝送モードは RTU モードと ASCII モードに対応
- ⚫ チェックアルゴリズムは RTU モードでは CRC 法を、ASCII モードでは LRC 法を採用
- 電源は DC24V
- CE マーキング適合

※ EtherCAT® is registered trademark and patented technology, licensed by Beckhoff Automation GmbH, Germany.

## <span id="page-7-0"></span>2) 製品型式体系

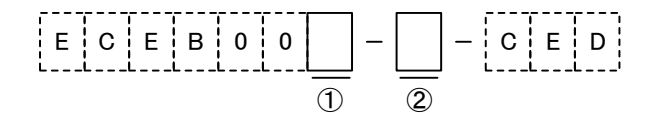

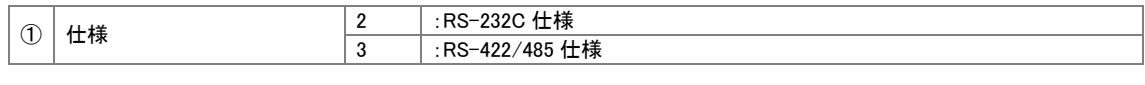

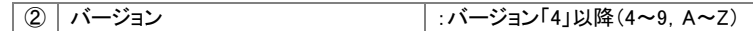

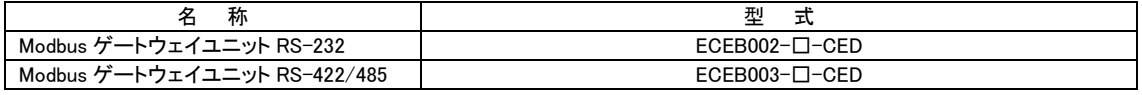

※ □はバージョンを表します。

※ 型式末尾の「CED」は CE マーキング適合製品のシリーズ名です。

※ 「ECEB00x -1~3」(バージョン 3 まで)の製品については営業担当までお問合せください。

## <span id="page-8-0"></span>3) システム構成例

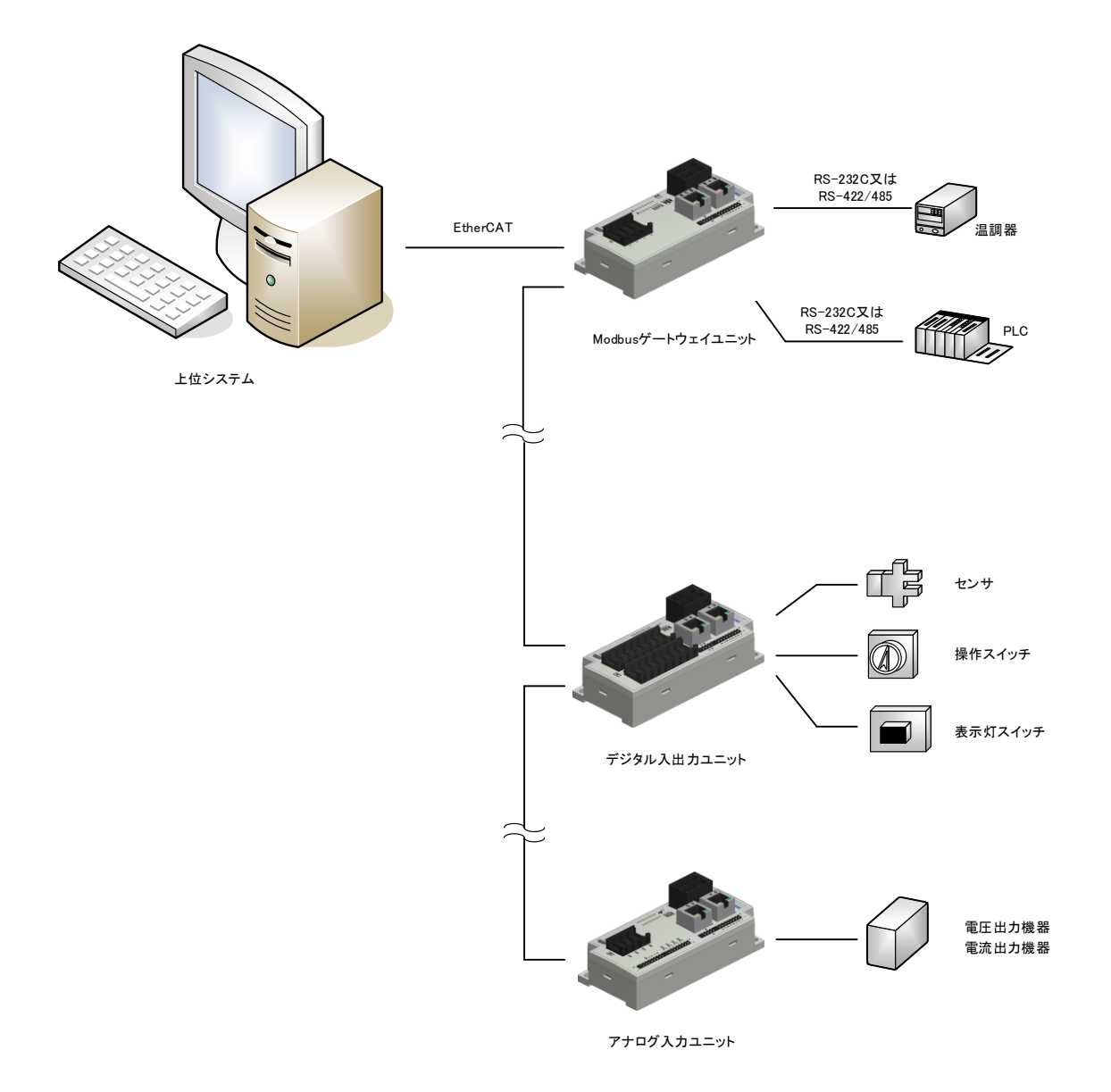

# <span id="page-9-0"></span>第1章 一般仕様

本章では、本製品の電気的仕様及び性能を一覧表形式で説明します。

### <span id="page-9-1"></span>1-1 電気仕様

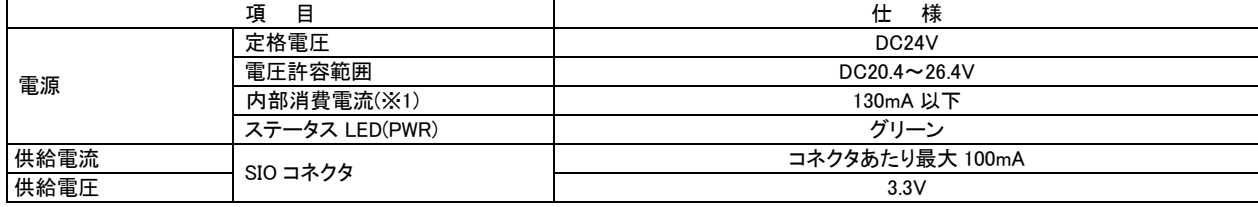

(※1) 記載の消費電流値は外部入力電流、外部出力電流を含まない値です。

## <span id="page-9-2"></span>1-2 環境仕様及び質量

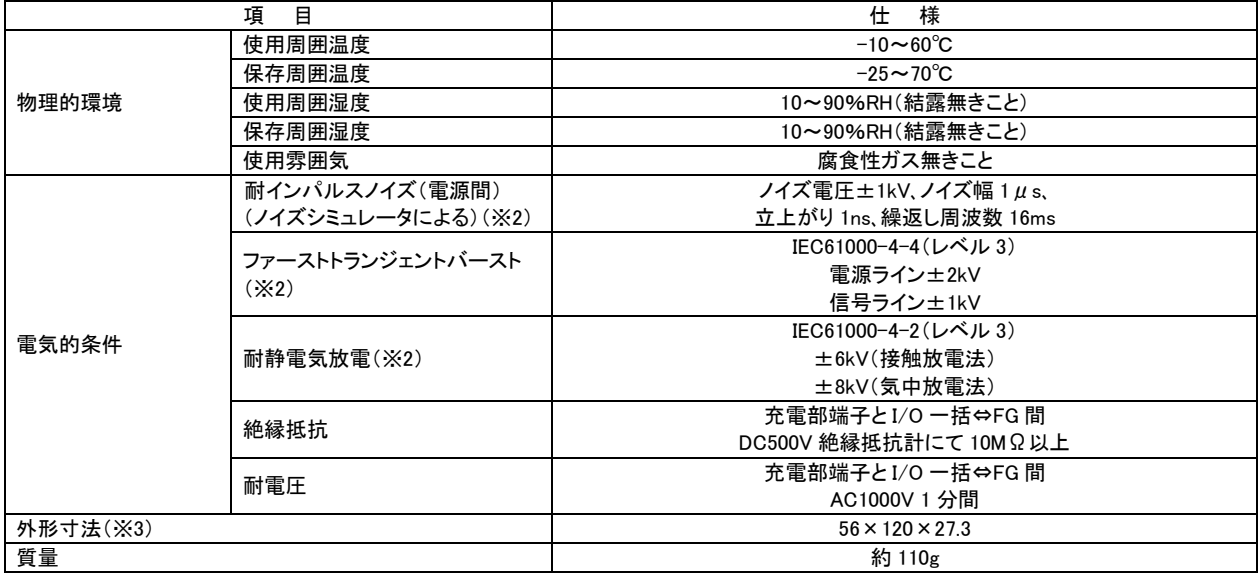

(※2) USB は対象外です。

(※3) 突起部は含みません。(W)×(H)×(D)表記(単位:mm)

## <span id="page-10-0"></span>1-3 EtherCAT 通信仕様

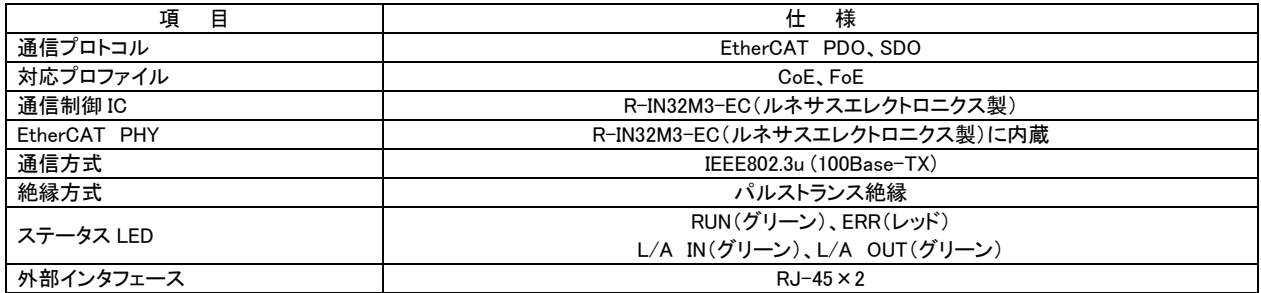

## <span id="page-10-1"></span>1-4 Modbus インタフェース部仕様

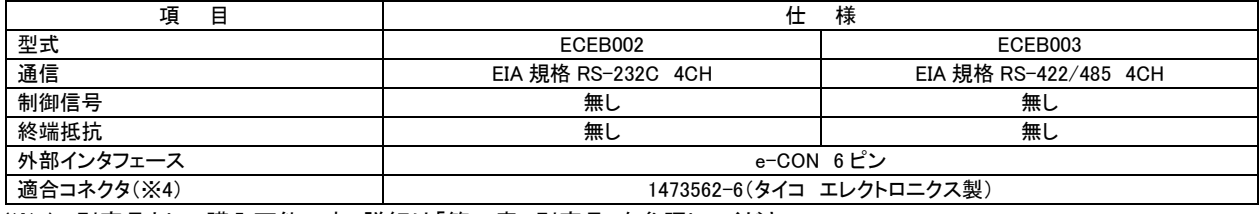

(※4) 別売品として購入可能です。詳細は「第 9 章 別売品」を参照してください。

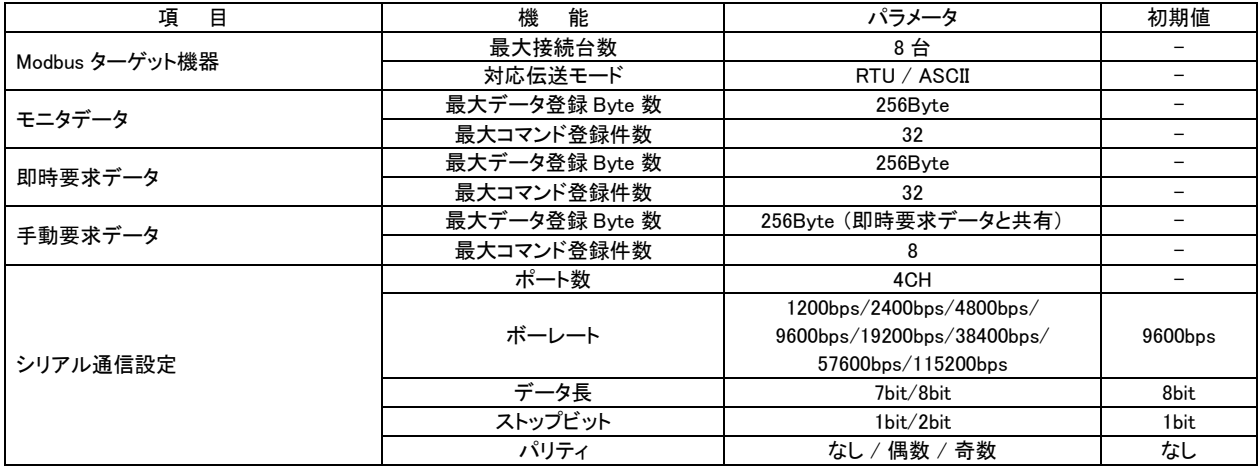

### <span id="page-10-2"></span>1-5 梱包内容

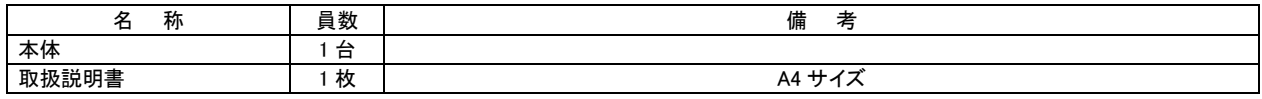

※ 電源コネクタ、I/O コネクタは付属していません。

# <span id="page-11-0"></span>第2章 各部の名称

 本章では、各部の名称と意味を説明します。 コネクタ・ケーブル類はお客様にてご準備ください。 コネクタ(別売品)については「第9章 別売品」を参照してください。

### <span id="page-11-1"></span>2-1 正面

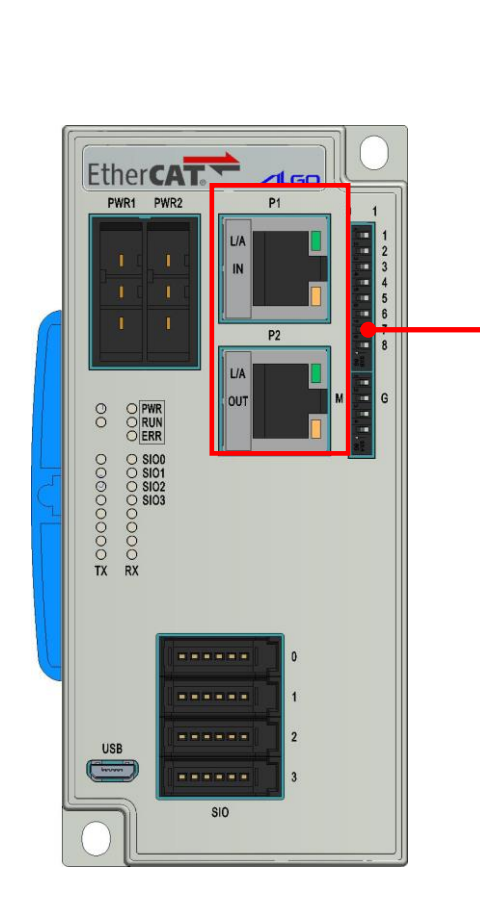

EtherCAT 通信コネクタ (P1, P2) IEEE802.3u(100Base-TX)  $-LED1$ τ 8番ピン 1番ピン  $\overline{\Box}$ LED<sub>2</sub> 8 NC 7 NC 6 RXD-5 NC 4 NC  $\overline{3}$  RXD+ 2 TXD- $1$  TXD+

LED1 :L/A IN L/A OUT(グリーン)

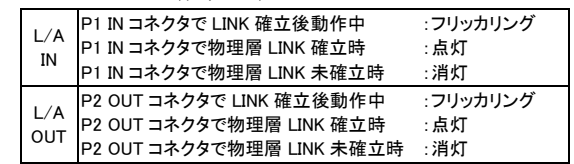

LED2 :未使用

適合コネクタ :RJ-45 コネクタ

適合電線 :アルミテープ+編組の二重シールドケーブル (カテゴリ 5e 以上)

推奨コネクタ :J00026A2001(テレガートナー製)

推奨ケーブル :IETP26-SB(日本電線工業製)

※ 通信ケーブルとコネクタを接続する場合は、ストレート配線を 行ってください 接続については「第 6 章 接続」を参照してください

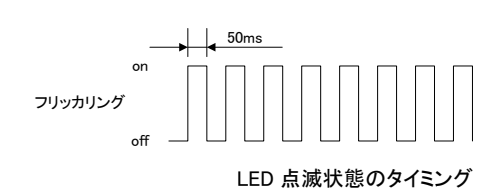

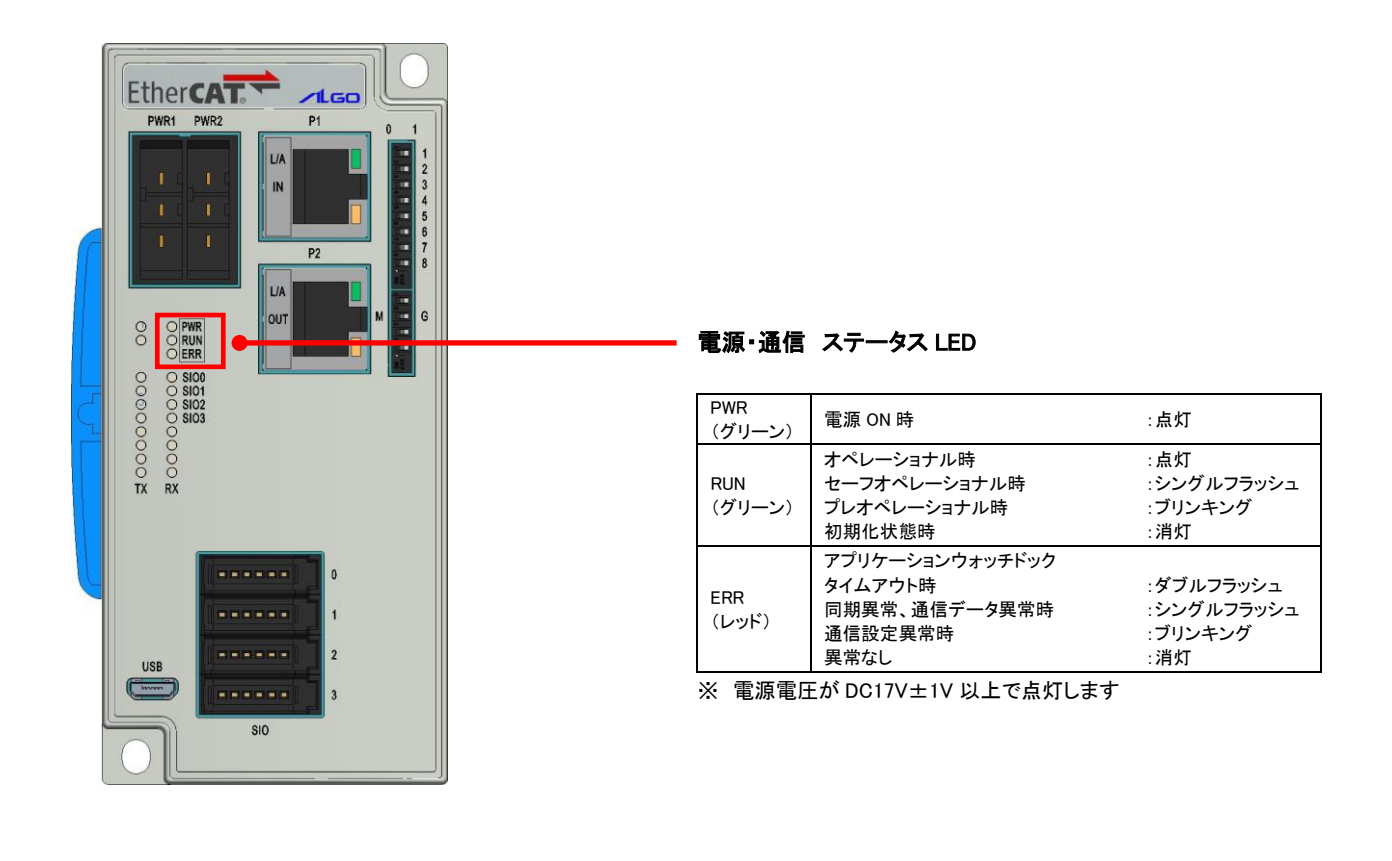

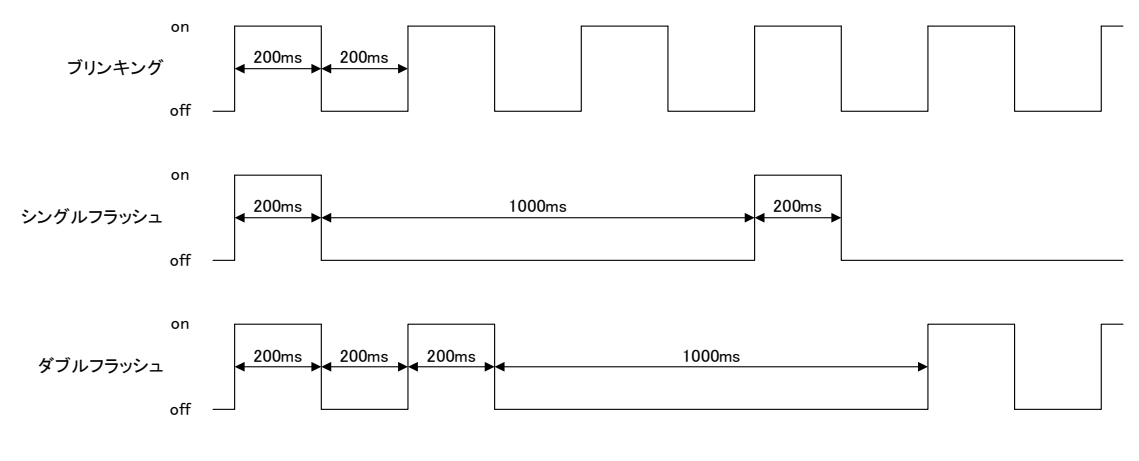

LED 点滅状態のタイミング

 $2 - 2$ 

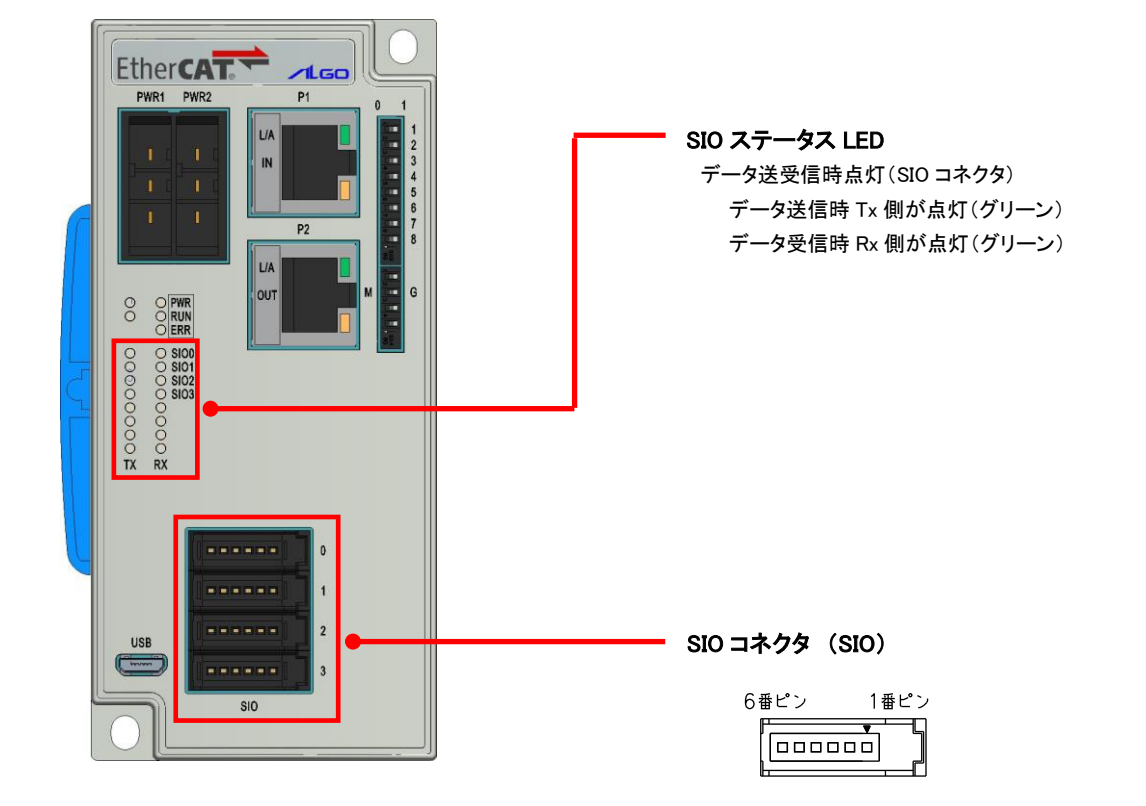

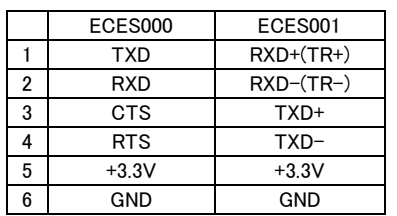

-<br>適合コネクタ :1473562-6(タイコ エレクトロニクス製) 適合電線 :被覆外形φ1.0~1.15 接続については「第 6 章 接続」を参照してください

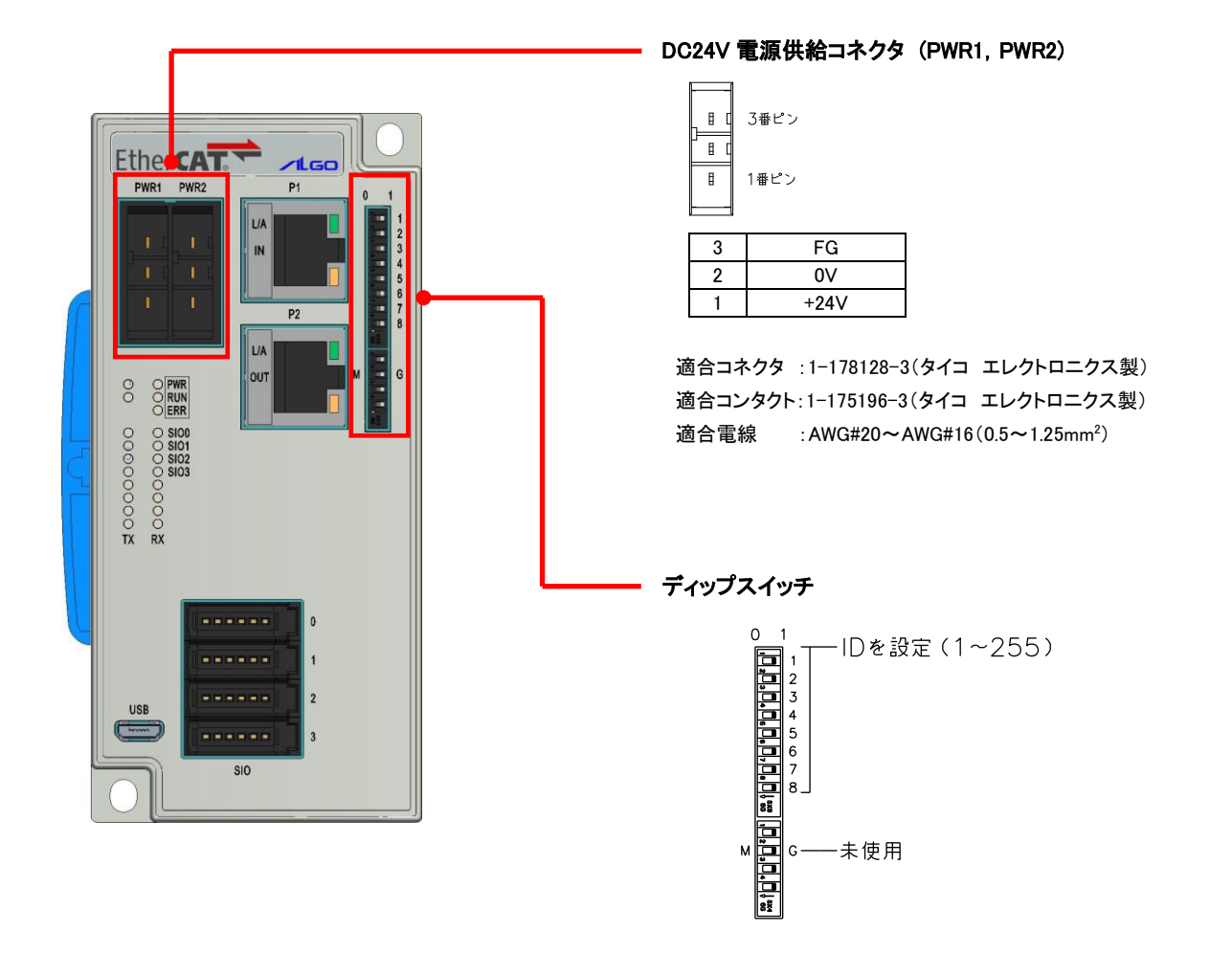

 $2 - 4$ 

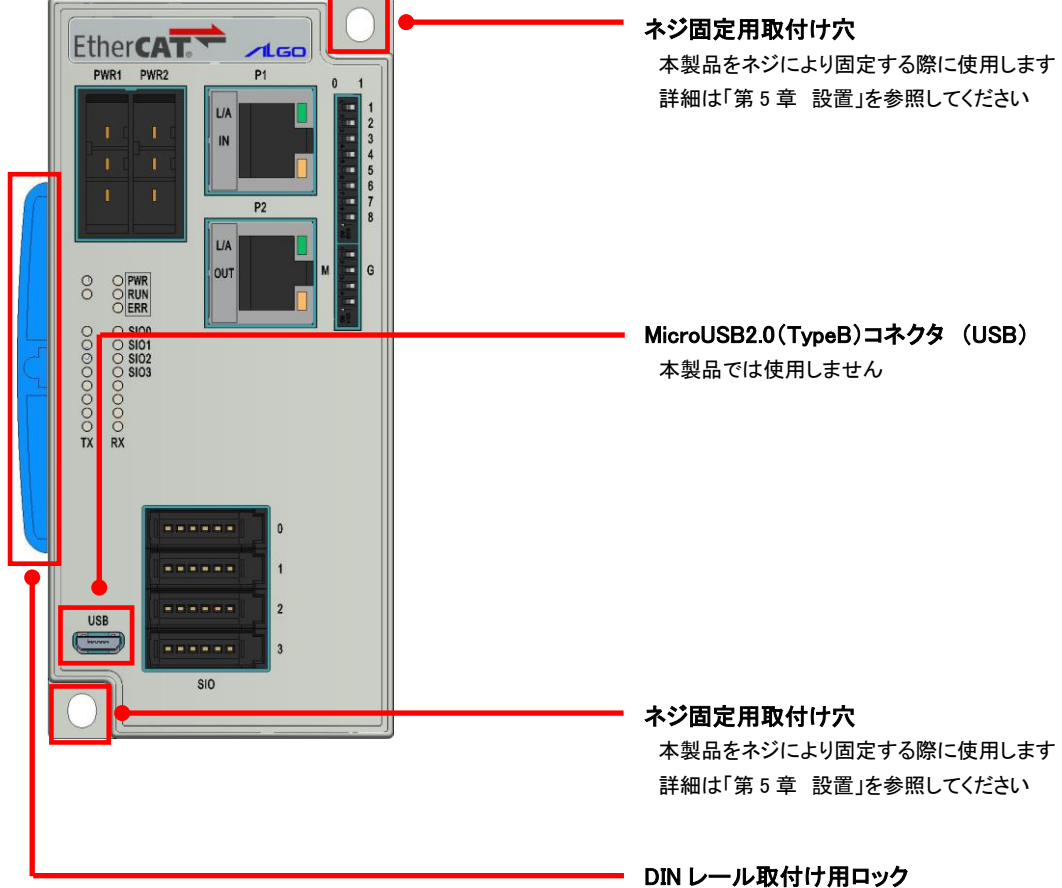

 本製品を 35mm の DIN レールに取付ける際に使用します 詳細は「第 5 章 設置」を参照してください

# <span id="page-16-0"></span>第3章 EtherCAT 通信

 この章では、EtherCAT ネットワーク通信の構築方法、物理的なパラメータの調整方法、各種機能をアクティブにする方法 の技術的な仕様が記述されています。

 お読みいただく方は、ネットワーク、EtherCAT CoE(CANopen over EtherCAT)の基本的な知識を持つことを前提とします。 EtherCAT Specification の詳細については、EtherCAT Technology Group から入手できます。EtherCAT 仕様を参照いただ くようにお願いします。

### <span id="page-16-1"></span>3-1 概要

EtherCAT(Ethernet Control Automation Technology)は、Beckhoff 社により開発され、現在では EtherCAT Technology Group(ETG)により管理されています。

EtherCAT 接続は、新しいリアルタイム Ethernet を用いたネットワーク通信で、ツイストペア、または光ファイバケーブル で接続ができるとともに、ライン、ツリー、デイジーチェーン、ドロップラインをサポートします。

EtherCAT 転送方法はマスタから送信されたフレームがスレーブ通過時に出力データを取り出し、入力データを挿入し ます。EtherCAT プロトコルは、IEEE802.3 に準拠した標準の Ethernet プロトコルが維持されていますので、新たにサブ バスの構築は必要ありません。

EtherCAT プロトコルはプロセス・データ向けに最適化されています。EtherType により Ethernet フレーム内で直接転送 されます。いくつかのサブ・テレグラムを構成しているかもしれませんが、それぞれ 4GB 容量までのロジック・プロセス・ イメージを特定のメモリ・エリアに提供します。

※ EtherCAT® is registered trademark and patented technology, licensed by Beckhoff Automation GmbH, Germany.

### <span id="page-16-2"></span>3-2 設定

ノード ID

EtherCAT ネットワーク内の各スレーブドライブは、それぞれ固有のノード ID を持つことができます。 また、ノード ID とは別に、DipSW1 で 8Bit スレーブアドレス 1~255 を設定することができます。 設定値は、電源投入時に、ステーションエイリアス設定レジスタ(0x0012)に書き込まれます。 アドレスを変更する場合は、設定を変更後、ユニットの再起動が必要になります。 尚、ノード ID の設定は、EtherCAT マスタによって取り扱いが異なりますので注意してください。

### <span id="page-17-0"></span>3-3 通信仕様

<span id="page-17-1"></span>3-3-1 デバイスモデル

■ Communication

この機能のユニットは、ネットワーク構造ベース経由でデータ転送するための機能が含まれます。 ■ Object Dictionary

- オブジェクトディクショナリは、アプリケーションオブジェクト、通信オブジェクトと、このデバイスで使用するステートマ シーンの動作に影響を与えるものです。
- Application アプリケーションは、動作環境に応じたデータ交換する項目の通信デバイス機能が含まれます。

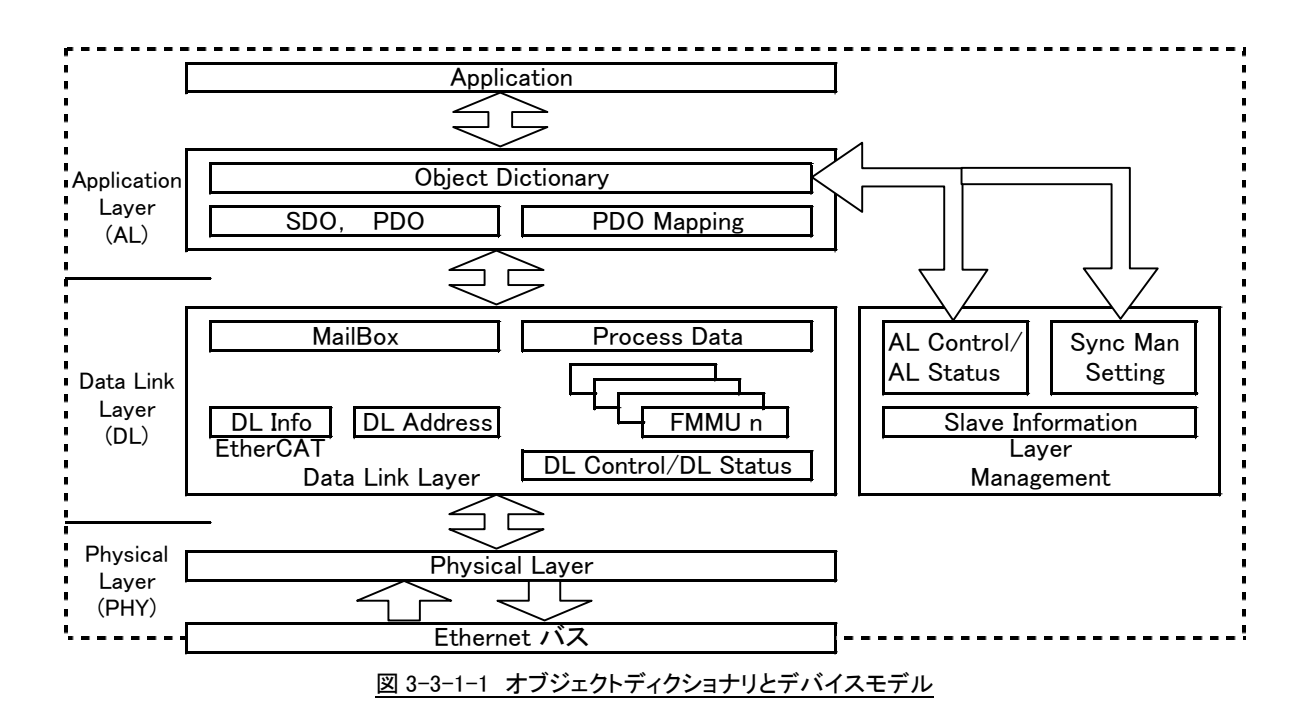

### ■ Object Index

すべてのオブジェクトは、16Bit のインデックスでアドレスされます。オブジェクトは、グループ毎にオブジェクトディク ショナリ内に配置されます。

CoE にて規定されるオブジェクトディクショナリ概要を以下に示します。

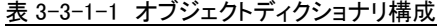

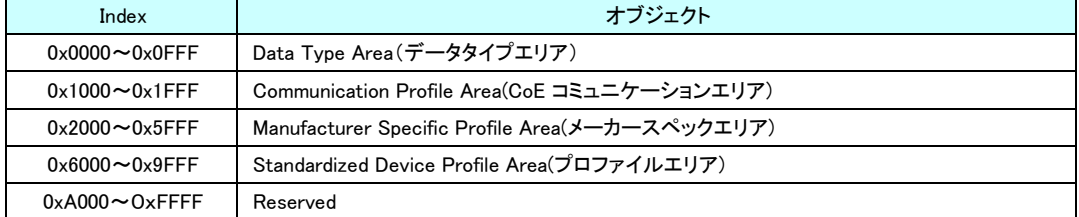

### <span id="page-18-0"></span>3-3-2 通信

■ EtherCAT プロトコル

EtherCAT は、IEEE802.3 スタンダードの Ethernet フレームを使用しているため、標準ネットワークコントローラを使 用することができます。マスタ側は特別なハードウェアを必要としません。

EtherCAT は、EtherType=0x88A4 が準備されており、他の Ethernet フレームと区別されます。 そして、EtherCAT は IP プロトコルを必要としません。

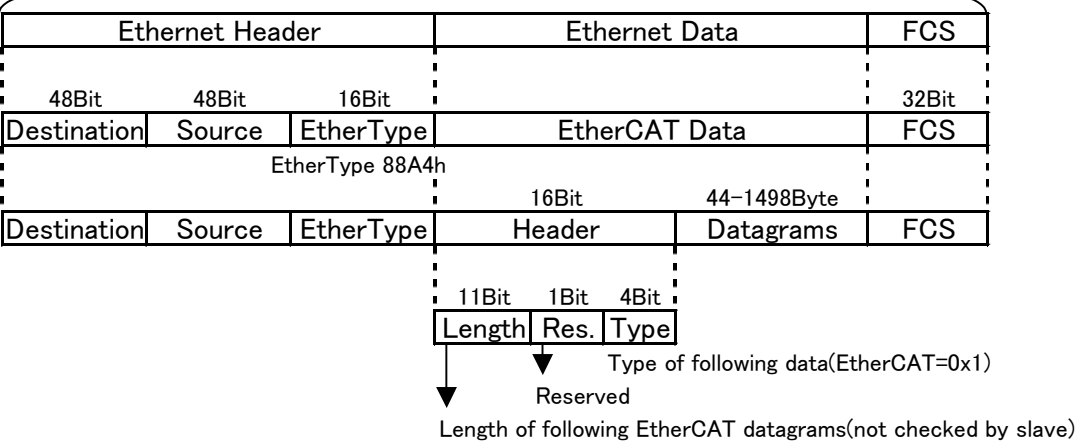

Ethernet Frame: Max. 1514 Byte

図 3-3-2-1 Ethenet Frame 上の EtherCAT Data

■ EtherCAT Datagram

ネットワーク構築を容易にするために、デフォルトとして命令コマンドは IEC61158 EtherCAT コミュニケーションプロ ファイルで標準化されています。セグメント内の各ノードは、個別にアドレスされ、1 つの Ethernet により EtherCAT Datagram を使用することが可能です。フレームは、最終 EtherCAT Datagram で終了します。

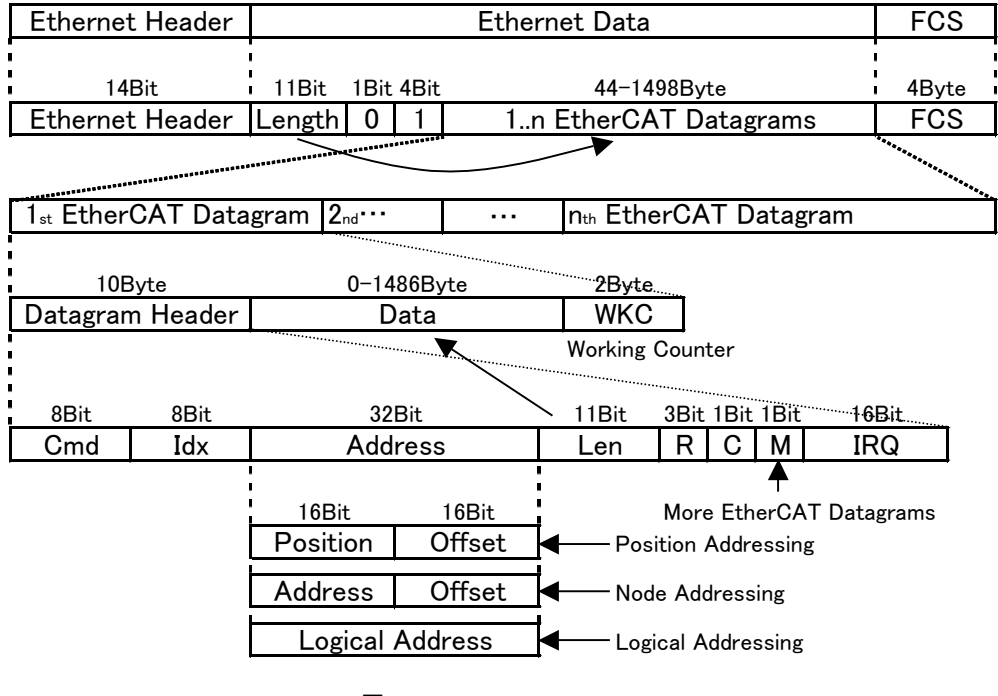

図 3-3-2-2 EtherCAT Datagram

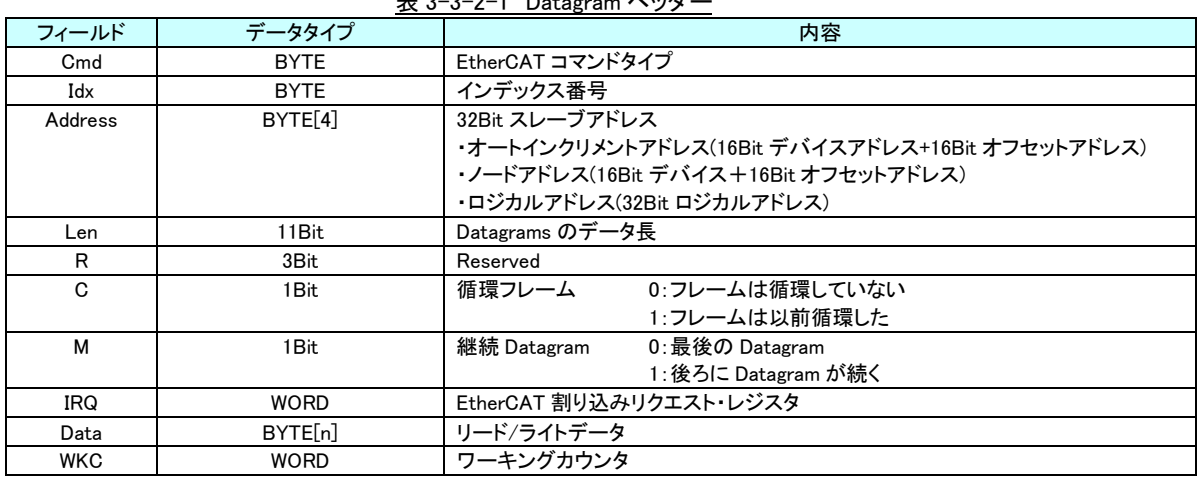

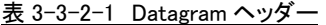

■ EtherCAT M・モード

EtherCAT デバイスはデバイスアドレッシングと論理的なアドレッシングの 2 つのアドレッシング・モードがサポートさ れます。

デバイスアドレッシング・モードではオートインクリメントアドレッシング、コンフィグステーションアドレッシング、およ びブロードキャストの 3 つが利用可能です。

EtherCAT アドレッシング・モードの説明を表 3-3-2-2 に示します。

| モード              | フィールド    | データタイプ       | 内容                                           |
|------------------|----------|--------------|----------------------------------------------|
| Auto             | Position | <b>WORD</b>  | 各スレーブは位置をインクリメントし、Position=0 のスレーブがアドレスされます。 |
| Increment        | Offset   | <b>WORD</b>  | ESC のローカルレジスタ、またはメモリアドレス。                    |
| Address          |          |              |                                              |
| Configured       | Address  | <b>WORD</b>  | 設定されたステーションアドレスとステーションエイリアスが一致した場合にスレー       |
| Station          |          |              | ブはアドレスされます。                                  |
| Address          | Offset   | <b>WORD</b>  | ESC のローカルレジスタ、またはメモリアドレス。                    |
| <b>BloadCast</b> | Position | <b>WORD</b>  | 各スレーブは位置をインクリメントされます。                        |
|                  | Offset   | <b>WORD</b>  | ESC のローカルレジスタ、またはメモリアドレス。                    |
| Logical          | Address  | <b>DWORD</b> | FMMU にて設定された論理アドレスが FMMU 設定と一致した場合にスレーブはア    |
| Address          |          |              | ドレスされます。                                     |

表 3-3-2-2 EtherCAT アドレッシング・モード

### ■ ワーキングカウンタ

EtherCAT Datagram は、16Bit のワーキングカウンタ(WKC)を持ちます。ワーキングカウンタは、EtherCAT Datagram によって正常にアクセスされたデバイス番号をカウントします。 コマンドとワーキングカウンタの対応表を表 3-3-2-3 に示します。

| $330020 - 1212$ |           |         |  |  |  |  |
|-----------------|-----------|---------|--|--|--|--|
| コマンド            | 内容        | インクリメント |  |  |  |  |
| リードコマンド         | 失敗        | 変更なし    |  |  |  |  |
|                 | リード成功     | $+1$    |  |  |  |  |
| ライトコマンド         | 失敗        | 変更なし    |  |  |  |  |
|                 | ライト成功     | $+1$    |  |  |  |  |
| リード・ライトコマンド     | 失敗        | 変更なし    |  |  |  |  |
|                 | リード成功     | $+1$    |  |  |  |  |
|                 | ライト成功     | $+2$    |  |  |  |  |
|                 | リード・ライト成功 | $+3$    |  |  |  |  |

表 3-3-2-3 コマンドとワーキングカウンタ

### ■ EtherCAT コマンドタイプ コマンドタイプリストを表 3-3-2-4 に示します。

| コマンド                    | 略語          | 名前                                     | 説明                                                                                            |
|-------------------------|-------------|----------------------------------------|-----------------------------------------------------------------------------------------------|
| 0(0x00)                 | <b>NOP</b>  | No Operation                           | コマンド無視                                                                                        |
| 1(0x01)                 | <b>APRD</b> | Auto Increment<br>Read                 | アドレスをインクリメントし、受信アドレス=0の時、Datagram にリ<br>ードデータをセット。                                            |
| 2(0x02)                 | <b>APWR</b> | Auto Increment<br>Write                | アドレスをインクリメントし、受信アドレス=0 の時、メモリ領域に<br>データをライト。                                                  |
| 3(0x03)                 | <b>APRW</b> | Auto Increment<br>ReadWrite            | アドレスをインクリメントし、受信アドレス=0の時、Datagram にリ<br>ードデータをセットし、メモリ領域にデータをライト。                             |
| 4(0x04)                 | <b>FPRD</b> | <b>Configured Address</b><br>Read      | アドレス一致の時、Datagram にリードデータをセット。                                                                |
| 5(0x05)                 | <b>FPWR</b> | <b>Configured Address</b><br>Write     | アドレス一致の時、メモリ領域にデータをライト。                                                                       |
| 6(0x06)                 | <b>FPRW</b> | <b>Configured Address</b><br>ReadWrite | アドレスー致の時、Datagram にリードデータをセットし、メモリ領<br>域にデータをライト。                                             |
| 7(0x07)                 | <b>BRD</b>  | <b>Broadcast</b><br>Read               | 全スレーブ、メモリ領域データと Datagram データの論理和をセ<br>ット。                                                     |
| 8(0x08)                 | <b>BWR</b>  | <b>Broadcast</b><br>Write              | 全スレーブ、メモリ領域にデータをセット。                                                                          |
| 9(0x09)                 | <b>BRW</b>  | <b>Broadcast</b><br>ReadWrite          | 全スレーブ、メモリ領域データと Datagram データの論理和をセ<br>ットし、メモリ領域にデータをセット。(通常、BWR コマンドは使用<br>しない                |
| 10(0x0A)                | <b>LRD</b>  | Logical Memory<br>Read                 | 受信アドレスがリード設定 FMMU と一致の時、Datagram にリー<br>ドデータをセット。                                             |
| 11(0x0B)                | <b>LWR</b>  | Logical Memory<br>Write                | 受信アドレスがリード設定 FMMU と一致の時、メモリ領域にデ<br>一タをライト。                                                    |
| 12(0x0C)                | <b>LRW</b>  | Logical Memory<br>ReadWrite            | 受信アドレスがリード設定 FMMU と一致の時、Datagram にリー<br>ドデータをセットし、メモリ領域にデータをライト。                              |
| 13(0x0D)                | <b>ARWW</b> | Auto Increment<br>Read Multiple Write  | アドレスをインクリメントし、受信アドレス=0の時、Datagram にリ<br>ードデータをセット。他のスレーブはメモリ領域にデータをライ<br>$\mathsf{F}^{\circ}$ |
| 14(0x0E)                | <b>FRWW</b> | Configured<br>Read Multiple Write      | アドレスー致の時、Datagram にリードデータをセット。他のスレ<br>ーブはメモリ領域にデータをライト。                                       |
| $15 - 255(0x0F - 0xFF)$ |             |                                        | Reserved                                                                                      |

表 3-3-2-4 コマンドタイプリスト

### <span id="page-21-0"></span>3-3-3 通信タイミング

EtherCAT 同期ハンドリングは、マスタとスレーブ内の EtherCAT デバイスにより独立して動作します。 同期モードは、以下の通信方式を使用できます。

1) フリーランモード

スレーブアプリケーションは、EtherCAT 同期信号とは非同期で動作します。

### <span id="page-22-0"></span>3-3-4 EtherCAT State Machine

EtherCAT State Machine(ESM)はマスタとスレーブアプリケーションの始動開始時の状態を決定します。状態の変更は、 マスタからの要求で行います。

マスタはスレーブの AL コントロールレジスタに変更したい ESM を書き込み、変更要求をかけます。スレーブはローカ ルの AL ステータスで、ステートが変更されたかを確認し応答します。もし、要求が失敗した場合は、スレーブはエラー フラグにより応答します。

EtherCAT スレーブがサポートする 4 つのステートを以下に示します。

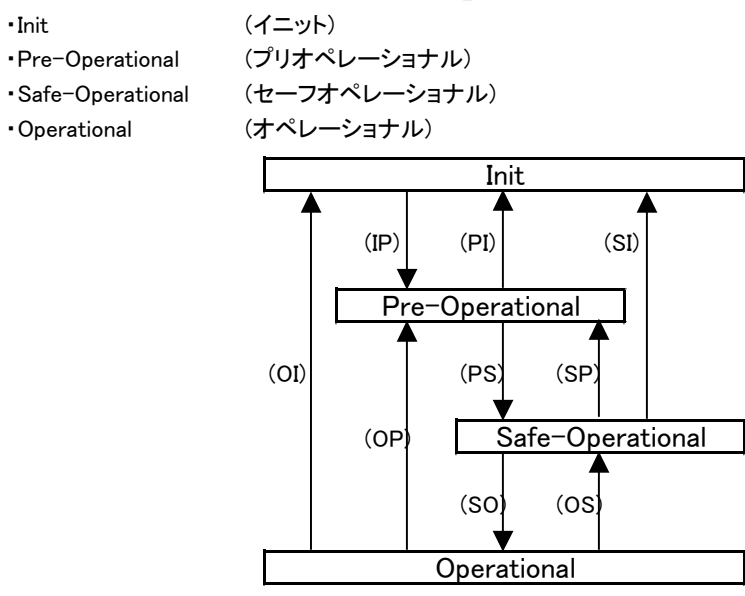

図 3-3-4-1 EtherCAT State Machine

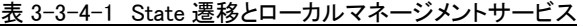

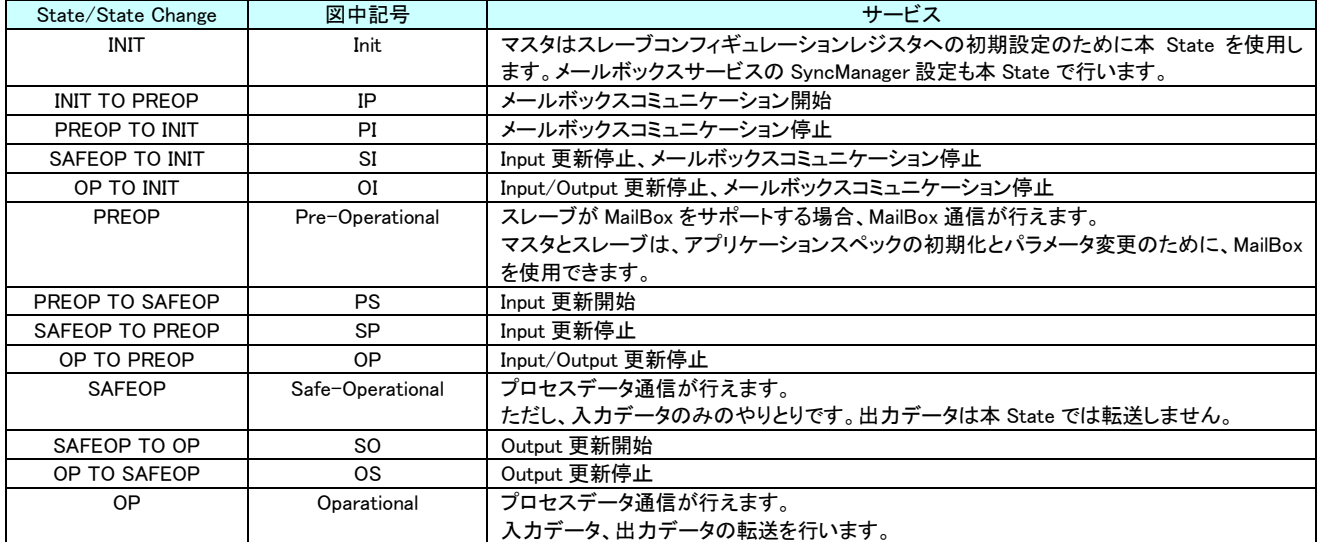

## <span id="page-23-0"></span>3-4 オブジェクトディクショナリへのアクセス

 EtherCAT Modbus ゲートウェイは、CoE(CAN application protocol over EtherCAT)をサポートしており、デバイスオブジェ クトディクショナリへは、プロセスデータオブジェクト(PDO)でアクセスします。

<span id="page-23-1"></span>3-4-1 プロセスデータオブジェクト

■ 概要

EtherCAT のリアルタイム転送は「プロセスデータオブジェクト(PDO)」を用いて行います。 PDO 転送は、プロトコル転送処理のオーバーヘッドを必要としません。 使用する PDO は、マスタからスレーブへ RxPDO(受信 PDO)、スレーブからマスタへ TxPDO(送信 PDO)が用意され ています。

■ PDO マッピング

EtherCAT Modbus ゲートウェイでは事前に PDO オブジェクト割付けがなされており、ユーザは割り付けられている PDO に対してアクセスすることでユニットにアクセスすることができます。

ユニットに用意されている PDO はすべてマッピングしていますので、ユーザが PDO マッピングの変更を行う必要は ありません。

以下に EtherCAT Modbus ゲートウェイの PDO マッピングを示します。

| Index         | 名称                        | 機能                                 |                |         |
|---------------|---------------------------|------------------------------------|----------------|---------|
| $0\times1600$ | 受信 PDO マッピング 1            | RxPD01 マッピングオブジェクトディクショナリのエントリーです。 |                |         |
| Sub-Index     | 機能                        | Data Type                          | Dir            | PDO map |
| 0x00          | エントリー数                    | UINT8                              | R <sub>O</sub> | No      |
| 0x01          | 出力データエリア 0x7000のデータ(1)    | UINT32                             | <b>RO</b>      | No      |
|               |                           |                                    |                |         |
| 0x40          | 出力データエリア 0x703F のデータ (64) | UINT32                             | R <sub>O</sub> | No      |

表 3-4-1-1 EtherCAT Modbus ゲートウェイ RxPDO メモリマッピング

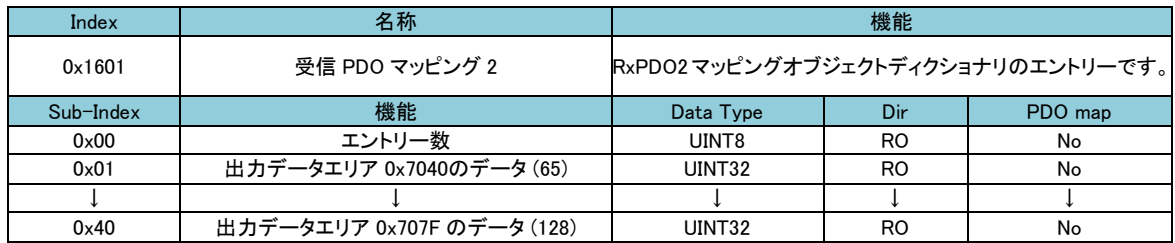

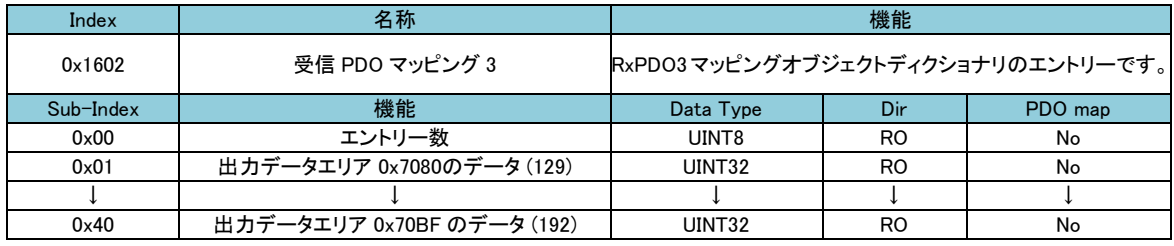

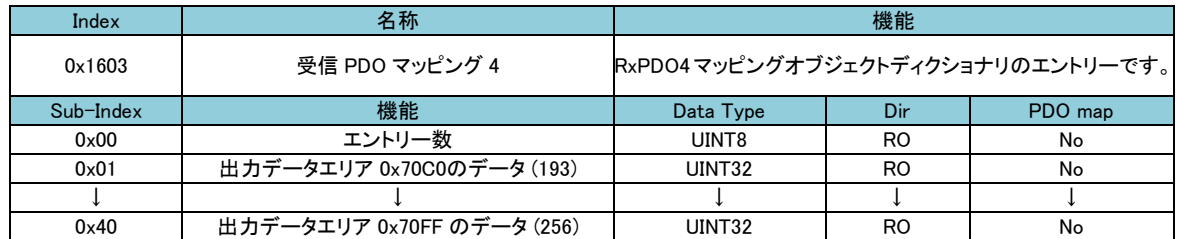

### 表 3-4-1-2 EtherCAT Modbus ゲートウェイ TxPDO メモリマッピング

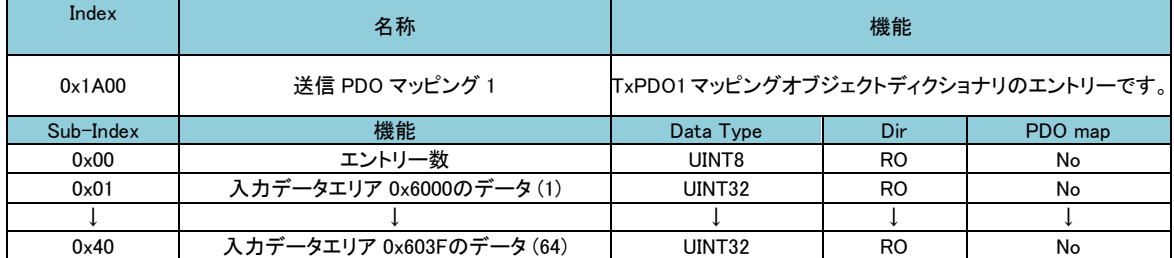

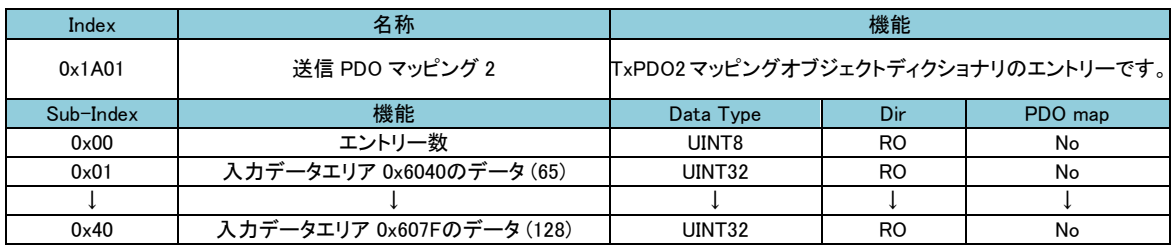

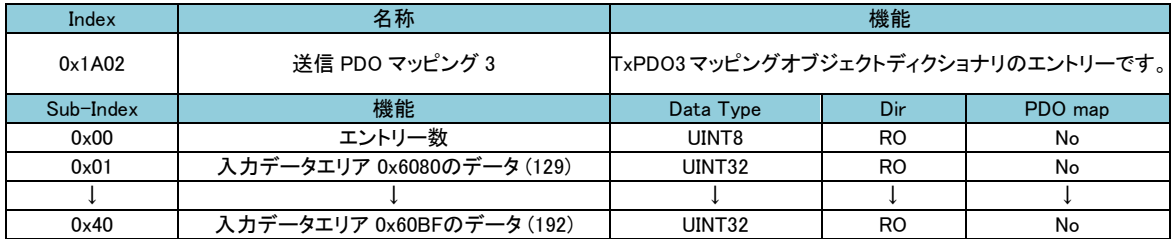

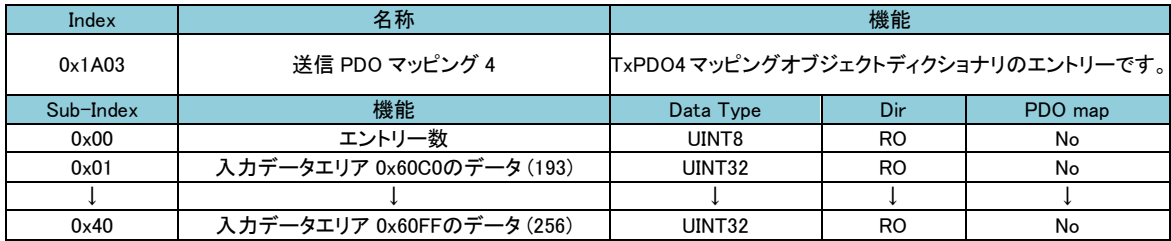

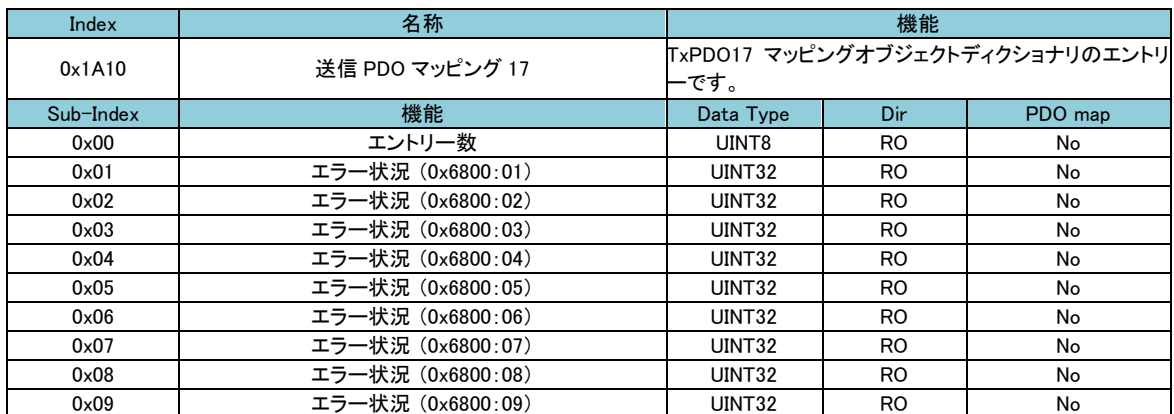

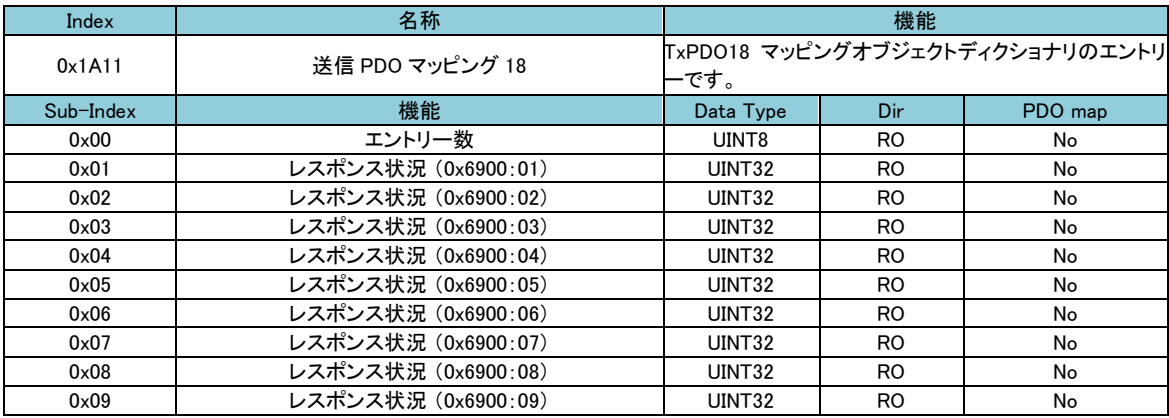

### <span id="page-25-0"></span>3-4 File Access over EtherCAT (FoE)

 EtherCAT Modbus ゲートウェイユニットは、FoE(File Access over EtherCAT)をサポートしており、ファームウェアファイル をユニットにダウンロードできます。

拡張子が efw(EtherCAT Firmware File)のファイルを EtherCAT マスタの FoE 機能でダウンロードすることが可能です。 ダウンロードに必要なパスワードは設定なし(0x00000000)です。

# <span id="page-26-0"></span>第4章 オブジェクトディクショナリ

 すべてのオブジェクトには、4 桁の 16 進数で表された 16Bit インデックスでアドレスされ、グループ毎にオブジェクトディクシ ョナリ内に配置されます。

Modbus の使用方法については「4-3 プロファイルエリア」~「4-7 手動要求データコマンドの実行手順」を参照してくださ い。

### <span id="page-26-1"></span>4-1 概要

### <span id="page-26-2"></span>4-1-1 オブジェクトディクショナリ構成

 すべてのオブジェクトは、4 桁の 16 進数で表された 16bit インデックスでアドレスされ、グループ毎にオブジェクトディ クショナリ内に配置されます。

CoE(CAN application protocol over EtherCAT)オブジェクトディクショナリの構成を以下に示します。

| Index(Hex)                          | オブジェクト                                          |  |  |  |  |
|-------------------------------------|-------------------------------------------------|--|--|--|--|
| $0 \times 0000 \sim 0 \times 0$ FFF | Data Type Area (データタイプエリア)                      |  |  |  |  |
| $0x1000 \sim 0x1$ FFF               | Communication Profile Area (CoE コミュニケーションエリア)   |  |  |  |  |
| $0x2000 \sim 0x5$ FFF               | Manufacturer Specific Profile Area (メーカスペックエリア) |  |  |  |  |
| $0 \times 6000 \sim 0 \times 9$ FFF | Standardized Device Profile Area (プロファイルエリア)    |  |  |  |  |
| $0 \times A000 \sim 0 \times FFF$   | Reserved                                        |  |  |  |  |

表 4-1-1-1 オブジェクトインデックス構成

<span id="page-26-3"></span>4-1-2 データタイプエリア

 データタイプは、オブジェクトディクショナリに含まれるオブジェクトのデータタイプのインデックスを示します。インデッ クス:0x0001~0x001F には標準データタイプで、インデックス 0x0020~0x07FF には、特殊定義のデータタイプが割り 付けられています。

| Index           | Data Type            | サイズ                      | 説明                            | <b>SUPPORT</b> |
|-----------------|----------------------|--------------------------|-------------------------------|----------------|
| $0 \times 0000$ | <b>NULL</b>          | $\mathbf 0$              | データ領域を持たない                    |                |
| 0×0001          | <b>BOOLEAN</b>       | 1bit                     | $0$ or $1$                    |                |
| 0×0002          | <b>INTEGER8</b>      | 1byte                    | $-128 - 127$                  | O              |
| 0×0003          | INTEGER16            | 2byte                    | $-32768 - 32767$              | O              |
| 0x0004          | INTEGER32            | 4byte                    | $-2147483648 \sim 2147483647$ | O              |
| 0×0005          | UNSIGNED8            | 1byte                    | $0 - 255$                     | O              |
| 0x0006          | UNSIGNED16           | 2byte                    | $0 - 65535$                   | O              |
| 0×0007          | UNSIGNED32           | 4byte                    | $0 - 4294967295$              | O              |
| 0×0008          | REAL32               | 4byte                    | 浮動小数点 32bit (float)           | -              |
| 0×0009          | <b>VISIBLESTRING</b> | —                        | 文字列                           | O              |
| 0x000A          | <b>OCTETSTRING</b>   | $\overline{\phantom{0}}$ | 文字列                           |                |
| 0x000B          | REAL64               | 8byte                    | 浮動小数点 64bit (double)          |                |
| $0 \times 000C$ | <b>TIMEOFDAY</b>     | 6bvte                    | 日時                            |                |
| $0 \times 0016$ | UNSIGNED24           | 3byte                    | $0 \sim 16777215$             |                |
| $0 \times 0018$ | UNSIGNED40           | 5byte                    | $0 \sim 1099511627775$        |                |
| $0 \times 0019$ | UNSIGNED48           | 6byte                    | 0~281474976710655             |                |
| 0x001A          | UNSIGNED56           | 7byte                    | 0~72057594037927935           |                |
| 0x001B          | UNSIGNED64           | 8byte                    | $0 \sim 18446744073709551615$ |                |
| 0x001C          | <b>SAFETY</b>        | —                        | $\overline{\phantom{0}}$      |                |
| 0×0021          | <b>PDOMAPPING</b>    |                          | PDO に登録するデータ                  | O              |
| 0×0023          | <b>IDENTITY</b>      | 20byte                   | アイデンティティデータ構造体                | O              |
| 0×0025          | COMMAND              |                          |                               |                |
| 0×0027          | <b>PDOCOMPAR</b>     | —                        |                               |                |
| 0×0028          | <b>ENUM</b>          |                          |                               |                |

表 4-1-2-1 オブジェクトディクショナリ データタイプ(1/2)

| Index  | Data Type          | サイズ                      | 説明  | <b>SUPPORT</b> |
|--------|--------------------|--------------------------|-----|----------------|
| 0x0029 | <b>SMPAR</b>       |                          |     |                |
| 0x002A | <b>RECORD</b>      | —                        | 構造体 | O              |
| 0x002B | <b>BACKUP</b>      | -                        |     | –              |
| 0x002C | <b>MDP</b>         | -                        |     | –              |
| 0x002E | <b>FSOEFRAME</b>   |                          |     |                |
| 0x002F | <b>FSOECOMMPAR</b> | $\overline{\phantom{0}}$ |     |                |
| 0x0030 | BIT <sub>1</sub>   | 1bit                     |     |                |
| 0x0031 | BIT <sub>2</sub>   | 1bit                     |     |                |
| 0x0032 | BIT <sub>3</sub>   | 1bit                     |     |                |
| 0x0033 | BIT4               | 1bit                     |     |                |
| 0x0034 | BIT <sub>5</sub>   | 1bit                     |     |                |
| 0x0035 | BIT <sub>6</sub>   | 1bit                     |     |                |
| 0x0036 | BIT7               | 1bit                     |     |                |
| 0x0037 | BIT <sub>8</sub>   | 1bit                     |     |                |
| 0x0038 | ERRORHANDLING      |                          |     |                |
| 0x0039 | <b>DIAGHISTORY</b> |                          |     |                |
| 0x003A | <b>SYNCSTATUS</b>  |                          |     |                |
| 0x003B | SYNCSETTINGS       |                          |     |                |
| 0x003C | <b>CYCLICTIMES</b> |                          |     |                |

表 4-1-2-1 オブジェクトディクショナリ データタイプ(2/2)

 本プロファイルで使用するデータ型は、SPT 項目が○となっています。表 4-1-2-1 のインデックスに記述がない番号 についてはすべて予約領域となっています。

## <span id="page-28-0"></span>4-2 CoE コミュニケーションエリア

CoE コミュニケーションオブジェクト一覧と、オブジェクトタイプ、データ長、アクセス方向について示します。

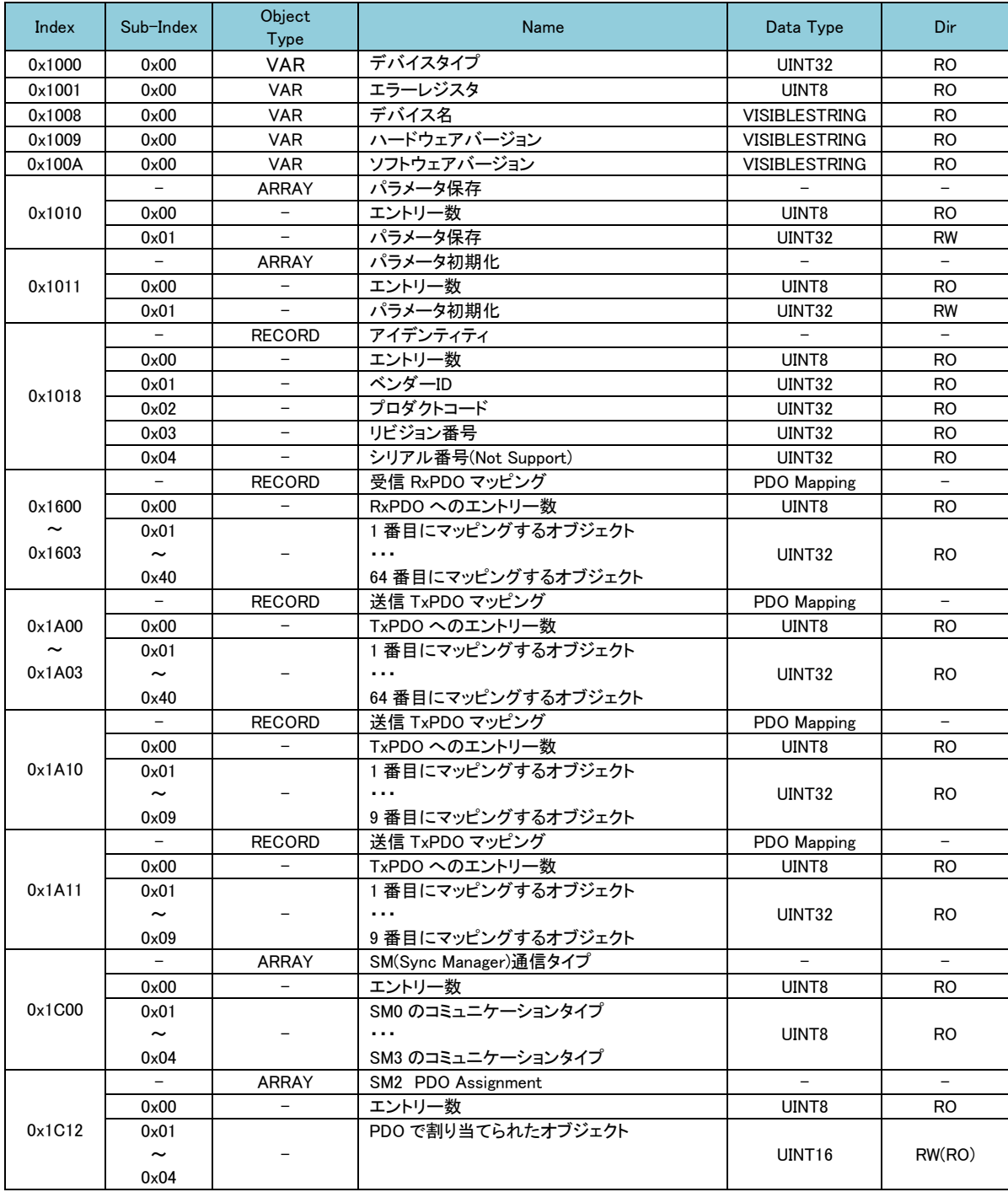

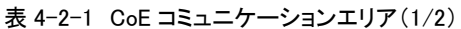

| Index                 | Sub-Index             | Object<br>Type | Name                    | Data Type | Dir            |
|-----------------------|-----------------------|----------------|-------------------------|-----------|----------------|
|                       |                       | <b>ARRAY</b>   | SM3 PDO Assignment      |           |                |
|                       | 0x00                  |                | エントリー数                  | UINT8     | <b>RO</b>      |
| 0x1C13                | 0x01                  |                | PDO で割り当てられたオブジェクト      |           |                |
|                       | $\tilde{\phantom{a}}$ |                |                         | UINT16    | RW(RO)         |
|                       | 0x06                  |                |                         |           |                |
|                       |                       | <b>RECORD</b>  | SM0~SM3 Synchronization |           |                |
| 0x1C32                | 0x00                  |                | 同期パラメータ数                | UINT8     | R <sub>O</sub> |
| $\tilde{\phantom{a}}$ | 0x01                  |                | 同期タイプ                   | UINT16    | RW(RO)         |
| $0\times1$ C33        | 0x02                  |                | サイクルタイム                 | UINT32    | RW(RO)         |
|                       | 0x03                  |                | シフトタイム                  | UINT32    | RW(RO)         |

表 4-2-1 CoE コミュニケーションエリア(2/2)

0x1000~0x1FFF でリストにないインデックスは、予約領域です。

### <span id="page-30-0"></span>4-2-1 デバイスオブジェクト詳細

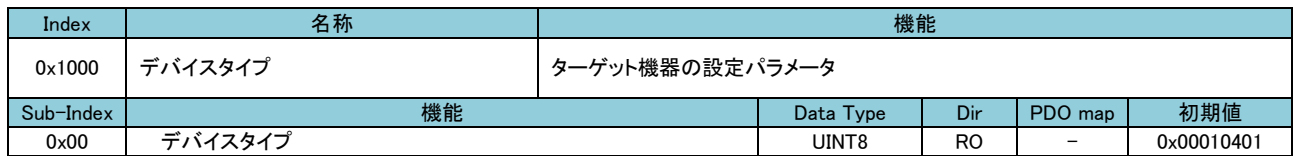

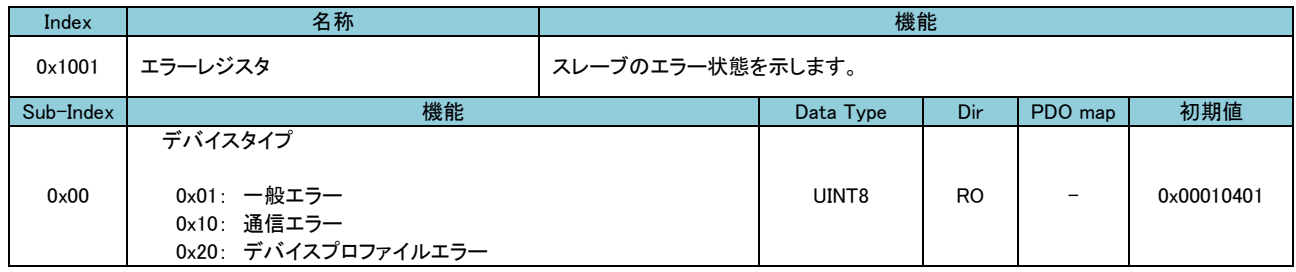

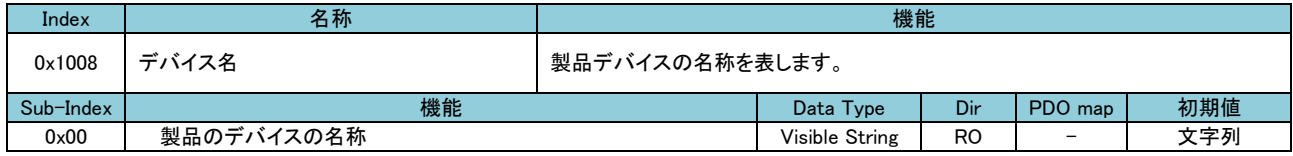

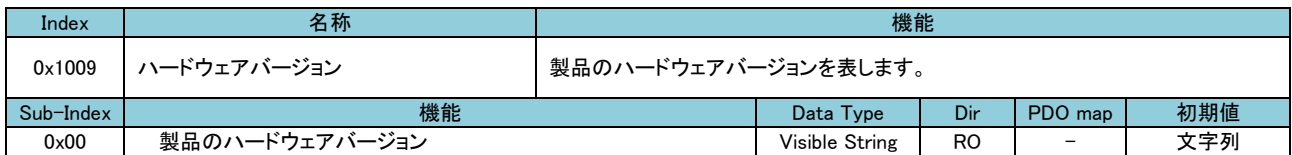

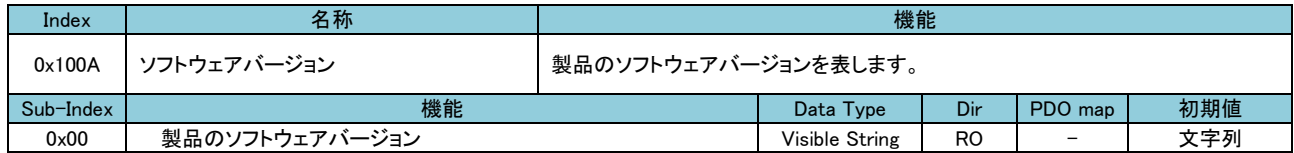

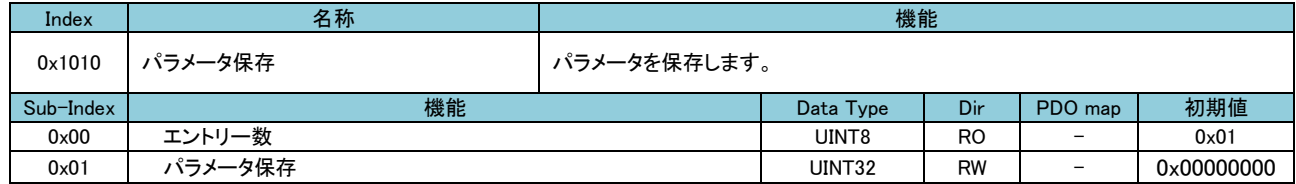

 ※ 誤って保存することがないように特定の数値をサブインデックスに書き込んだ時のみ実行します。 特定の数値は以下の通りです。

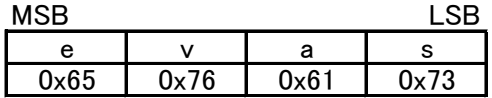

※ Read 時は、0x00000000 を表示します。

※ EtherCAT マスタによっては、特殊な操作が必要な場合があります。

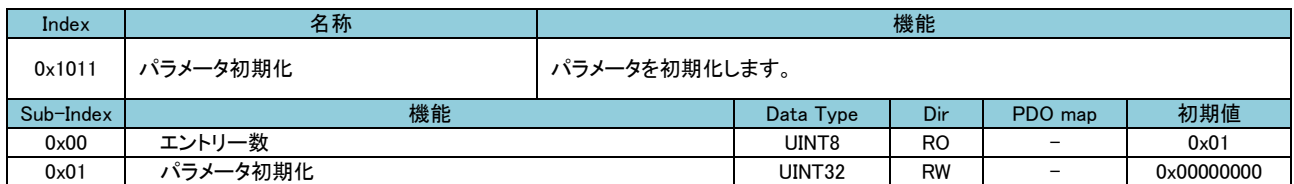

 ※ 誤って初期化することがないように特定の数値をサブインデックスに書き込んだ時のみ実行します。 特定の数値は以下の通りです。

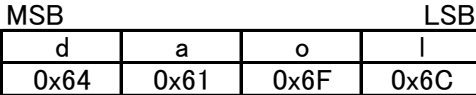

※ Read 時は、0x00000000 を表示します。

※ EtherCAT マスタによっては、特殊な操作が必要な場合があります。

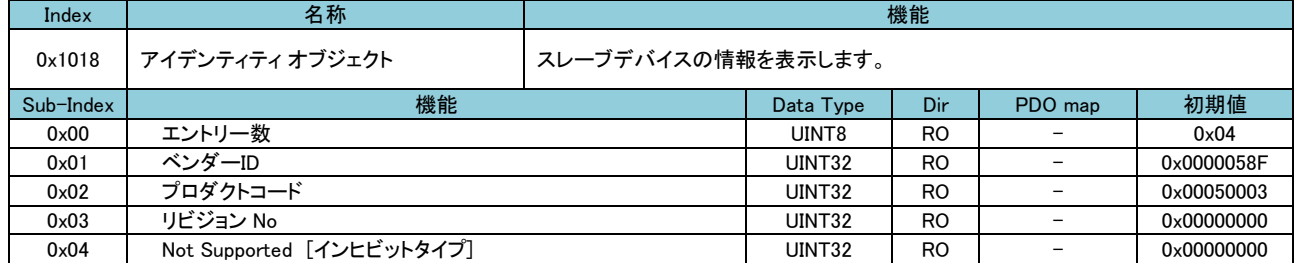

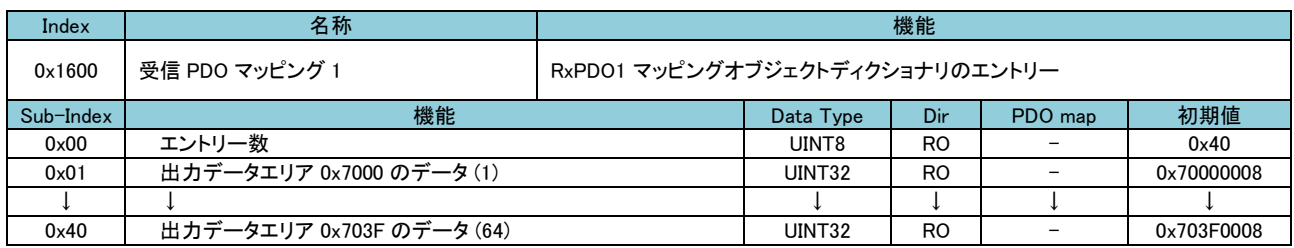

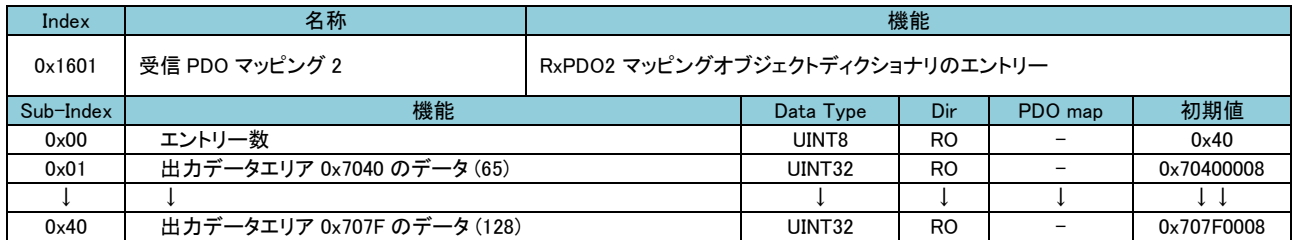

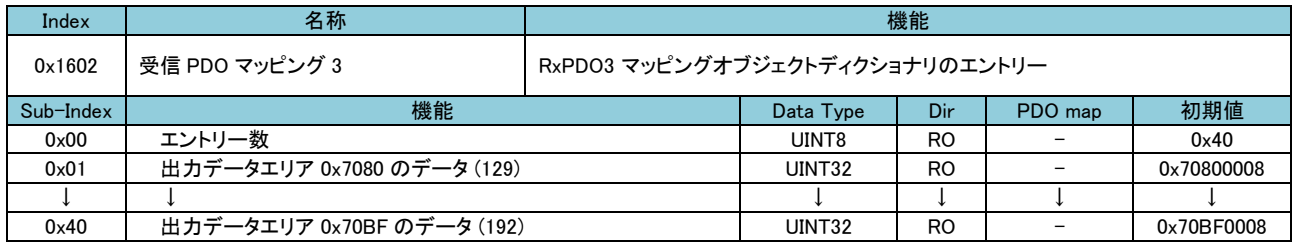

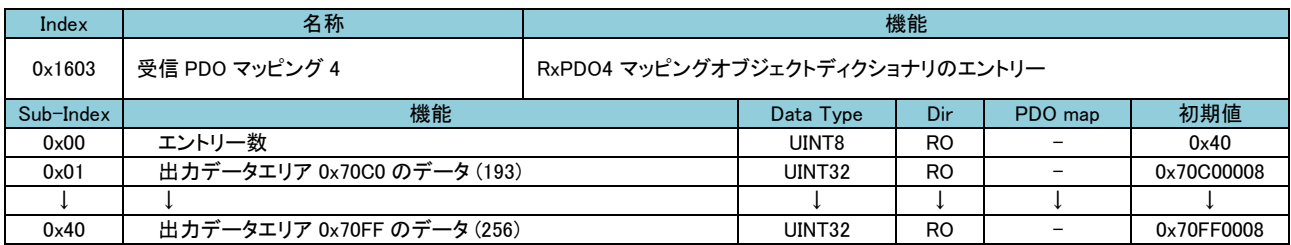

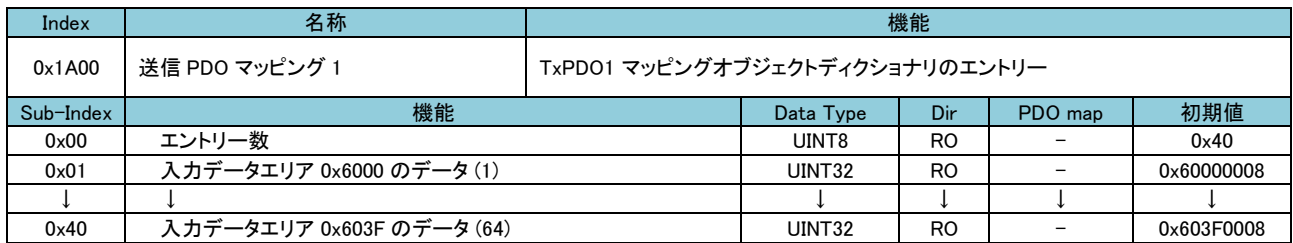

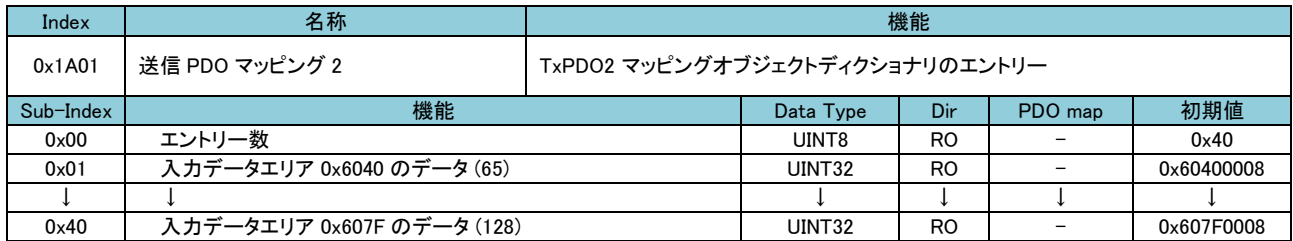

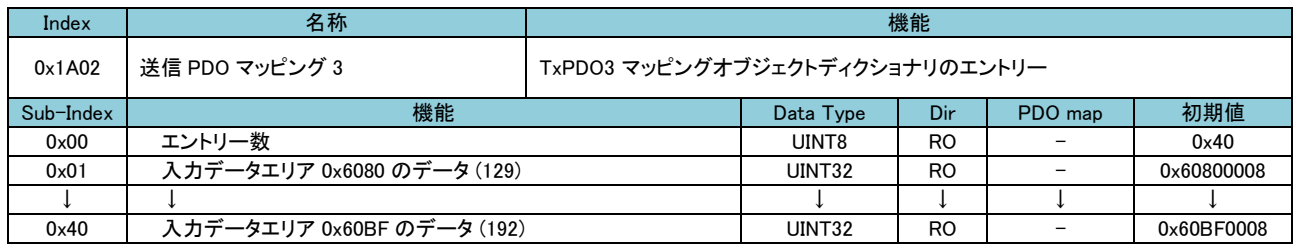

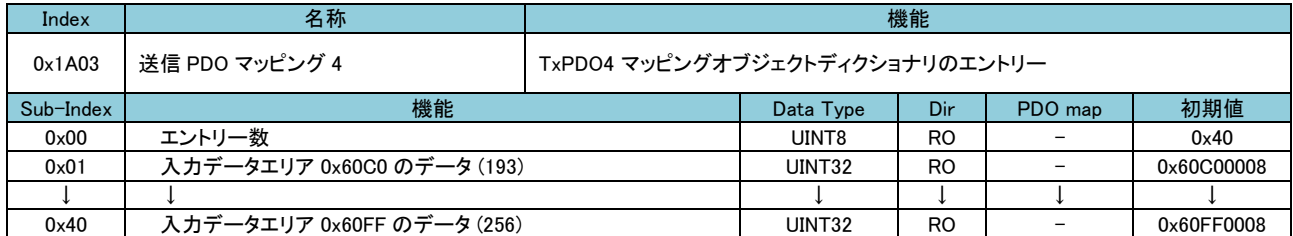

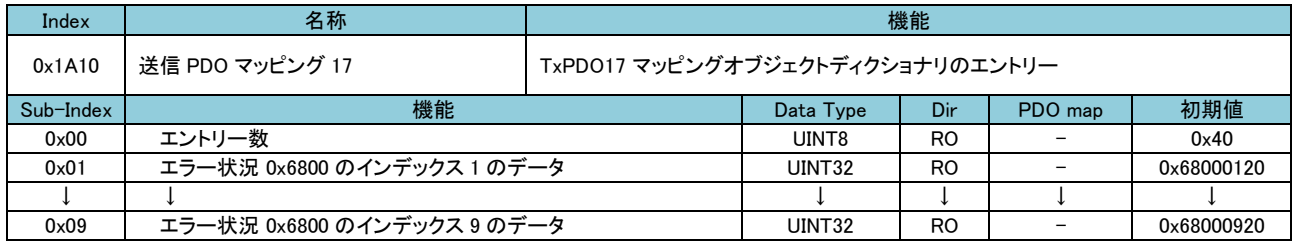

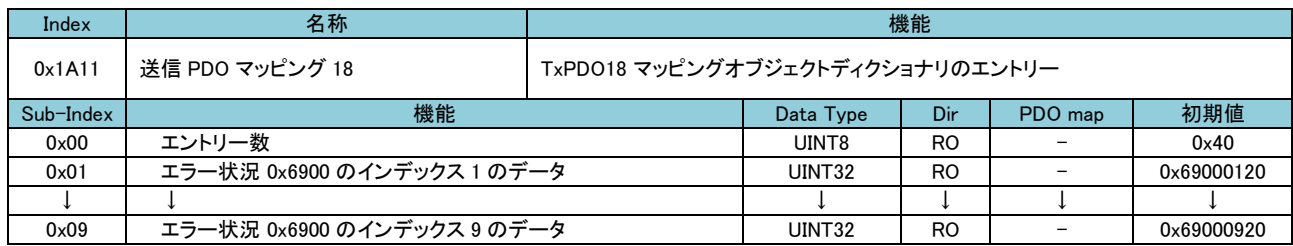

## <span id="page-34-0"></span>4-3 プロファイルエリア

CoE のプロファイルエリアのオブジェクト一覧と、データ長、アクセス方向について示します。

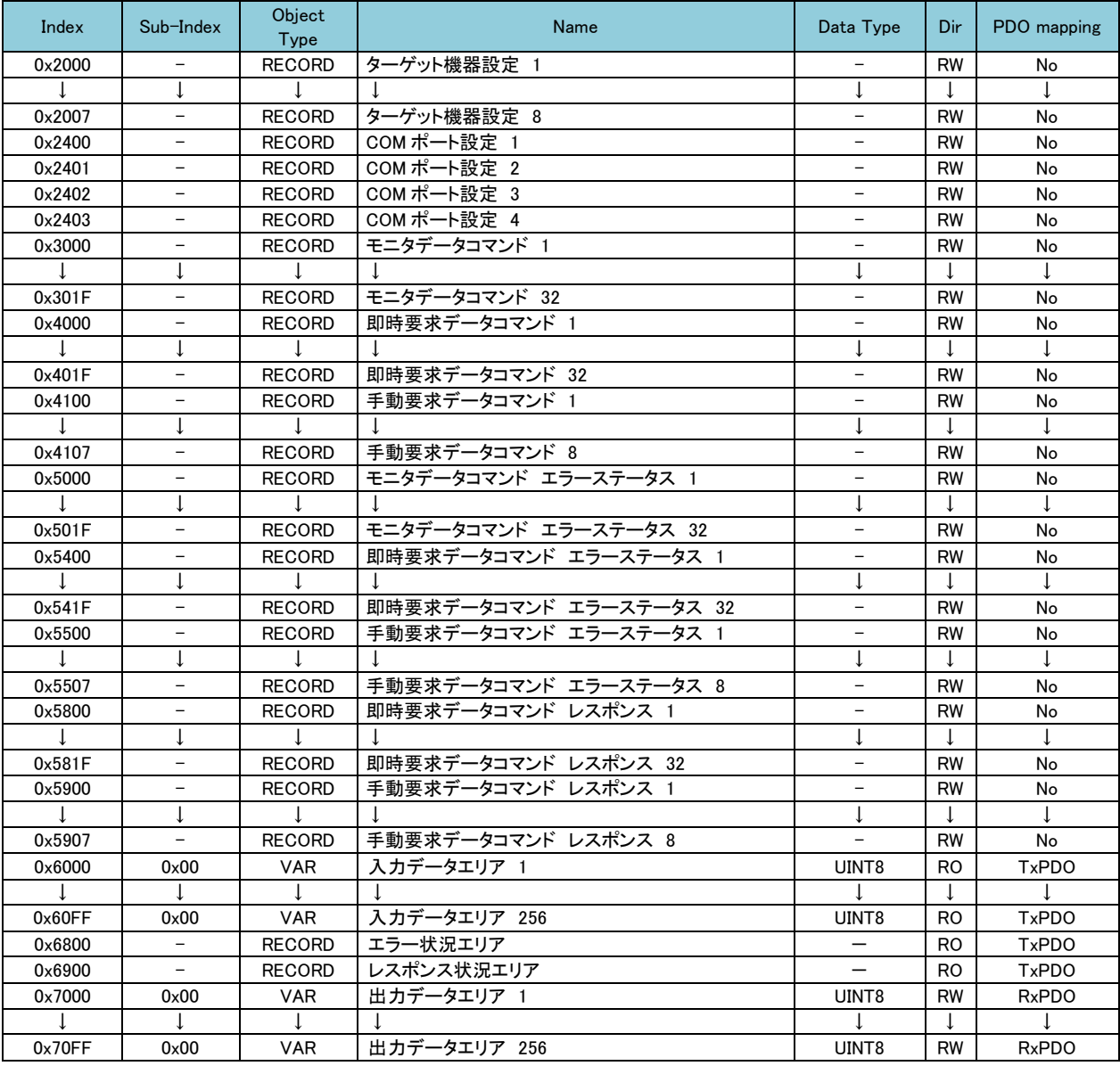

### 表 4-3-1 CoE プロファイルエリア

<span id="page-35-0"></span>4-3-1 ターゲット機器 設定パラメータ

 「ターゲット機器設定パラメータ」ではターゲット機器毎に接続する COM ポート番号やターゲット機器のスレーブアド レスを設定することができます。

オブジェクトの詳細を以下に示します。

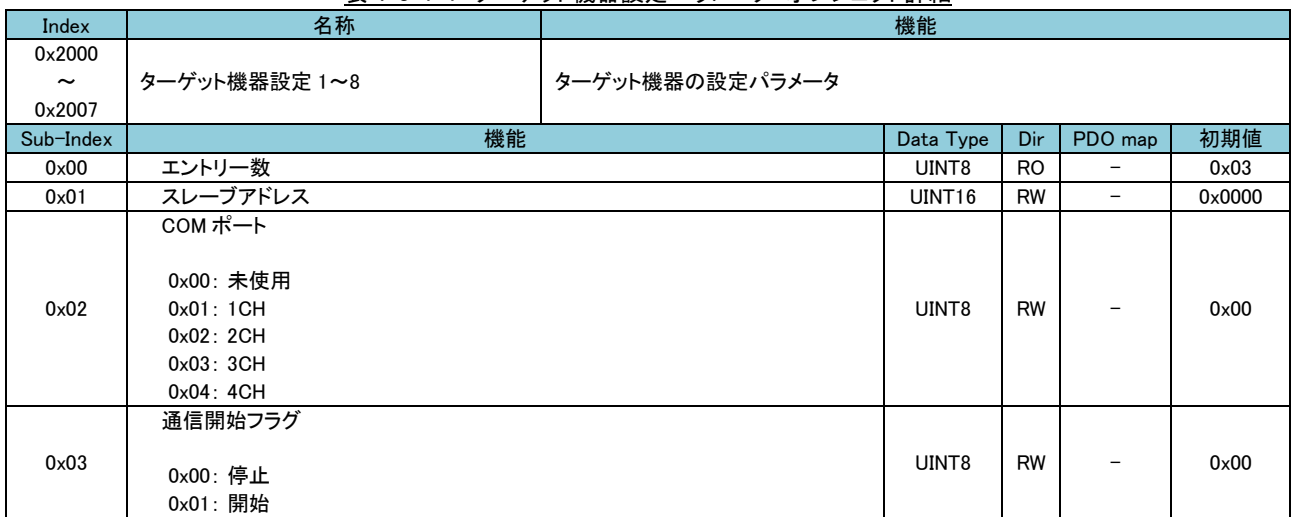

### 表 4-3-1-1 ターゲット機器設定パラメータ オブジェクト詳細

### ■ 機能説明

・ターゲット機器毎に、接続する COM ポートを指定します。

・通信開始する際は、ターゲット機器毎に「通信開始フラグ」に 0x01 をセットします。

 (正常に Modbus 通信を行う為には、予め COM ポート設定や、モニタデータコマンド設定等をしておく必要があ ります。)

### ■ 設定例

 スレーブアドレス=1~2 のターゲット機器を 1CH、スレーブアドレス=10~11 のターゲット機器を 3CH に接続する 場合の設定例を以下に示します。

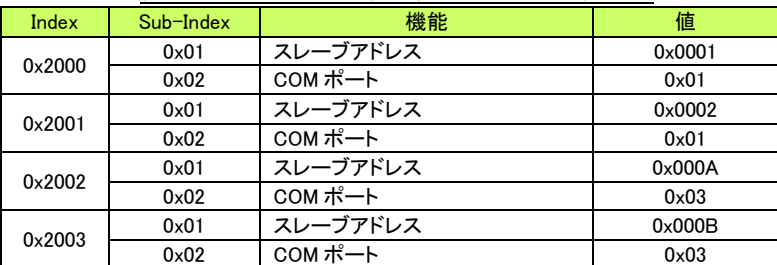

### 表 4-3-1-2 ターゲット機器設定パラメータ 設定例
4-3-2 COM ポート 設定パラメータ

 「COM ポート設定パラメータ」では COM ポート(4CH)毎にシリアル通信の設定をすることができます。 オブジェクトの詳細を以下に示します。

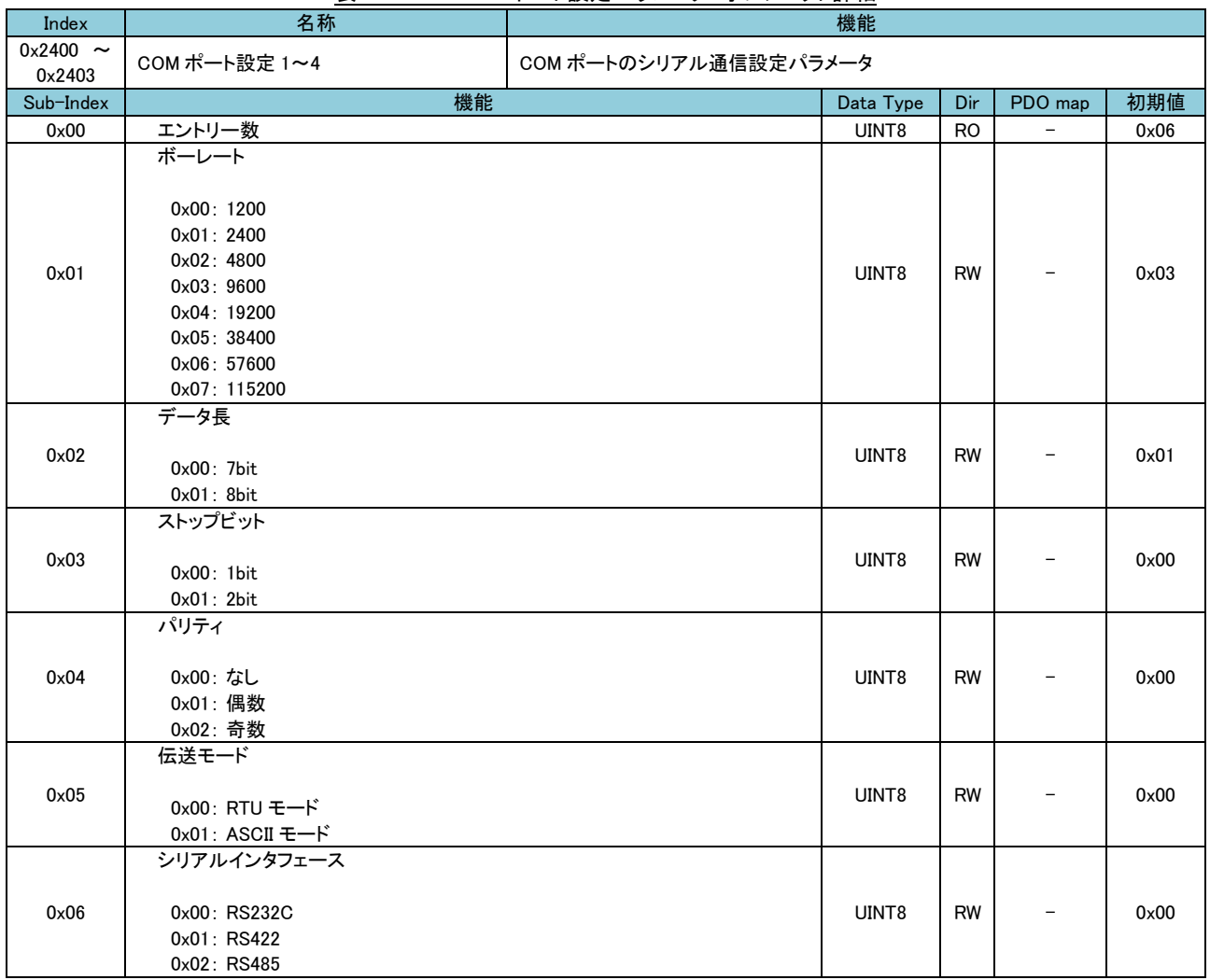

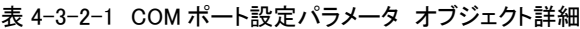

## ■ 機能説明

・COM ポート毎に、シリアル通信設定をします。

 ・「シリアルインタフェース」は、0x01、0x02 は RS422/RS485 ユニットのみ有効となります。RS422/RS485 ユニッ ト時、0x02 以外は RS422 となります。

## ■ 設定例

 COM ポート=1 のボーレートを 19200bps、データ長を 8bit、ストップビットを 1bit、パリティを偶数、伝送モードを RTU、シリアルインタフェースを RS232C と設定する場合の設定例を以下に示します。

| Index  | Sub-Index    | 機能          | 値    |
|--------|--------------|-------------|------|
|        | 0x01         | ボーレート       | 0x04 |
|        | 0x02         | データ長        | 0x01 |
|        | $0\times 03$ | ストップビット     | 0x00 |
| 0x2400 | 0x04         | パリティ        | 0x01 |
|        | 0x05         | 伝送モード       | 0x00 |
|        | 0x06         | シリアルインタフェース | 0x00 |

表 4-3-2-2 COM ポート設定パラメータ 設定例

4-3-3 モニタデータコマンド 設定パラメータ

 「モニタデータコマンド設定パラメータ」では、常時デバイスのデータをモニタする為のモニタコマンドを登録することが できます。

 「EtherCAT Modbus ゲートウェイ」は、登録されたモニタデータコマンドによりターゲット機器と Modbus 通信し、デバイ スデータを取得し続けます。

オブジェクトの詳細を以下に示します。

## 表 4-3-3-1 モニタデータコマンド設定パラメータ オブジェクト詳細

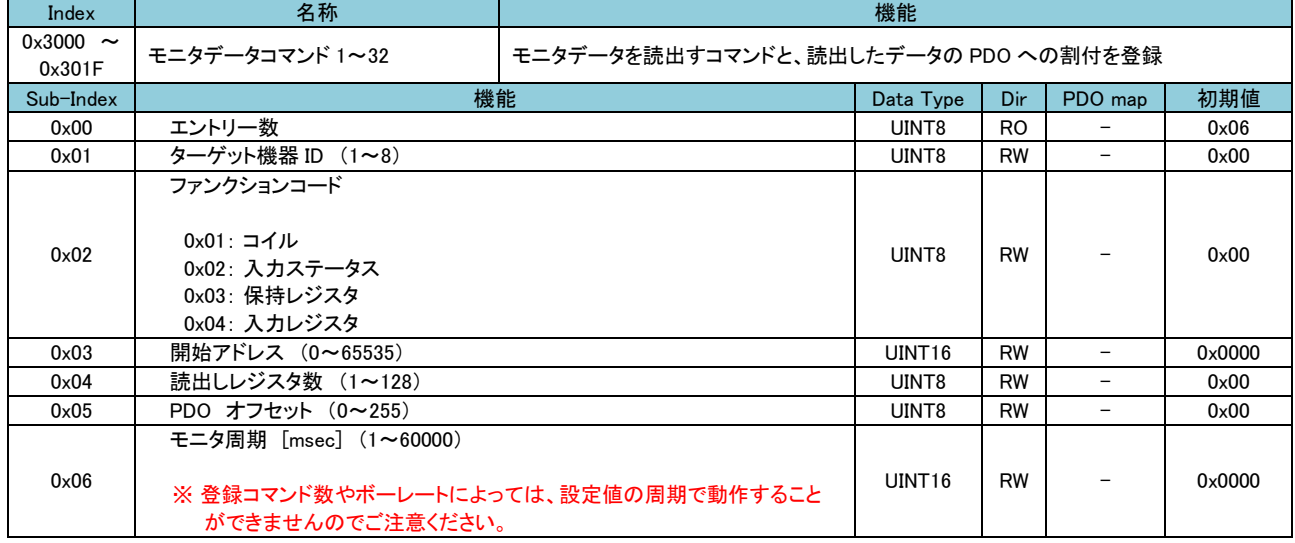

#### ■ 機能説明

・モニタデータコマンドは 32 個登録可能です。

・モニタデータコマンドで取得したデータは、「入力データエリア(0x6000+PDO オフセット)」に格納されます。

・ターゲット機器 ID は、「ターゲット機器設定パラメータ」のターゲット機器設定 1~8 に相当します。

■ 設定例

 500msec 周期でターゲット機器 ID=1 の入力ステータス 10 番地から 13 番地まで読出したデータを、オフセット=0 (0x6000)に割当てる場合の設定例を以下に示します。

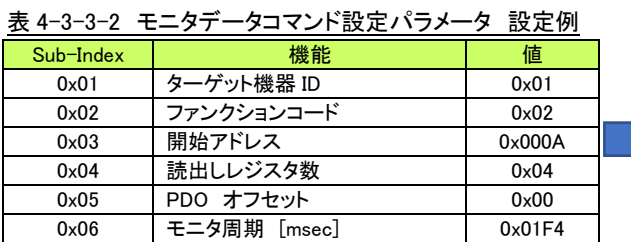

ターゲット機器 ID=1 のターゲット機器に対し、 [入力ステータス (02)]のファンクションを発行し ます。 レスポンスで受け取ったデータを 0x6000~ 0x6003 に格納します。 上記を 500msec の定周期で処理します。

4-3-4 即時要求データコマンド 設定パラメータ

「即時要求データコマンド設定パラメータ」では、デバイスへのデータ書込みを即時要求する為の即時要求データコマ ンドを登録することができます。

 「EtherCAT Modbus ゲートウェイ」は、登録された即時要求データコマンドによりターゲット機器と Modbus 通信し、デ バイスデータを書込みます。

オブジェクトの詳細を以下に示します。

## 表 4-3-4-1 即時要求データコマンド設定パラメータ オブジェクト詳細

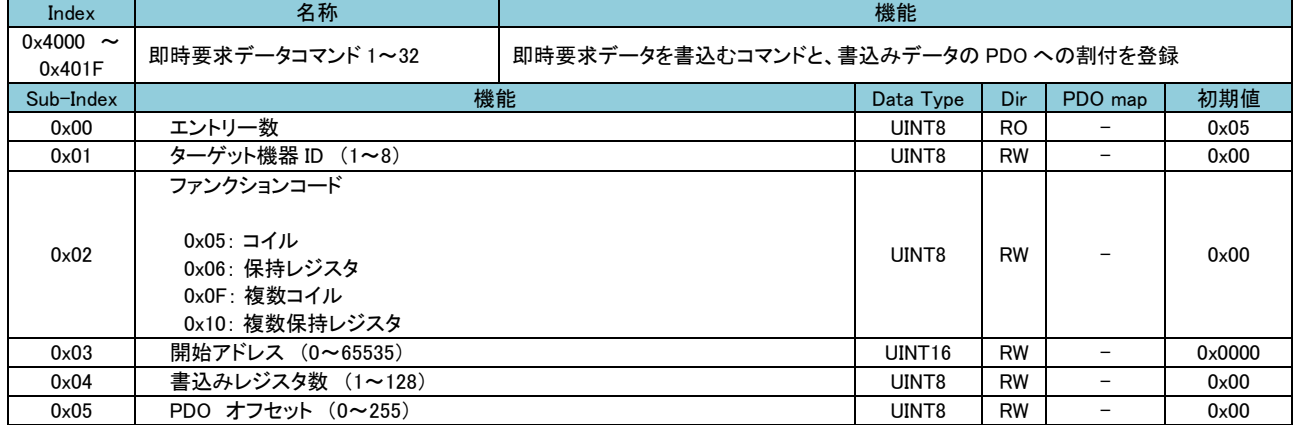

#### ■ 機能説明

・即時要求データコマンドは 32 個登録可能です。

 ・即時要求データコマンドで書込むデータは、「出力データエリア(0x7000+PDO オフセット)」に格納されているデ ータを使用します。

・ターゲット機器 ID は、「ターゲット機器設定パラメータ」のターゲット機器設定 1~8 に相当します。

#### ■ 設定例

 ターゲット機器 ID=1 のコイル 5 番地から 15 番地まで書込むデータを、オフセット=0(0x7000)に割当てる場合の 設定例を以下に示します。

表 4-3-4-2 即時要求データコマンド設定パラメータ 設定例

| Sub-Index   | 機能         | 値      |  |
|-------------|------------|--------|--|
| 0x01        | ターゲット機器 ID | 0x01   |  |
| 0x02        | ファンクションコード | 0x0F   |  |
| $0\times03$ | 開始アドレス     | 0x0005 |  |
| 0x04        | 書込みレジスタ数   | 0x0B   |  |
| 0x05        | PDO オフセット  | 0x00   |  |

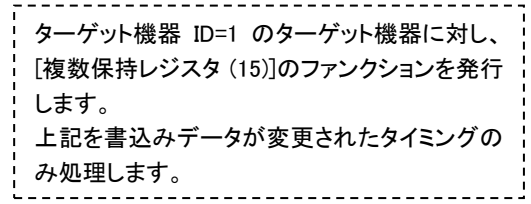

4-3-5 手動要求データコマンド 設定パラメータ

 「手動要求データコマンド設定パラメータ」では、デバイスへの書込みを任意のタイミングで要求する為の手動要求デ ータコマンドを登録することができます。

 「EtherCAT Modbus ゲートウェイ」は、登録された手動要求データコマンドの「手動書込みフラグ」が ON にされるタイ ミングでターゲット機器と Modbus 通信し、デバイスデータを書込みます。

オブジェクトの詳細を以下に示します。

表 4-3-5-1 手動要求データコマンド設定パラメータ オブジェクト詳細

| Index                   | 名称                                                                       | 機能 |                                      |           |                          |        |  |  |
|-------------------------|--------------------------------------------------------------------------|----|--------------------------------------|-----------|--------------------------|--------|--|--|
| $0x4100 \sim$<br>0x4107 | 手動要求データコマンド1~8                                                           |    | 手動要求データを書込むコマンドと、書込みデータの PDO への割付を登録 |           |                          |        |  |  |
| Sub-Index               | 機能                                                                       |    | Data Type                            | Dir       | PDO map                  | 初期値    |  |  |
| $0 \times 00$           | エントリー数                                                                   |    | UINT8                                | <b>RO</b> |                          | 0x06   |  |  |
| 0x01                    | ターゲット機器 ID (1~8)                                                         |    | UINT8                                | <b>RW</b> |                          | 0x00   |  |  |
| 0x02                    | ファンクションコード<br>0x05: コイル<br>0x06: 保持レジスタ<br>0x0F: 複数コイル<br>0x10: 複数保持レジスタ |    | UINT8                                | <b>RW</b> |                          | 0x00   |  |  |
| $0 \times 03$           | 開始アドレス (0~65535)                                                         |    | UINT16                               | <b>RW</b> | -                        | 0x0000 |  |  |
| 0x04                    | 書込みレジスタ数 (1~128)                                                         |    | UINT8                                | RW        | -                        | 0x00   |  |  |
| 0x05                    | PDO オフセット (0~255)                                                        |    | UINT8                                | <b>RW</b> | $\overline{\phantom{0}}$ | 0x00   |  |  |
| 0x06                    | 手動書込みフラグ<br>$0x00:$ OFF<br>0x01:ON                                       |    | UINT8                                | <b>RW</b> |                          | 0x00   |  |  |

## ■ 機能説明

・手動要求データコマンドは 8 個登録可能です。

- ・手動要求データコマンドで書込むデータは、「出力データエリア(0x7000+PDO オフセット)」に格納されているデ ータを使用します。
- ・ターゲット機器 ID は、「ターゲット機器設定パラメータ」のターゲット機器設定 1~8 に相当します。
- ・「手動書込みフラグ」は、0x01 が書かれたタイミングでデバイスデータを書込み⇒その後自動的に 0x00 にクリ アされます。

#### ■ 設定例

 ターゲット機器 ID=1 のコイル 5 番地から 15 番地まで書込むデータを、オフセット=0(0x7000)に割当てる場合の 設定例を以下に示します。

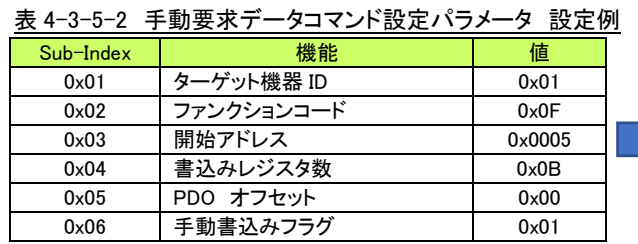

ターゲット機器 ID=1 のターゲット機器に対し、 [複数保持レジスタ (15)]のファンクションを発行 します。 上記を手動書込みフラグに 0x01が書かれた時 に処理します。 この時、処理が完了すると手動書込みフラグ は 0x00 になります。

4-3-6 モニタデータコマンド エラーステータス

 「モニタデータコマンド エラーステータス」では、モニタデータコマンド実行時のエラーステータスの詳細を確認するこ とができます。

 「EtherCAT Modbus ゲートウェイ」は、モニタデータコマンド実行時に何らかのエラーが発生すると、「エラー状況エリ ア (0x6800)」の該当箇所にエラー発生状況を書込み、エラーステータスの詳細を「モニタデータコマンド エラーステ ータス」に書込みます。

「エラー状況エリア」の詳細は「4-3-12 エラー状況エリア」を参照してください。

オブジェクトの詳細を以下に示します。

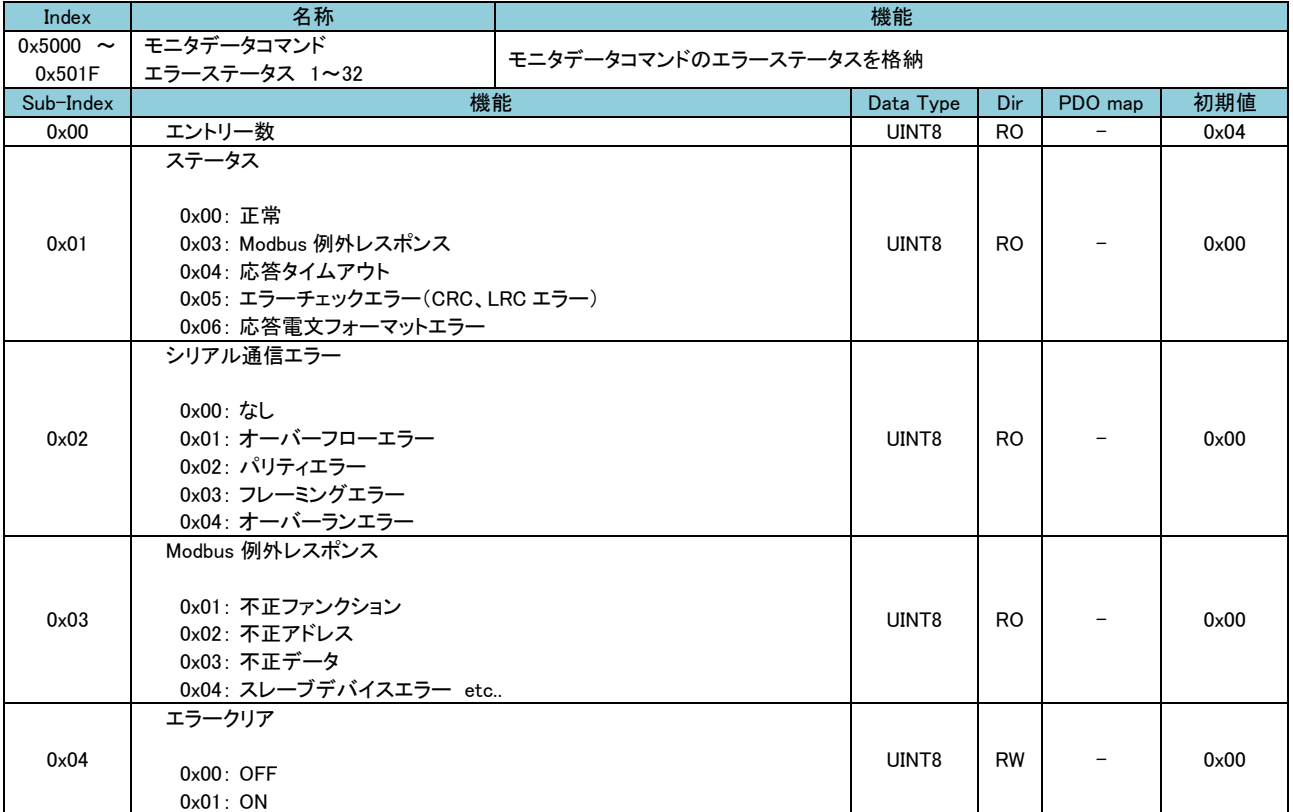

表 4-3-6-1 モニタデータコマンド エラーステータス オブジェクト詳細

### ■ 機能説明

・モニタデータコマンド 0x3000 に登録したコマンドに対するエラーステータスが 0x5000 に格納されます。

 ・「エラークリア」は、0x01 が書かれたタイミングでエラーステータスがクリアされ、その後自動的に 0x0000 に 0 がセットされます。

 ・「Modbus 例外レスポンス」は、接続するターゲット機器から異常時に返される「例外コード」になります。詳細は ターゲット機器のマニュアルを参照してください。

## ■ エラー対応表

モニタデータコマンド、モニタデータコマンドエラーステータスデータ、エラー状況の対応表を以下に示します。

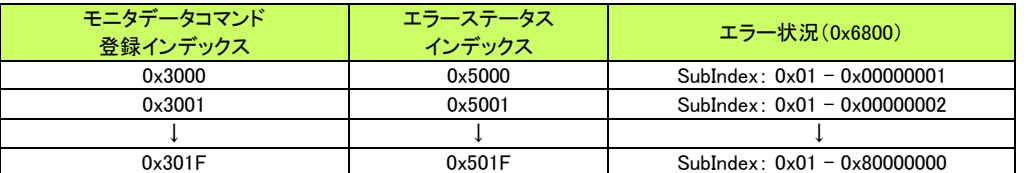

## 表 4-3-6-2 モニタデータコマンド エラーステータス対応表

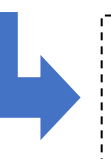

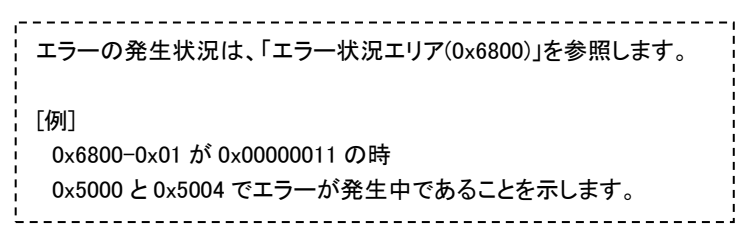

4-3-7 即時要求データコマンド エラーステータス

 「即時要求データコマンド エラーステータス」では、即時要求データコマンド実行時のエラーステータスの詳細を確認 することができます。

 「EtherCAT Modbus ゲートウェイ」は、即時要求データコマンド実行時に何らかのエラーが発生すると、「エラー状況エ リア (0x6800)」の該当箇所にエラー発生状況を書込み、エラーステータスの詳細を「即時要求データコマンド エラー ステータス」に書込みます。

「エラー状況エリア」の詳細は「4-3-12 エラー状況エリア」を参照してください。

オブジェクトの詳細を以下に示します。

| Index         | 名称                                                                                                    | 機能                      |           |                |         |      |
|---------------|----------------------------------------------------------------------------------------------------|-------------------------|-----------|----------------|---------|------|
| $0x5400 \sim$ | 即時要求データコマンド                                                                                                    | 即時要求データコマンドのエラーステータスを格納 |           |                |         |      |
| 0x541F        | エラーステータス 1~32                                                                                                    |                         |           |                |         |      |
| Sub-Index     | 機能                                                                                                    |                         | Data Type | Dir            | PDO map | 初期値  |
| $0 \times 00$ | エントリー数                                                                                                    |                         | UINT8     | R <sub>O</sub> |         | 0x04 |
| 0x01          | ステータス<br>0x00: 正常<br>0x03: Modbus 例外レスポンス<br>0x04: 応答タイムアウト<br>0x05: エラーチェックエラー (CRC、LRC エラー)<br>0x06: 応答電文フォーマットエラー |                         | UINT8     | <b>RO</b>      |         | 0x00 |
| 0x02          | シリアル通信エラー<br>0x00: なし<br>0x01: オーバーフローエラー<br>0x02: パリティエラー<br>0x03: フレーミングエラー<br>0x04: オーバーランエラー                     |                         | UINT8     | <b>RO</b>      |         | 0x00 |
| 0x03          | Modbus 例外レスポンス<br>0x01: 不正ファンクション<br>0x02: 不正アドレス<br>0x03: 不正データ<br>0x04: スレーブデバイスエラー etc                            |                         | UINT8     | <b>RO</b>      |         | 0x00 |
| 0x04          | エラークリア<br>$0x00:$ OFF<br>0x01:ON                                                                                     |                         | UINT8     | <b>RW</b>      |         | 0x00 |

表 4-3-7-1 即時要求データコマンド エラーステータス オブジェクト詳細

### ■ 機能説明

・即時要求データコマンド 0x4000 に登録したコマンドに対するエラーステータスが 0x5400 に格納されます。

 ・「エラークリア」は、0x01 が書かれたタイミングでエラーステータスがクリアされ、その後自動的に 0x0000 に 0 がセットされます。

 ・「Modbus 例外レスポンス」は、接続するターゲット機器から異常時に返される「例外コード」になります。詳細 はターゲット機器のマニュアルを参照してください。

■ エラー対応表

 即時要求データコマンド、即時要求データコマンドエラーステータスデータ、エラー状況の対応表を以下に示しま す。

| .                       |                    |                               |  |  |  |  |  |
|-------------------------|--------------------|-------------------------------|--|--|--|--|--|
| 即時要求データコマンド<br>登録インデックス | エラーステータス<br>インデックス | エラー状況(0x6800)                 |  |  |  |  |  |
| $0 \times 4000$         | 0x5400             | SubIndex: $0x05 - 0x00000001$ |  |  |  |  |  |
| 0×4001                  | 0×5401             | SubIndex: $0x05 - 0x00000002$ |  |  |  |  |  |
|                         |                    |                               |  |  |  |  |  |
| 0x401F                  | 0x541F             | SubIndex: $0x05 - 0x80000000$ |  |  |  |  |  |

表 4-3-7-2 即時要求データコマンド エラーステータス対応表

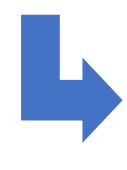

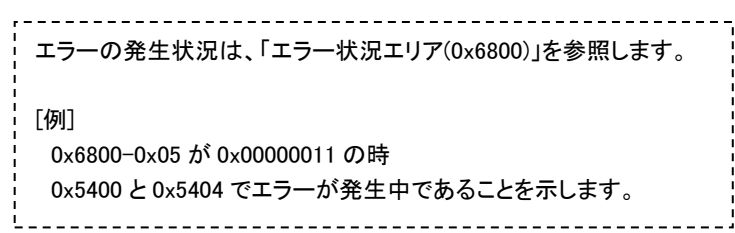

4-3-8 手動要求データコマンド エラーステータス

 「手動要求データコマンド エラーステータス」では、手動要求データコマンド実行時のエラーステータスの詳細を確認 することができます。

 「EtherCAT Modbus ゲートウェイ」は、手動要求データコマンド実行時に何らかのエラーが発生すると、「エラー状況エ リア (0x6800)」の該当箇所にエラー発生状況を書込み、エラーステータスの詳細を「手動要求データコマンド エラー ステータス」に書込みます。

「エラー状況エリア」の詳細は「4-3-12 エラー状況エリア」を参照してください。

オブジェクトの詳細を以下に示します。

| Index         | 名称                                                                                                    | 機能                      |           |                |         |               |
|---------------|----------------------------------------------------------------------------------------------------|-------------------------|-----------|----------------|---------|---------------|
| $0x5500 \sim$ | 手動要求データコマンド                                                                                                    | 手動要求データコマンドのエラーステータスを格納 |           |                |         |               |
| 0x551F        | エラーステータス 1~8                                                                                                    |                         |           |                |         |               |
| Sub-Index     | 機能                                                                                                    |                         | Data Type | Dir            | PDO map | 初期値           |
| 0x00          | エントリー数                                                                                                    |                         | UINT8     | <b>RO</b>      |         | 0x04          |
| 0x01          | ステータス<br>0x00: 正常<br>0x03: Modbus 例外レスポンス<br>0x04: 応答タイムアウト<br>0x05: エラーチェックエラー (CRC、LRC エラー)<br>0x06: 応答電文フォーマットエラー |                         | UINT8     | R <sub>O</sub> |         | 0x00          |
| 0x02          | シリアル通信エラー<br>0x00: なし<br>0x01: オーバーフローエラー<br>0x02: パリティエラー<br>0x03: フレーミングエラー<br>0x04: オーバーランエラー                     |                         | UINT8     | <b>RO</b>      |         | 0x00          |
| 0x03          | Modbus 例外レスポンス<br>0x01: 不正ファンクション<br>0x02: 不正アドレス<br>0x03: 不正データ<br>0x04: スレーブデバイスエラー etc                            |                         | UINT8     | R <sub>O</sub> |         | $0 \times 00$ |
| 0x04          | エラークリア<br>$0x00:$ OFF<br>0x01:ON                                                                                     |                         | UINT8     | <b>RW</b>      |         | $0 \times 00$ |

表 4-3-8-1 手動要求データコマンド エラーステータス オブジェクト詳細

### ■ 機能説明

・手動要求データコマンド 0x4100 に登録したコマンドに対するエラーステータスが 0x5500 に格納されます。

 ・「エラークリア」は、0x01 が書かれたタイミングでエラーステータスがクリアされ、その後自動的に 0x0000 に 0 がセットされます。

 ・「Modbus 例外レスポンス」は、接続するターゲット機器から異常時に返される「例外コード」になります。詳細は ターゲット機器のマニュアルを参照してください。

■ エラー対応表

 手動要求データコマンド、手動要求データコマンドエラーステータスデータ、エラー状況の対応表を以下に示しま す。

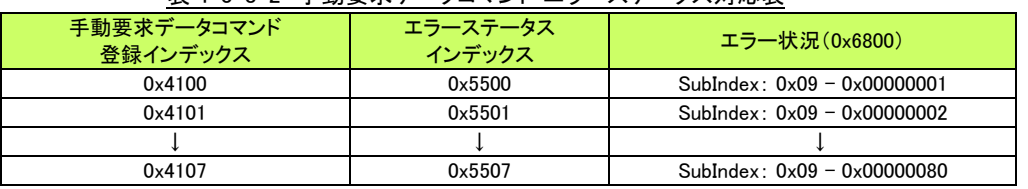

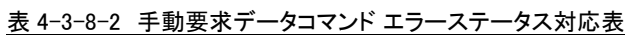

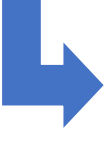

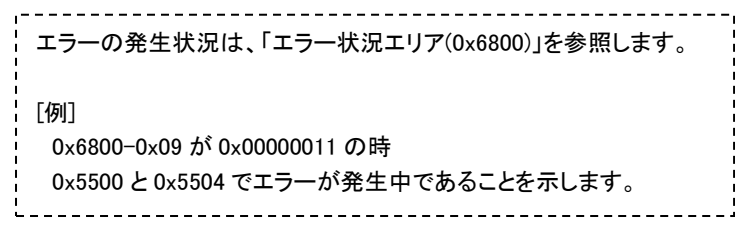

4-3-9 即時要求データコマンド レスポンス

 「即時要求データコマンド レスポンス」では、即時要求データコマンド実行時のターゲット機器からの Modbus 通信応 答結果の詳細を確認することができます。

 「EtherCAT Modbus ゲートウェイ」は、即時要求データコマンド実行時にターゲット機器から Modbus 通信の応答結果 を受信すると、「レスポンス状況エリア (0x6900)」の該当箇所にレスポンス受信状況を書込み、レスポンスの詳細を 「即時要求データコマンド レスポンス」に書込みます。

「レスポンス状況エリア」の詳細は「4-3-13 レスポンス状況エリア」を参照してください。

オブジェクトの詳細を以下に示します。

| Index                                     | 名称                                                                                                    | 機能                   |           |                |                          |               |
|-------------------------------------------|----------------------------------------------------------------------------------------------------|----------------------|-----------|----------------|--------------------------|---------------|
| 0x5800<br>$\tilde{\phantom{a}}$<br>0x581F | 即時要求データコマンド<br>レスポンス 1~32                                                                                                    | 即時要求データコマンドのレスポンスを格納 |           |                |                          |               |
| Sub-Index                                 | 機能                                                                                                    |                      | Data Type | Dir            | PDO map                  | 初期値           |
| $0 \times 00$                             | エントリー数                                                                                                    |                      | UINT8     | R <sub>O</sub> | $\overline{\phantom{m}}$ | 0x04          |
| 0x01                                      | ステータス<br>0x00: 処理中/待機<br>0x01: 正常完了<br>0x03: MODBUS 例外レスポンス<br>0x04: 応答タイムアウト<br>0x05: エラーチェックエラー (CRC、LRC エラー)<br>0x06: 応答電文フォーマットエラー |                      | UINT8     | R <sub>O</sub> |                          | 0x00          |
| 0x02                                      | シリアル通信エラー<br>0x00: なし<br>0x01: オーバーフローエラー<br>0x02: パリティエラー<br>0x03: フレーミングエラー<br>0x04: オーバーランエラー                                       |                      | UINT8     | <b>RO</b>      |                          | 0x00          |
| 0x03                                      | Modbus 例外レスポンス<br>0x01: 不正ファンクション<br>0x02: 不正アドレス<br>0x03: 不正データ<br>0x04: スレーブデバイスエラー etc                                              |                      | UINT8     | R <sub>O</sub> |                          | $0 \times 00$ |
| 0x04                                      | レスポンスクリア<br>$0x00$ : OFF<br>0x01:ON                                                                                                    |                      | UINT8     | <b>RW</b>      |                          | $0 \times 00$ |

表 4-3-9-1 即時要求データコマンド レスポンス オブジェクト詳細

## ■ 機能説明

・即時要求データコマンド 0x4000 に登録したコマンドに対するレスポンスが 0x5800 に格納されます。

 ・「レスポンスクリア」は、0x01 が書かれたタイミングでレスポンスがクリアされ、その後自動的に 0x0000 に 0 が セットされます。

 ・「Modbus 例外レスポンス」は、接続するターゲット機器から異常時に返される「例外コード」になります。詳細 はターゲット機器のマニュアルを参照してください。

■ レスポンス対応表

 即時要求データコマンド、即時要求データコマンドレスポンスデータ、レスポンス状況の対応表を以下に示しま す。

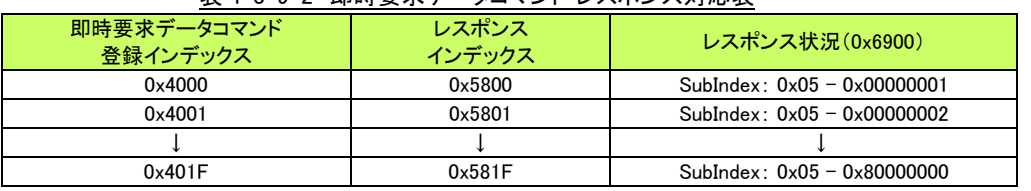

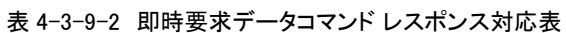

| · レスポンスの受信状況は、「レスポンス状況エリア(0x6900)」を参照<br>' します。                             |  |
|-----------------------------------------------------------------------------|--|
| 「例]<br>0x6900-0x05 が 0x00000011 の時<br>0x5800 と0x5804 でレスポンスが受信済みであることを示します。 |  |

4-3-10 手動要求データコマンド レスポンス

 「手動要求データコマンド レスポンス」では、手動要求データコマンド実行時のターゲット機器からの Modbus 通信応 答結果の詳細を確認することができます。

 「EtherCAT Modbus ゲートウェイ」は、手動要求データコマンド実行時にターゲット機器から Modbus 通信の応答結果 を受信すると、「レスポンス状況エリア (0x6900)」の該当箇所にレスポンス受信状況を書込み、レスポンスの詳細を 「手動要求データコマンド レスポンス」に書込みます。

「レスポンス状況エリア」の詳細は「4-3-13 レスポンス状況エリア」を参照してください。

オブジェクトの詳細を以下に示します。

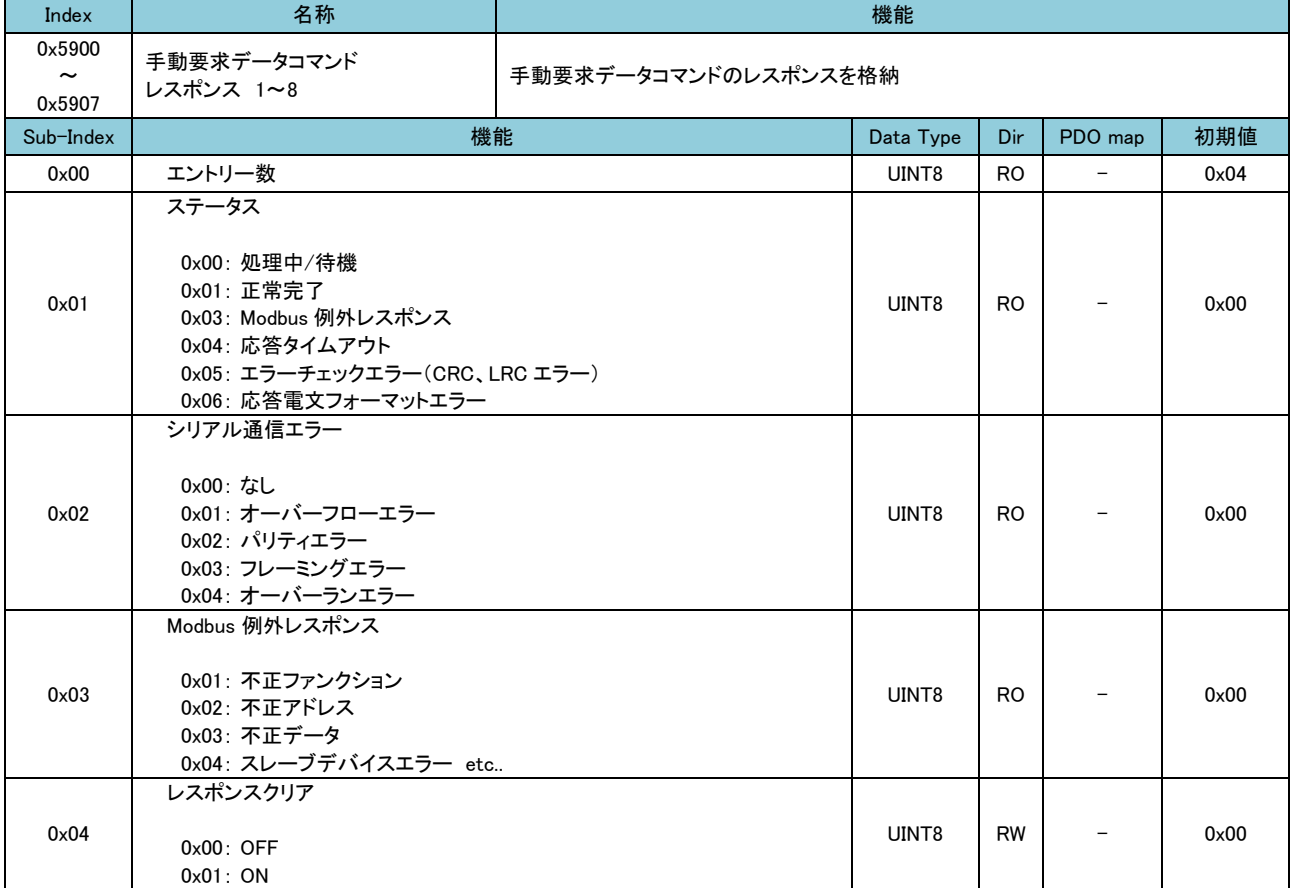

表 4-3-10-1 手動要求データコマンド レスポンス オブジェクト詳細

### ■ 機能説明

・手動要求データコマンド 0x4100 に登録したコマンドに対するレスポンスが 0x5900 に格納されます。

 ・「レスポンスクリア」は、0x01 が書かれたタイミングでレスポンスがクリアされ、その後自動的に 0x0000 に 0 が セットされます。

 ・「Modbus 例外レスポンス」は、接続するターゲット機器から異常時に返される「例外コード」になります。詳細は ターゲット機器のマニュアルを参照してください。

# ■ レスポンス対応表

 手動要求データコマンド、手動要求データコマンドレスポンスデータ、レスポンス状況の対応表を以下に示しま す。

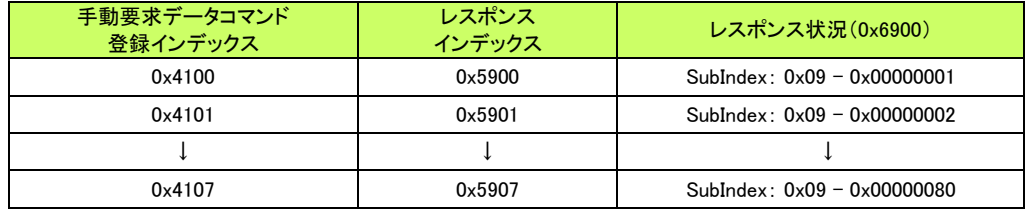

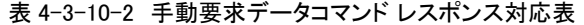

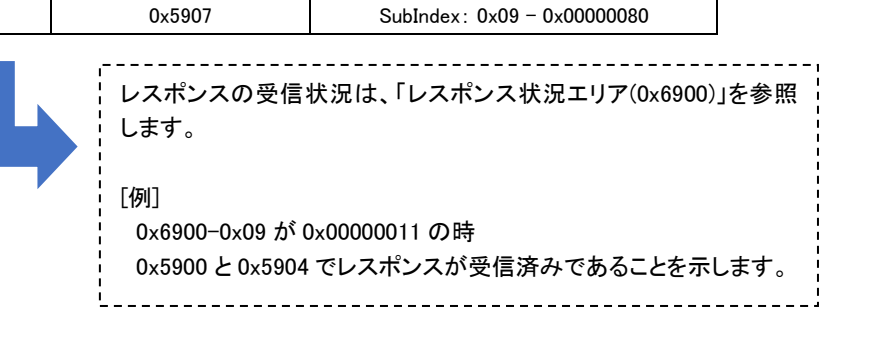

4-3-11 入力データエリア

 「入力データエリア」では、登録されているモニタデータコマンドによりターゲット機器から取得したデバイスデータを確 認することができます。

 「EtherCAT Modbus ゲートウェイ」は、登録されたモニタデータコマンドの設定に従いターゲット機器と Modbus 通信し、 取得したデバイスデータを設定された PDO オフセットアドレスに格納します。 オブジェクトの詳細を以下に示します。

表 4-3-11-1 入力データエリア オブジェクト詳細

| Index                                              | 名称       | 機能                  |           |                |              |      |  |
|----------------------------------------------------|----------|---------------------|-----------|----------------|--------------|------|--|
| $0 \times 6000$<br>$\tilde{\phantom{a}}$<br>0x60FF | 入力データエリア | 入力データ(モニタデータ)の格納エリア |           |                |              |      |  |
| Sub-Index                                          | 機能       |                     | Data Type | Dir            | PDO map      | 初期値  |  |
| 0x00                                               | データ      |                     | UINT8     | R <sub>O</sub> | <b>TxPDO</b> | 0x00 |  |

#### ■ 機能説明

 ・モニタデータコマンドの PDO オフセット=0 で登録したコマンドに対するデータが、0x6000 を先頭に格納されま す。

 ・Modbus 通信が正常の場合、モニタデータコマンドで登録したモニタ周期の間隔でデータが更新されます。 ※ 登録コマンド数やボーレートによっては、設定値の周期で動作することができませんのでご注意ください。

## ■ データ格納例

 入力ステータスをモニタするようにモニタデータコマンドを登録していた場合の入力データの格納例を表 4-3- 11-2 に示します。

 入力レジスタをモニタするようにモニタデータコマンドを登録していた場合の入力データの格納例を表 4-3-11-3 に示します。

表 4-3-11-2 モニタデータコマンド 入力データ格納例 1(入力ステータス)

#### [モニタデータコマンド]

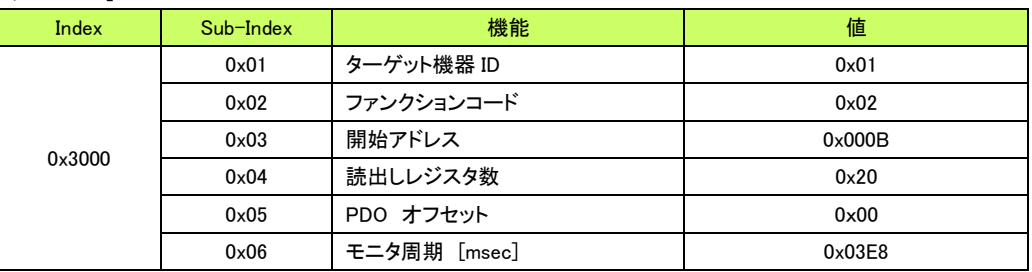

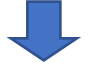

[入力データ]

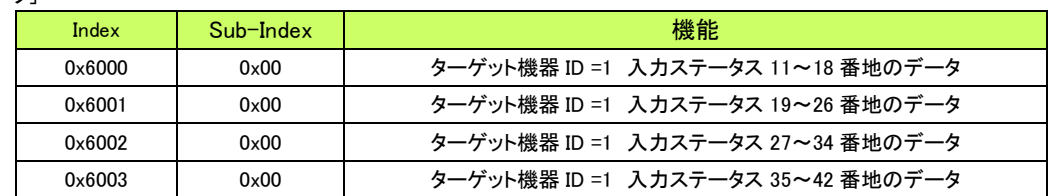

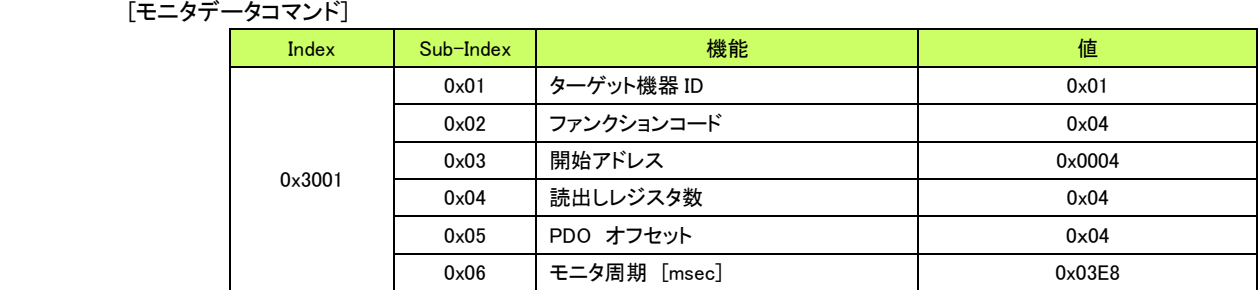

#### 表 4-3-11-3 モニタデータコマンド 入力データ格納例 2(入力レジスタ)

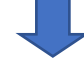

[入力データ]

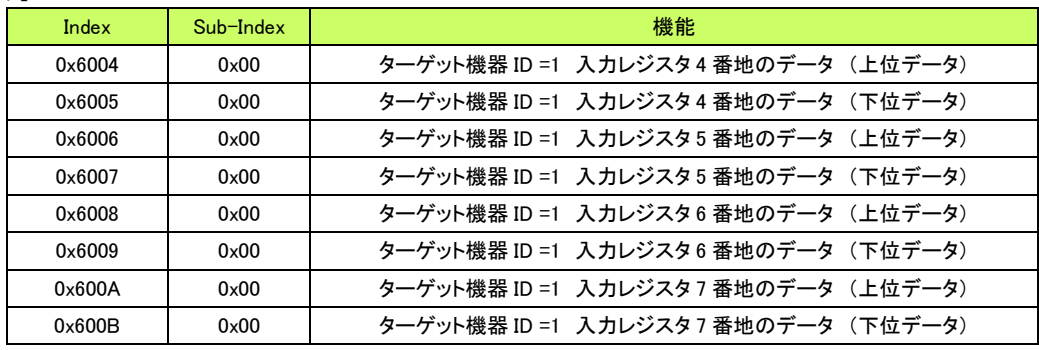

## 4-3-12 エラー状況エリア

 「エラー状況エリア」では、登録されているモニタデータコマンド、即時要求データコマンド、手動要求データコマンドの エラー発生状況を確認することができます。

 「EtherCAT Modbus ゲートウェイ」は、各コマンド実行時に何らかのエラーが発生すると、「エラー状況エリア (0x6800)」の該当箇所にエラー発生状況を書込みます。

エラーの詳細は各コマンドのエラーステータスを参照することで確認できます。

 各コマンドのエラーステータスについては、「4-3-6 モニタデータコマンド エラーステータス」、「4-3-7 即時要求デー タコマンド エラーステータス」、「4-3-8 手動要求データコマンド エラーステータス」をそれぞれ参照してください。 オブジェクトの詳細を以下に示します。

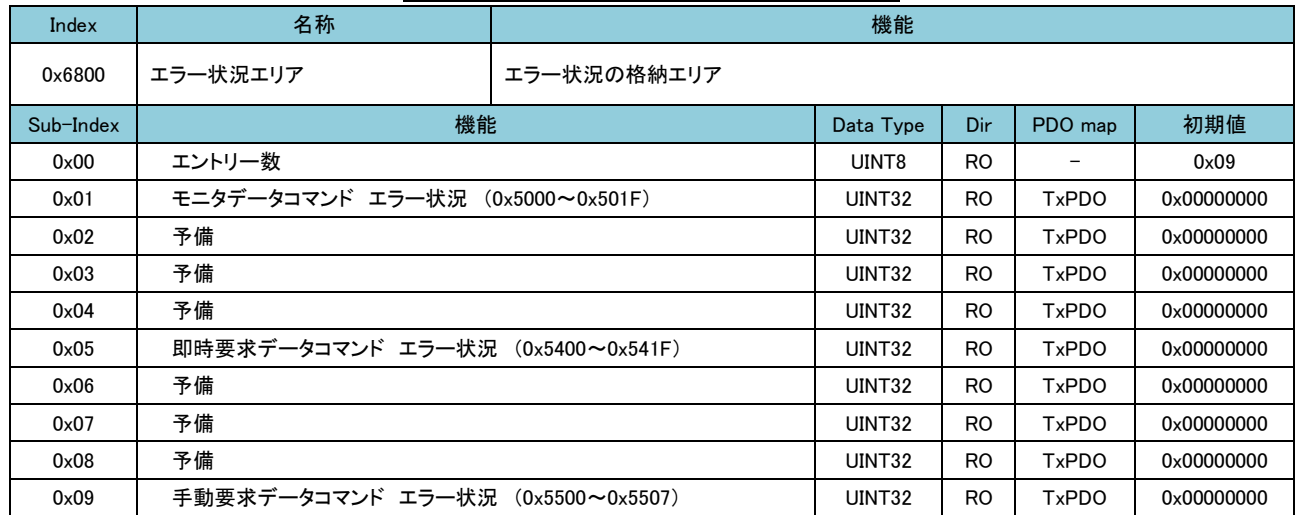

表 4-3-12-1 エラー状況エリア オブジェクト詳細

#### ■ 機能説明

 ・エラー状況はそれぞれ該当するコマンドのエラーが発生すると、対象のビットが 1 になります。 ・エラー状況はそれぞれ該当するコマンドのエラーステータスのエラークリアを ON することにより、対象のビット が 0 になります。

■ エラー状況 ビット対応図 エラー状況と対象コマンドの対応図を以下に示します。

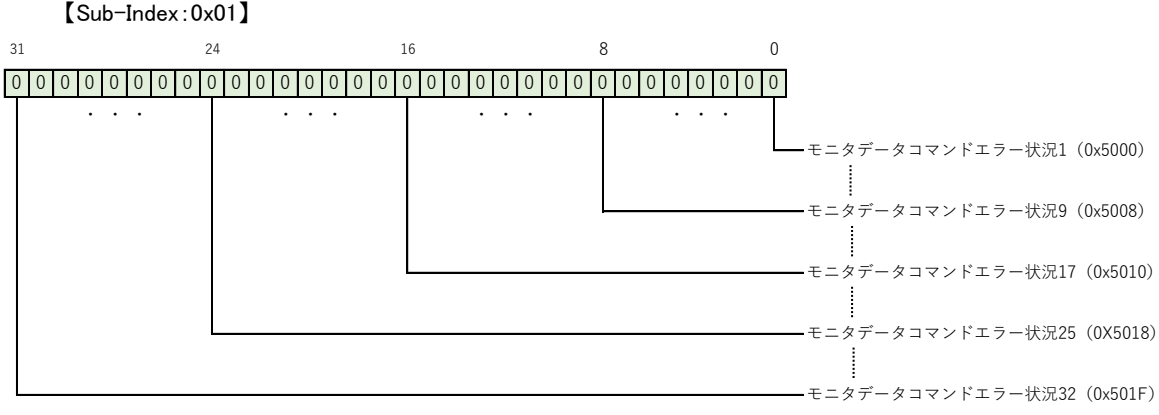

図 4-3-12-1 エラー状況 ビット対応図

4-3-13 レスポンス状況エリア

 「レスポンス状況エリア」では、登録されている即時要求データコマンド、手動要求データコマンドのレスポンス受信状 況を確認することができます。

 「EtherCAT Modbus ゲートウェイ」は、各コマンド実行時にターゲット機器から Modbus 通信の応答結果を受信すると、 「レスポンス状況エリア (0x6900)」の該当箇所にレスポンス受信状況を書込みます。

レスポンスの詳細は各コマンドのレスポンスを参照することで確認できます。

 各コマンドのレスポンスについては、「4-3-9 即時要求データコマンド レスポンス」、「4-3-10 手動要求データコマン ド レスポンス」をそれぞれ参照してください。

オブジェクトの詳細を以下に示します。

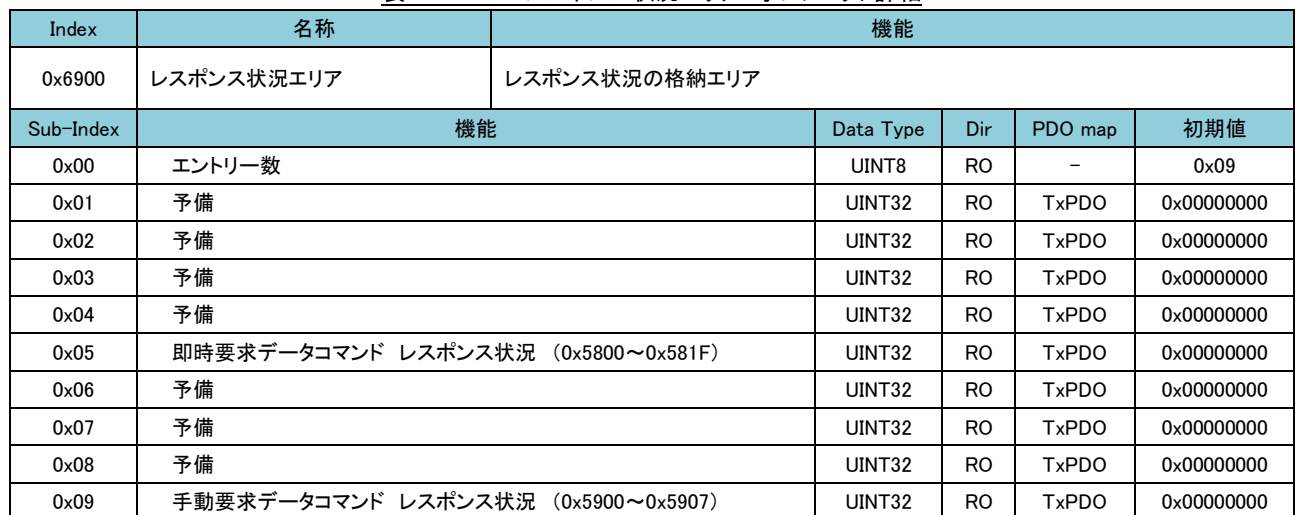

表 4-3-13-1 レスポンス状況エリア オブジェクト詳細

#### ■ 機能説明

 ・レスポンス状況はそれぞれ該当するコマンドの応答を受信すると、対象のビットが 1 になります。 ・レスポンス状況はそれぞれ該当するコマンドのレスポンスのレスポンスクリアを ON することにより、対象のビッ トが 0 になります。

■ レスポンス状況 ビット対応図 レスポンス状況と対象コマンドの対応図を以下に示します。

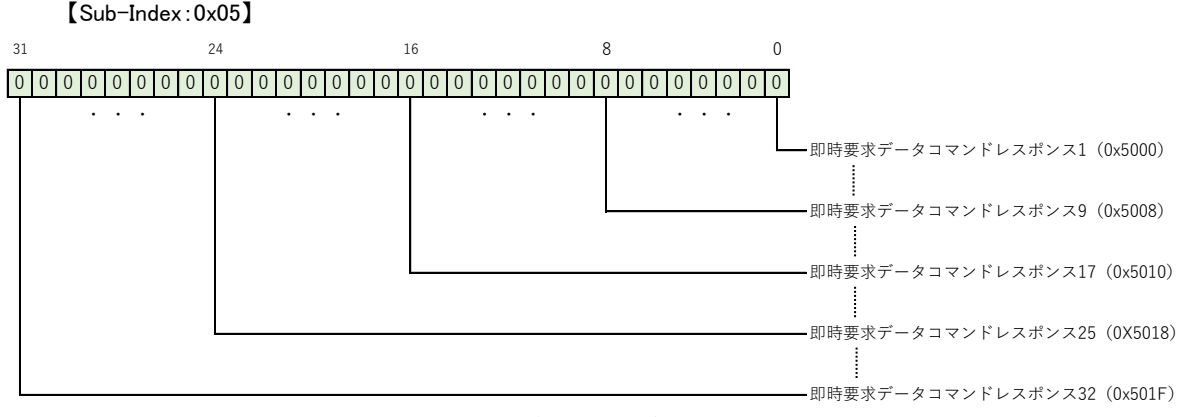

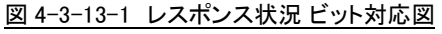

4-3-14 出力データエリア

 「出力データエリア」では、登録されている即時要求データコマンド及び手動要求データコマンドでターゲット機器に書 込むデバイスデータを登録することができます。

 「EtherCAT Modbus ゲートウェイ」は、登録された即時要求データコマンド及び手動要求データコマンドの設定に従い ターゲット機器とModbus通信し、設定されたPDOオフセットアドレスに格納されているデバイスデータを書込みます。 オブジェクトの詳細を以下に示します。

表 4-3-14-1 出力データエリア オブジェクト詳細

| --                    |          |                              |           |           |              |      |  |
|-----------------------|----------|------------------------------|-----------|-----------|--------------|------|--|
| Index                 | 名称       | 機能                           |           |           |              |      |  |
| 0x7000                |          |                              |           |           |              |      |  |
| $\tilde{\phantom{a}}$ | 出力データエリア | 出力データ(即時要求データ、手動要求データ)の格納エリア |           |           |              |      |  |
| 0x70FF                |          |                              |           |           |              |      |  |
| Sub-Index             | 機能       |                              | Data Type | Dir       | PDO map      | 初期値  |  |
| 0x00                  | データ      |                              | UINT8     | <b>RW</b> | <b>RxPDO</b> | 0x00 |  |

#### ■ 機能説明

 ・即時要求データコマンド及び手動要求データコマンドの PDO オフセット=0 で登録したコマンドが、0x7000 に格 納されているデバイスデータを書込みます。

 ・即時要求データコマンドの場合、設定した PDO オフセットの出力データの値が変更されたタイミングでのみ、タ ーゲット機器へデバイスデータの書込みコマンドを実行します。

## ■ データ格納例

 複数のコイルを書込むように即時要求データコマンドを登録していた場合の出力データの格納例を表 4-3-14-2 に示します。

 複数の保持レジスタを書込むように即時要求データコマンドを登録していた場合の出力データの格納例を表 4-3-14-3 に示します。

表 4-3-14-2 即時要求データコマンド 出力データ格納例 1(複数コイル)

#### [即時要求データコマンド]

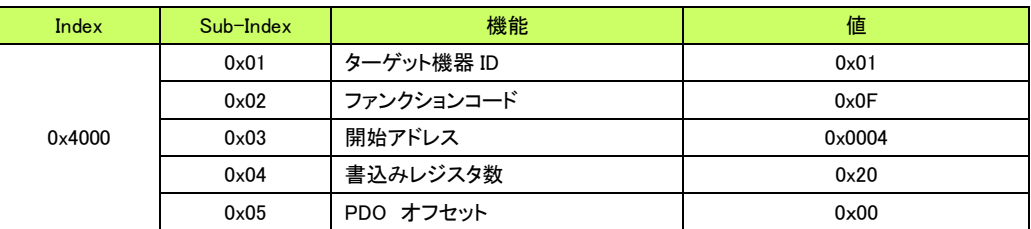

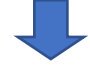

[出力データ]

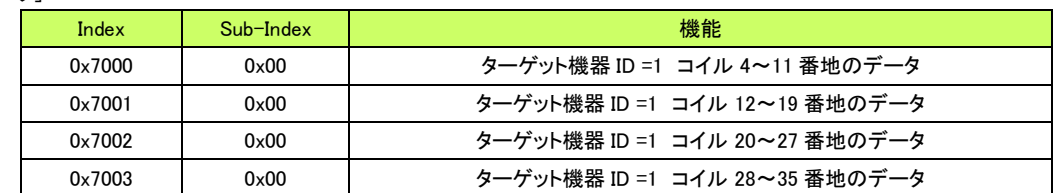

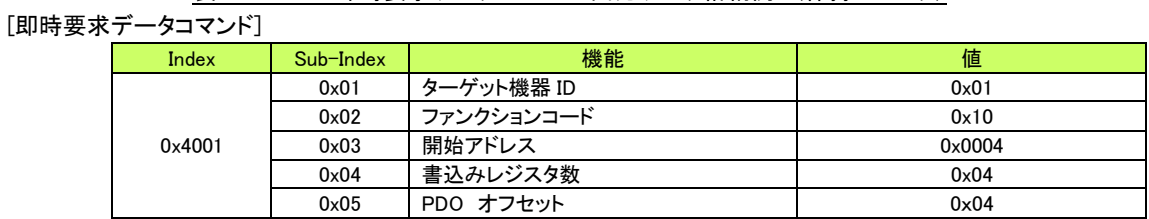

U,

表 4-3-14-3 即時要求データコマンド 出力データ格納例 2(保持レジスタ)

## [出力データ]

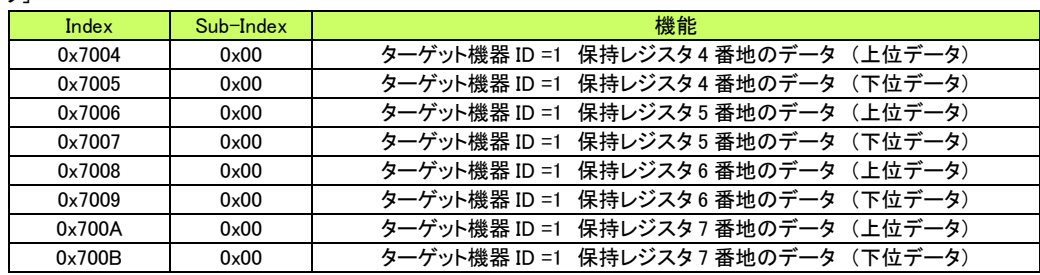

# 4-4 Modbus プロトコルの概要

本ユニットで使用する Modbus 通信プロトコルの概要を説明します。

4-4-1 メッセージフレーム

メッセージフレームは、伝送モードに応じて以下のように定められています。

●Modbus ASCII メッセージフレーム

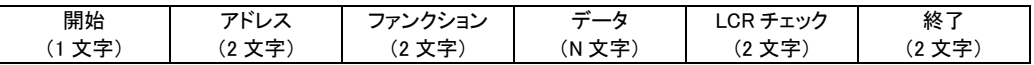

#### ●Modbus RTU メッセージフレーム

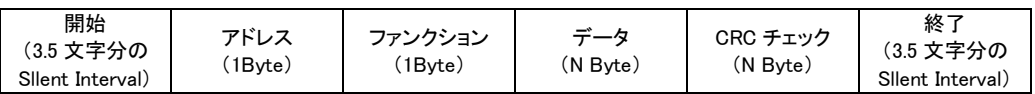

## 4-4-2 メッセージフレームの内容

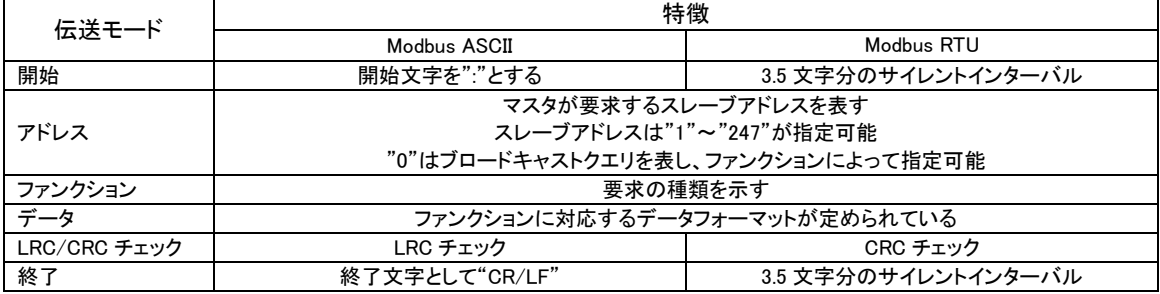

# 4-5 Modbus 通信までの手順

本ユニットにてターゲット機器と Modbus 通信するまでのパラメータ設定等の手順を図 4-5-1 に示します。

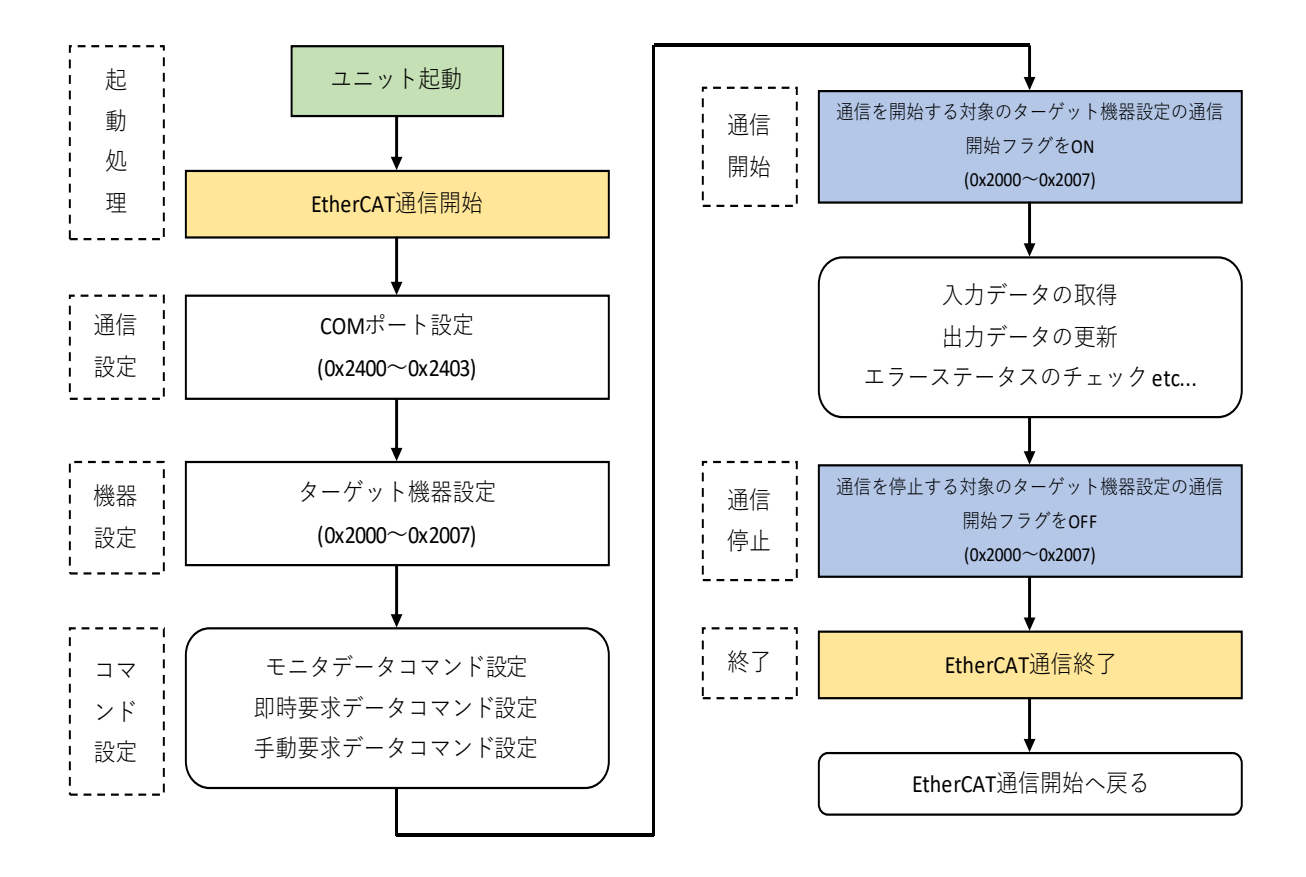

図 4-5-1 Modbus 通信までの手順

 EtherCAT 通信開始後、COM ポート設定、ターゲット機器設定、各コマンドの設定を行い、Modbus 通信に必要な設定を 完了すれば、ターゲット機器設定の「通信開始フラグ」を ON にして Modbus 通信を開始します。

 Modbus 通信中はモニタデータの取得や、即時要求データの出力データの更新等を行い、ターゲット機器のデバイスデ ータを読み書きすることができます。

Modbus 通信を停止するには、ターゲット機器設定の「通信開始フラグ」を OFF にして Modbus 通信を停止します。

# 4-6 エラーチェックの手順

Modbus 通信中のエラー状況をチェックする手順を図 4-6-1 に示します。

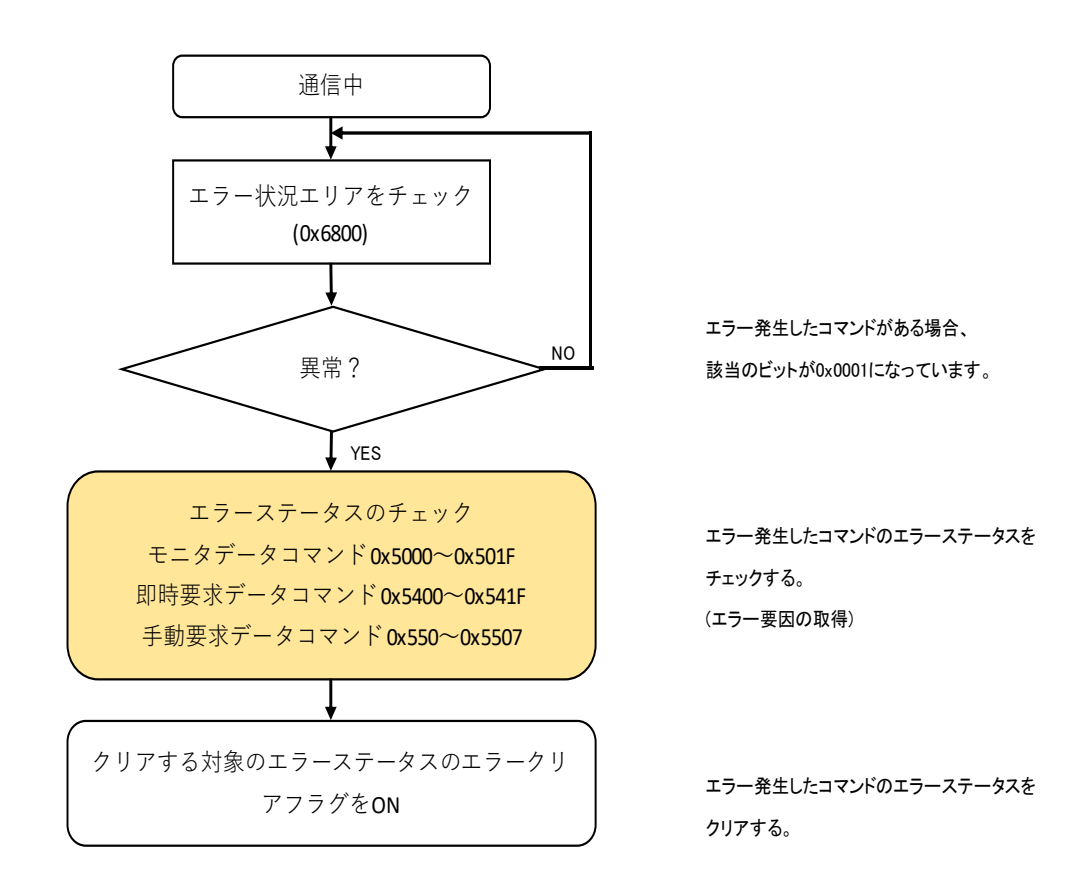

図 4-6-1 エラーチェック手順

 エラー状況(0x6800)を監視し、エラーが発生したコマンドがある場合、該当のエラーステータスをチェックし、エラー要因 を取得することができます。

 エラーステータスをチェック後、エラーステータスをクリアする場合は、対象となるエラーステータスの「エラークリアフラグ」 を ON にすることでエラーステータスをクリアすることができます。

# 4-7 手動要求データコマンドの実行手順

手動要求データコマンドを実行する手順を図 4-7-1 に示します。

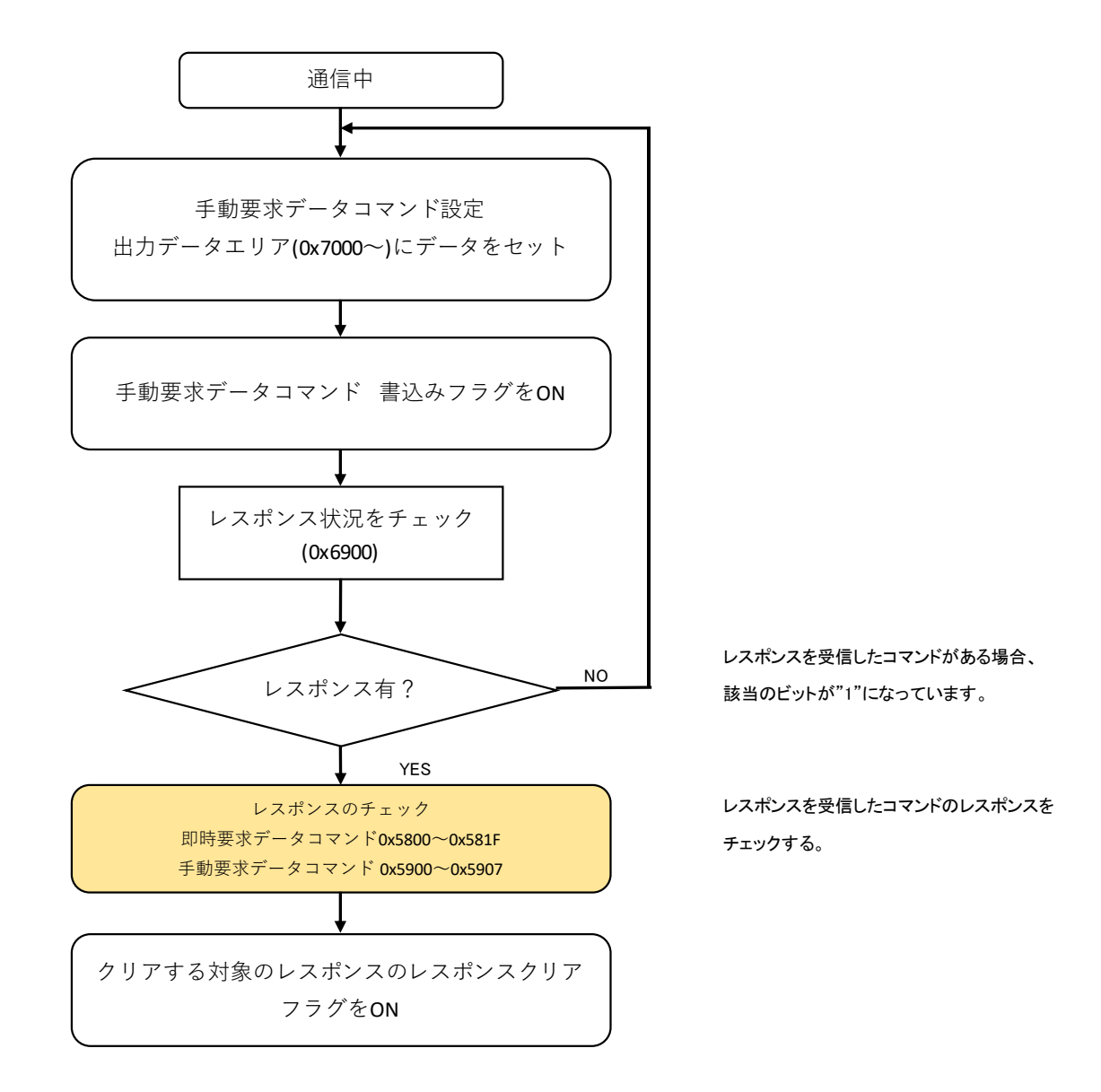

図 4-7-1 手動要求データコマンド実行手順

 手動要求データコマンドを設定し、出力データエリアに書込むデータをセットした後、手動要求データコマンドの「手動書 込みフラグ」を ON にすることで、手動要求コマンドを実行することができます。 手動要求コマンドが正常に完了したかをチェックするには、レスポンス状況(0x6900)を監視し、レスポンスを受信したコ マンドの該当のレスポンスをチェックし、レスポンスの詳細を取得することができます。 レスポンスをチェック後、レスポンスをクリアする場合は、対象となるレスポンスの「レスポンスクリアフラグ」を ON にする ことでレスポンスをクリアすることができます。

# 第5章 設置

本章では、本製品の取付け場所、DIN レールによる取付け、ネジによる取付けを以下について説明します。

# 5-1 取付け場所

 本製品を取付ける場合、盤内寸法や設置禁止場所を考慮し、取付けを行ってください。 取付け場所について、以下の点にご注意願います。

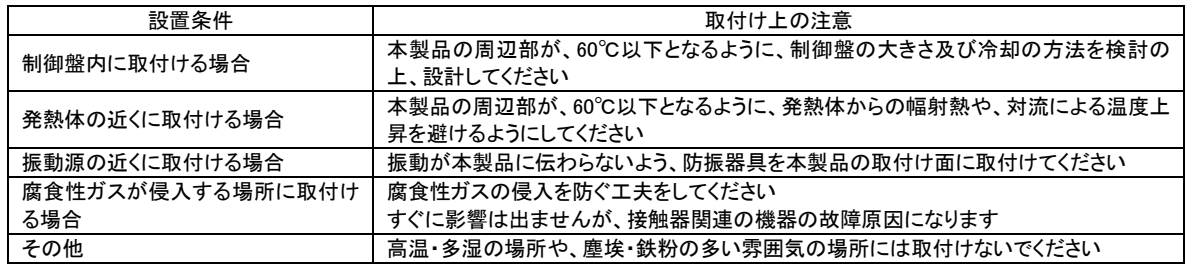

# 5-2 DIN レールによる取付け

 35mm 幅の DIN レールに取付けが可能です。 また、必要に応じて止め金具を取付けて下さい。

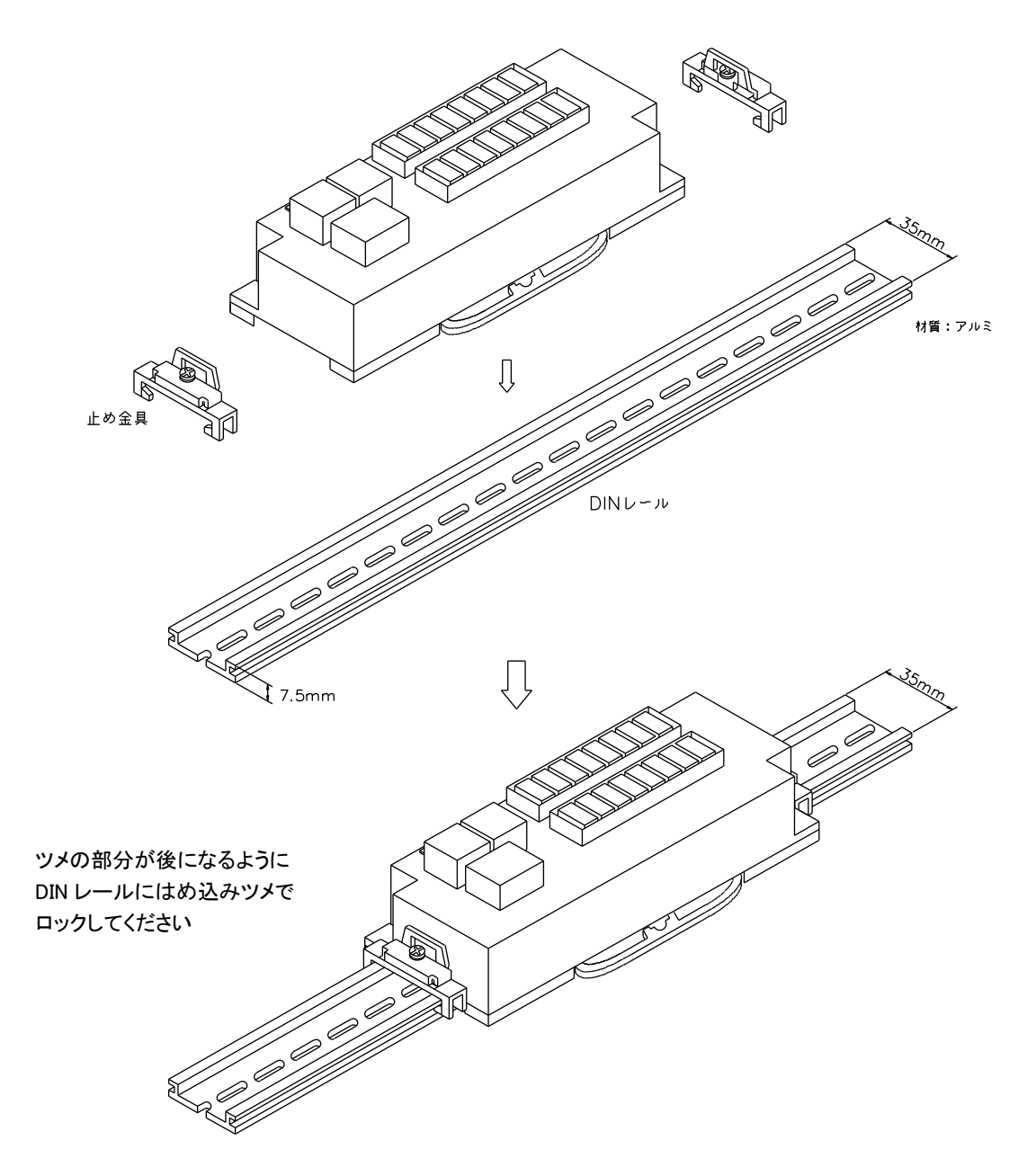

(1) 取付け方法

①下図のように DIN レールに片側(DIN レール取付け用ロックのついてない方)をはめ込みます。 ②カチッと音がするまで DIN レール取付け用ロックが付いている方を押込みます。

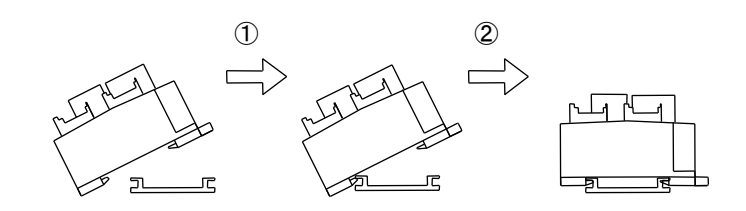

(2) 取外し方法

①下図のようにマイナスドライバ等で DIN レール取付け用ロックを外側に引っ張ります。 ②そのままロックの付いている方を浮かして外します。

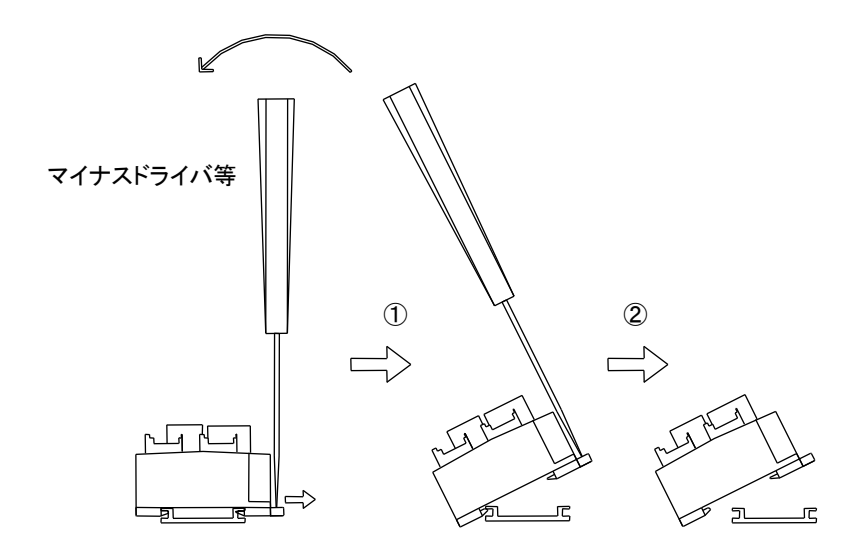

# 5-3 ネジによる取付け

 M4 セムスネジによる取付けが可能です。 ネジ締付けトルク:0.6~1.08N・m(6.2~11kgf・cm)

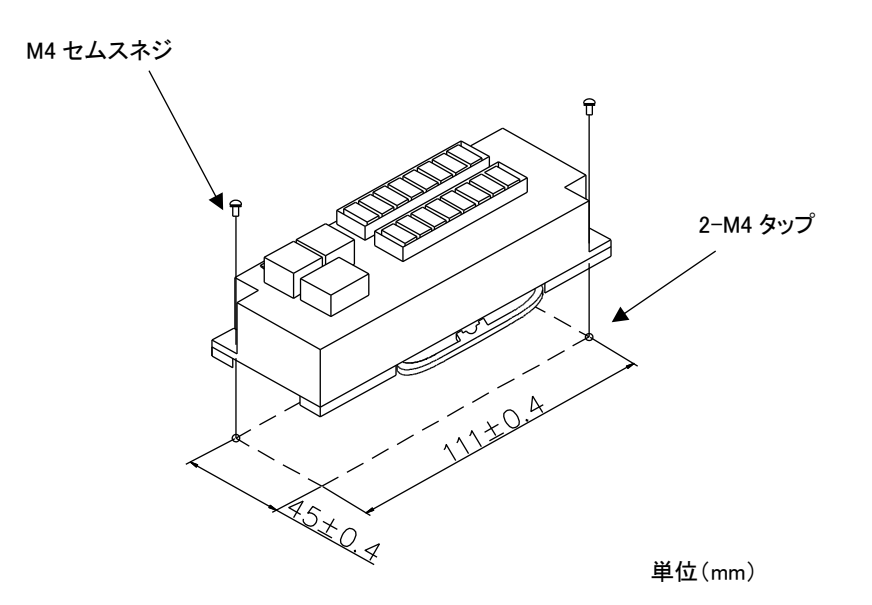

# 5-4 配線に関する注意事項

本製品は、万一の故障や事故を防ぐために、以下の安全設計をお願いします。

## ケーブルの配置

・高圧線等からの分離

通信ケーブル及び I/O ケーブルは、高圧 ケーブル、動力ケーブル、高周波ケーブル から 10cm以上離してください。 これらのケーブルから離す事ができない場 合は、導電性のあるダクトを使用し、導電板 で仕切って配線してください。 ダクトは D 種(第 3 種)接地を行ってください。

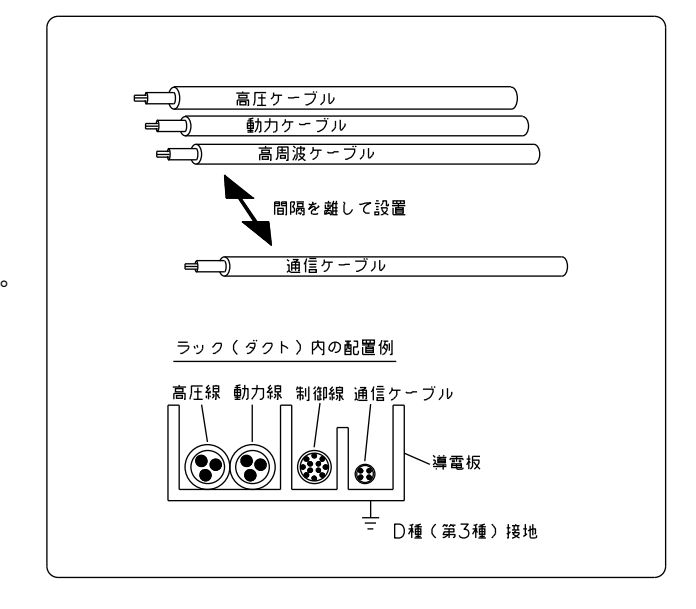

#### ・クロストーク防止

通信ケーブルは1系統1本としてください。 複数の系統を多芯のキャブタイヤケーブル でまとめて配線すると、クロストークにより 誤動作の原因になります。 また、通信ラインの往復を同一キャブタイヤ ケーブルで配線することはお避けください。

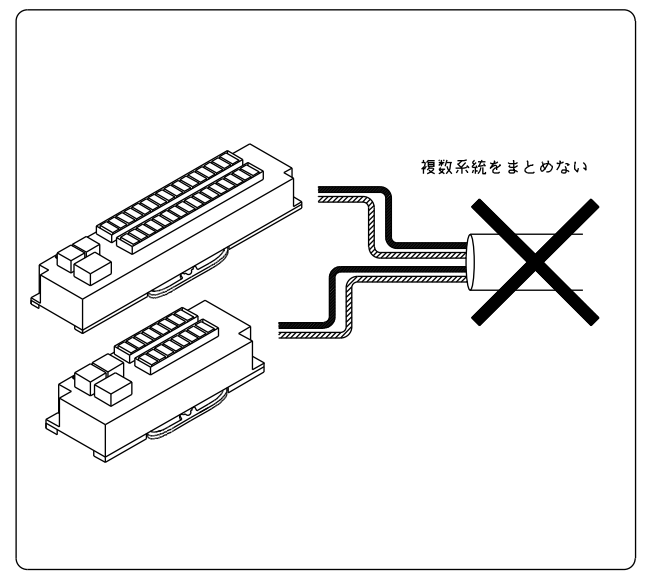

接続ケーブルについて

 本製品に取付ける接続ケーブルの種類によっては、記載されている寸法以上の距離が必要になる場合があります。 コネクタの寸法やケーブル曲げ半径を考慮して設置してください。

# 第6章 接続

# 6-1 EtherCAT 接続

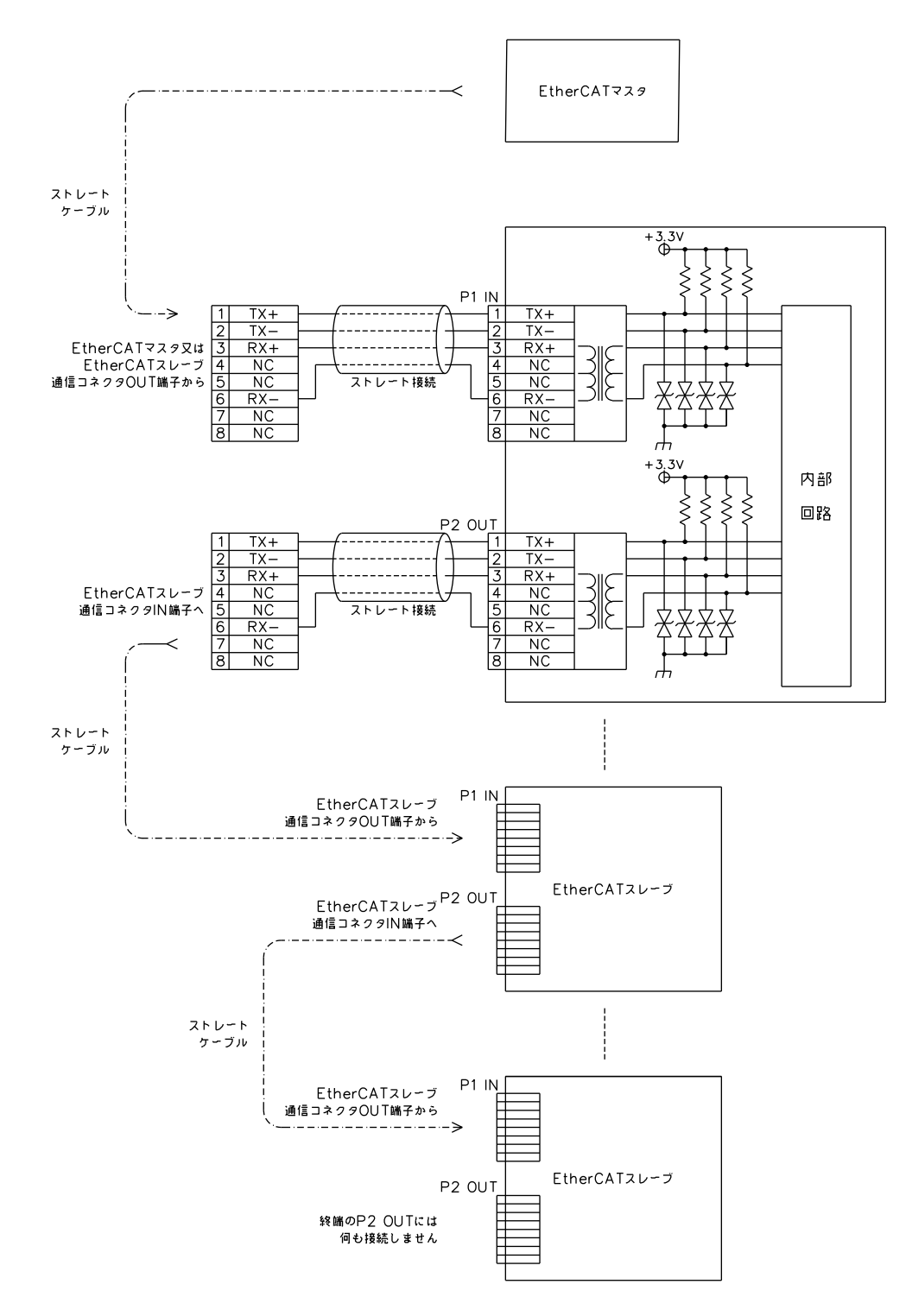

## $6-2$  RS-232C

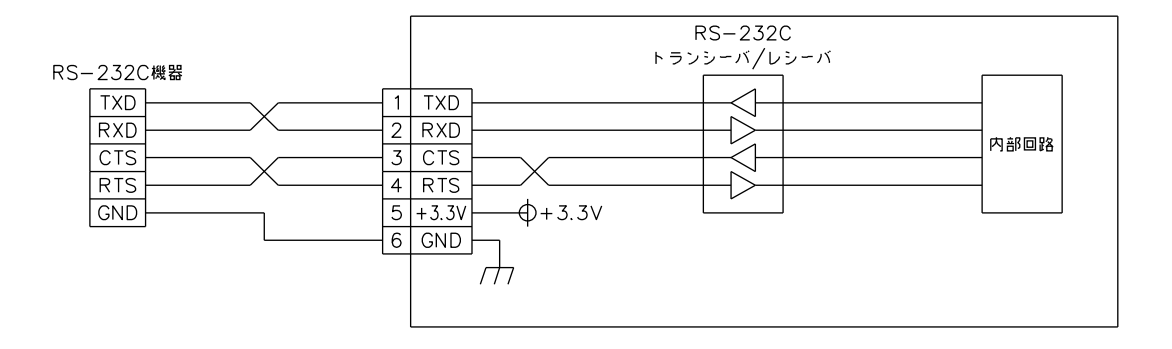

## $6 - 3$  RS-422/485

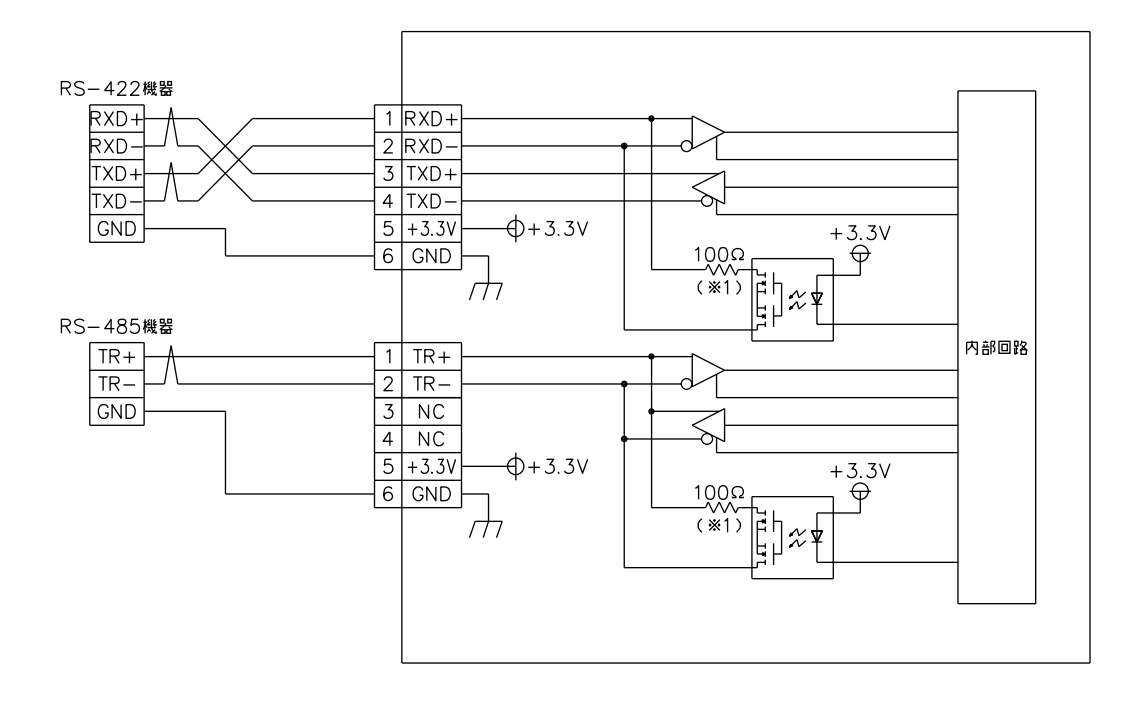

 (※1) 終端に接続する機器は、ソフト設定で終端設定を行ってください。 終端抵抗を物理的に入れる場合は、ソフト設定を OFF にしてください。

# 第7章 トラブルシューティング

本章では、初歩的な問題点の簡単な解決方法を説明します。

# 7-1 トラブルシューティング

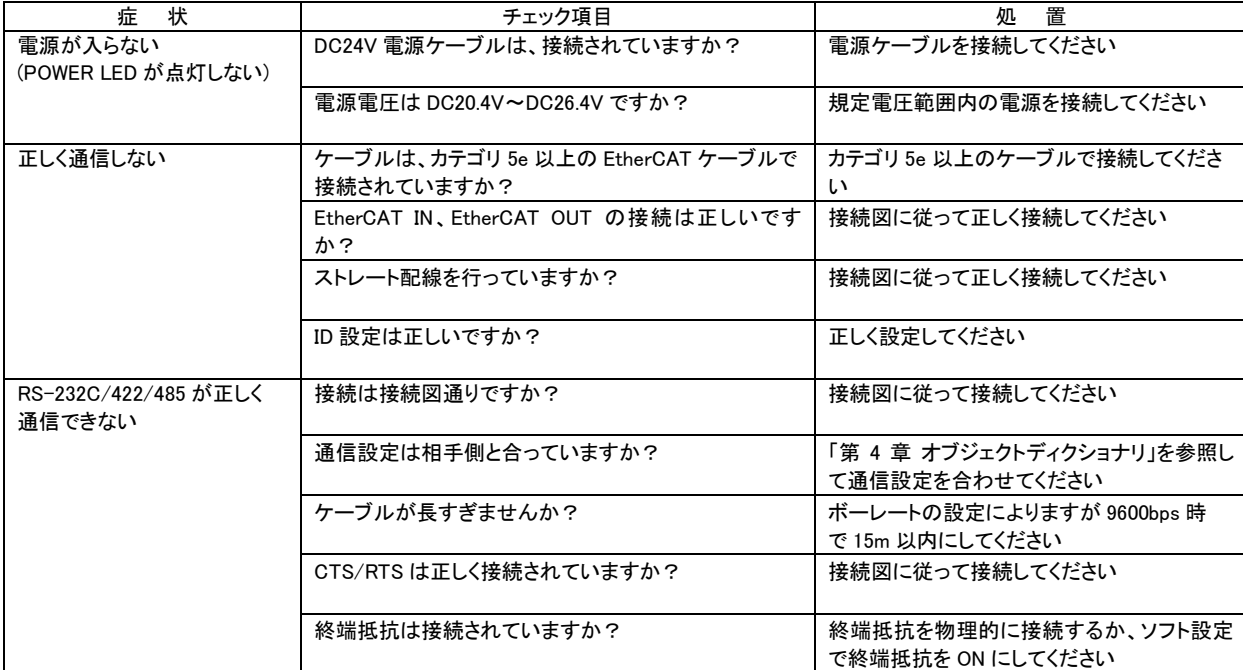

# 第8章 外形寸法

# 8-1 ECEB002/ECEB003

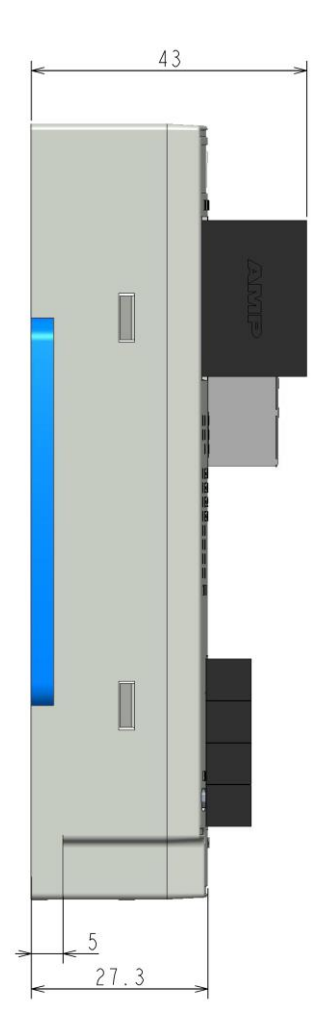

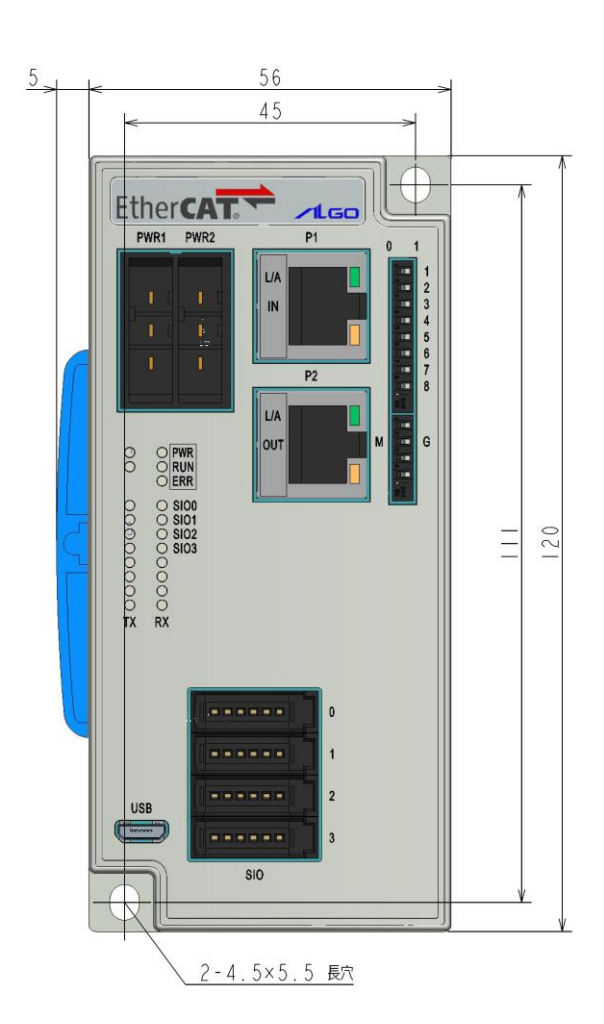

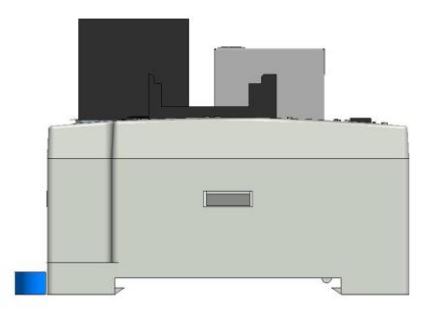

単位(mm)

# 第9章 別売品

本製品に関する別売品を説明します。

型式や形状等は変更になる可能性がありますので、ご購入時は営業担当までお問合わせください。

# 9-1 コネクタ

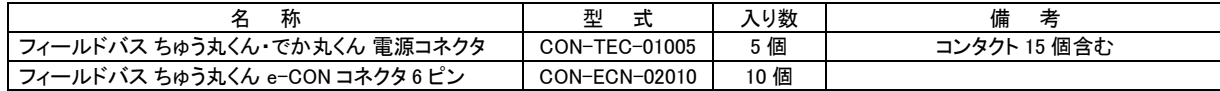

# 第10章 製品保証内容

ご使用につきましては、以下の製品保証内容をご確認いただきます様、よろしくお願いいたします。

# 10-1 無償保証について

 本製品の品質は十分に留意して製造していますが、万一、製品に当社側の責任による故障や瑕疵が発生し、無償 保証期間中であった場合、当社はお買い上げいただいた販売店または当社営業窓口を通じて無償で製品を修理また はお取替えさせていただきます。但し、出張修理が必要な場合は、技術者派遣の実費費用を申し受けます。 また、故障製品の取替えに伴う、現地再調整、試運転は当社責務外とさせていただきます。

10-1-1 無償保証期間

 製品の無償保証期間は、「お買い上げ後 1 年」もしくは、「銘板に記載されている製造年月より 18 ヶ月」のいずれか 早く経過するまでの期間とさせていただきます。

10-1-2 無償保証範囲

 使用状態、使用方法及び使用環境などが、取扱説明書、ユーザーズマニュアルなどに記載された条件、注意事項 などに従った正常な状態で使用されている場合に限定させていただきます。

10-1-3 有償保証について

以下の場合は無償保証期間内であっても有償修理とさせていただきます。

 ・お客様における不適切な保管や取扱い、不注意、過失、などにより生じた故障及びお客様のハードウェア、ソフト ウェア設計内容に起因した故障。

・当社が承認する作業員以外による改造などの手を加えたことに起因する故障。

・火災、異常電圧などの不可抗力による外部要因及び地震、落雷、風水害などの天変地異による故障。

・納入後の輸送(移動)時の落下、衝撃など貴社の取扱い不適当により生じた故障損害の場合。

## 10-2 修理について

修理はセンドバックによる当社工場修理を原則とさせていただきます。この場合、弊社工場への送料はお客様負担に てお願いいたします。

 修理期間は原則として修理品到着後、2 週間とさせていだきます。但し、故障内容によっては、2 週間以上要すること があります。

# 10-3 生産中止後の有償修理期間について

 生産中止した機種(製品)につきましては、生産を中止した年月より起算して 7 年間の範囲で修理を実施いたします。 但し、電子部品などのライフサイクルが短く、調達や生産が困難となる場合があります。 生産中止後の製品供給(補用品も含む)はできません。
## 10-4 機会損失などの保証責任の除外

 無償保証期間内外を問わず、当社製品の故障に起因するお客様あるいはお客様の顧客側での機会損失ならびに当 社製品以外への損傷、その他業務に対する補償は当社の保証外とさせていただきます。

## 10-5 製品の適用について

 当社製品をご使用いただくにあたりましては、万一、故障・不具合などが発生した場合でも重大な事故に至らない用途 である事及び故障・不具合発生時にはバックアップやフェールセーフ機能が効き外部でシステム的に実施されているこ とをご使用の条件とさせていただきます。

 当社製品は人命や財産に大きな影響が予測される用途へのご使用については当社製品の適用を除外させていただ きます。

## ユーザーズマニュアル取扱い上のご注意

- (1) 本書の内容の一部または全部を、無断で複写、複製、掲載することは固くお断りします。
- (2) 本書の内容に関しては、製品改良のため、お断りなく仕様などを変更することがありますのでご了承ください。
- (3) 本書の内容に関しては万全を期しておりますが、万一ご不審な点や誤りなどお気付きのことがございましたら お手数ですが弊社までご連絡ください。その際、巻末記載の書籍番号も併せてお知らせください。

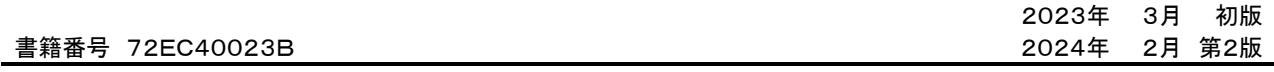

ノレGロ 株式会社アルゴシステム

本社 〒587-0021 大阪府堺市美原区小平尾656番地 TEL(072)362-5067

FAX(072)362-4856

ホームページ http://www.algosystem.co.jp/